# **دليل الخدمة للطراز 2205 One ™Inspiron من TMDell**

نظرة فنية عامة<br><u>قبل البدء</u><br>الغطاء الخلفي محرك الأقراص الثابتة<br>[محرك الأقراص الضوئية](file:///C:/data/systems/InsOne2205/ar/sm/odd.htm#wp1109861) وحدة ([وحدات](file:///C:/data/systems/InsOne2205/ar/sm/memory.htm#wp1188716)) الذاكرة [بطاقة المحول](file:///C:/data/systems/InsOne2205/ar/sm/inverter.htm#wp1182614)  [بطاقة التحكم في الشاشة التي تعمل باللمس](file:///C:/data/systems/InsOne2205/ar/sm/display_.htm#wp1182614) (اختيارية) [الحامل الأمامي](file:///C:/data/systems/InsOne2205/ar/sm/foot_sta.htm#wp1181972)  [غطاء الحامل الخلفي](file:///C:/data/systems/InsOne2205/ar/sm/stand_co.htm#wp1180372)  [الحامل الخلفي](file:///C:/data/systems/InsOne2205/ar/sm/stand.htm#wp1181959)  [واقي لوحة النظام](file:///C:/data/systems/InsOne2205/ar/sm/sb_shiel.htm#wp1181323)  [موصل الهوائي الداخلي](file:///C:/data/systems/InsOne2205/ar/sm/tvin.htm#wp1181323) (اختياري) [موصل الموزع الذي يعمل بالأشعة تحت الحمراء](file:///C:/data/systems/InsOne2205/ar/sm/ir.htm#wp1181323) (اختياري) بطاقة [CAS-B](file:///C:/data/systems/InsOne2205/ar/sm/bcas.htm#wp1181323) )اختيارية) [البطارية الخلوية المصغرة](file:///C:/data/systems/InsOne2205/ar/sm/coin_bat.htm#wp1186672) بطاقة (بطاقات) [Card-Mini](file:///C:/data/systems/InsOne2205/ar/sm/cards.htm#wp1188161) اللاسلكية

<span id="page-0-0"></span>[مروحة مجموعة وحدة](file:///C:/data/systems/InsOne2205/ar/sm/mxm_fan.htm#wp1195504) MXM )اختيارية) [مجموعة وحدة](file:///C:/data/systems/InsOne2205/ar/sm/mxm_card.htm#wp1185253) MXM (اختيارية)<br>مجموعة وحدة MXM (اختيارية) [مروحة وحدة امتصاص حرارة المعالج](file:///C:/data/systems/InsOne2205/ar/sm/hs_fan.htm#wp1185253) [وحدة امتصاص حرارة المعالج](file:///C:/data/systems/InsOne2205/ar/sm/heat_sin.htm#wp1194207)<br>المعالج [الإطار الأوسط](file:///C:/data/systems/InsOne2205/ar/sm/middle_c.htm#wp1182849)  مكبرات ال<mark>ص</mark> [لوحة النظام](file:///C:/data/systems/InsOne2205/ar/sm/sysboard.htm#wp1000461)  [الشاشة](file:///C:/data/systems/InsOne2205/ar/sm/display.htm#wp1180372)  الهواني اللاه غطاء مكبر ال<mark>ص</mark> [وحدة الكاميرا](file:///C:/data/systems/InsOne2205/ar/sm/camera.htm#wp1109848)  [البطاقة التي تعمل بالأشعة تحت الحمراء](file:///C:/data/systems/InsOne2205/ar/sm/ir_card.htm#wp1180372) (اختيارية) [البطاقة الداخلية المزودة بتقنية](file:///C:/data/systems/InsOne2205/ar/sm/btooth.htm#wp1190307) RBluetooth اللاسلكية [الأداة المساعدة لإعداد النظام](file:///C:/data/systems/InsOne2205/ar/sm/sys_setu.htm#wp1005451)  [تحديث نظام الإدخال والإخراج الأساسي](file:///C:/data/systems/InsOne2205/ar/sm/bios.htm#wp1110207) (BIOS(

### **الملاحظات والتنبيهات والتحذيرات**

**ملاحظة :**تشير كلمة "ملاحظة" إلى المعلومات الهامة التي تساعدك على تحقيق استفادة أفضل من الكمبيوتر .

**تنبيه :تشير كلمة "تنبيه" إلى احتمال حدوث تلف بالأجهزة أو فقدان البيانات ٬كما يخبرك بكيفية تجنب المشكلة .**

**تحذير :تشير كلمة "تحذير" إلى احتمال حدوث ضرر بالممتلكات أو التعرض لإصابة شخصية أو الوفاة .**

### **المعلومات الواردة في هذا المستند عرضة للتغيير دون إشعار. .Inc Dell2010 © جميع الحقوق محفوظة.**

يُحظر تمامًا إجراء أي نسخ لهذه المواد بأي شكل من الأشكال دون إذن كتابي من شركة. Inc Dell.

العلمان التجارية المنتخمة في هذا Inspiron، DELL هي علمات تجارية لقركة Bluetooth SIG, Inc هي علامة تجارية مسجلة ملوكة لشركة Bluetooth SIG, Inc و شتخلتها Bluetooth SIG, Inc و شخصها Windows Microsoft و Microsoft من الولاد ال

قاية في ها السقاء أست است تجارية أساء تجارية أهراك المار المواس المواسع المراس المواسف المساحل المساحم المسلم المسلم المسلم المسلم المسلم المسلم المسلم المسلم المسلم المسلم المسلم المسلم المسلم المسلمات المسلمات المسلمات

الطراز التنظيمي: الفئة WO3B001 النوع التنظيمي: WO3B001

أغسطس 2010 مراجعة00 A

**الغطاء الخلفي دليل الخدمة للطراز 2205 One ™Inspiron من TMDell**

[إزالة الغطاء الخلفي](#page-1-1) 

[إعادة تركيب الغطاء الخلفي](#page-1-2) 

<span id="page-1-0"></span>تطير : قبل ان تبدا العل داخل الكبيوتر، يرجى قراءة ملاحات الواردة مع جهاز الكبيري لنزيد من العطومات وRegulatory Compliance Homepage (الصفحة الرئيسية للتوافق مع<br>الإشعارات التظيمية) على العوقع www.dell.com/regulatory\_complia

**تنبيه :ينبغي أن يقتصر إجراء الإصلاحات في الكمبيوتر على فني معتمد للخدمة .فلا يغطي الضمان أي تلف ناتج عن إجراء أعمال صيانة غير معتمدة من قِبل TMDell.**

لتجنب التجنب تفريغ الشحنات الإلكتروستاتيكية لم بعزل نفسك أرضيك استخدام المسلم المسلح معلى المسم معطم من وقت لأخر (مثل موصل موجود بالكمبيوتر الذي بحوزتك**)** 

**تنبيه :تأكد من وجود مساحة كافية لدعم جهاز الكمبيوتر عند إزالة غطاء الكمبيوتر- 30 سم (قدم واحد) على الأقل من مساحة سطح المكتب.**

### <span id="page-1-1"></span>**إزالة الغطاء الخلفي**

1. اتبع الإرشادات الواردة في [قبل البدء](file:///C:/data/systems/InsOne2205/ar/sm/before.htm#wp1180557) .

**تنبيه :قبل فتح الكمبيوتر ٬تأكد من وضعه على قطعة قماش ناعمة أو سطح نظيف لتجنب أية خدوش قد تصيب الشاشة.**

- 2. اقلب الكمبيوتر على سطح مستو . ٍ
- 3. قم بإزالة المسمارين اللولبيين اللذين يثبتان الغطاء الخلفي بجهاز الكمبيوتر .
	- 4. قم بتحريك الغطاء الخلفي ورفعه .
	- 5. ضع الغطاء الخلفي في مكان آمن .

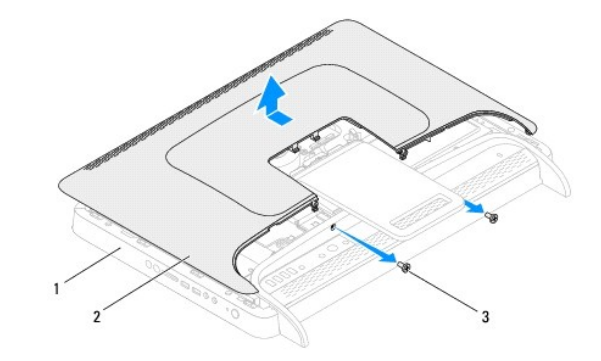

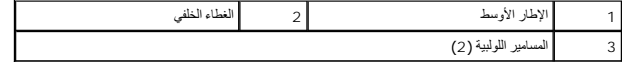

### **إعادة تركيب الغطاء الخلفي**

- <span id="page-1-2"></span>1. اتبع الإرشادات الواردة في [قبل البدء](file:///C:/data/systems/InsOne2205/ar/sm/before.htm#wp1180557) .
- 2. قم بمحاذاة الألسنة الموجودة على الغطاء الخلفي مع الفتحات الموجودة على الإطار الأوسط ٬ثم قم بإعادة الغطاء الخلفي إلى مكانه .
	- 3. أعد تركيب المسمارين اللولبيين اللذين يثبتان الغطاء الخلفي بجهاز الكمبيوتر .
		- 4. ضع الكمبيوتر في وضع عمودي مستقيم .

**تنبيه :قبل تشغيل الكمبيوتر ٬أعد تركيب كل المسامير اللولبية وتأكد من عدم وجود مسامير لولبية مفكوكة داخل الكمبيوتر .قد يؤدي عدم القيام بذلك إلى إتلاف الكمبيوتر.**

5. قم بتوصيل الكمبيوتر وجميع الأجهزة المتصلة به بمآخذ تيار كهربائي ٬ثم قم بتشغيلها .

### **بطاقة CAS-B )اختيارية) دليل الخدمة للطراز 2205 One ™Inspiron من TMDell**

[إزالة بطاقة](#page-3-1) CAS-B

[إعادة تركيب بطاقة](#page-3-2) CAS-B

<span id="page-3-0"></span>تطير : قبل ان تبدا العل داخل الكبيوتر، يرجى قراءة ملاحات الواردة مع جهاز الكبيري لنزيد من العطومات وRegulatory Compliance Homepage (الصفحة الرئيسية للتوافق مع<br>الإشعارات التظيمية) على العوقع www.dell.com/regulatory\_complia

**تنبيه :ينبغي أن يقتصر إجراء الإصلاحات في الكمبيوتر على فني معتمد للخدمة .فلا يغطي الضمان أي تلف ناتج عن إجراء أعمال صيانة غير معتمدة من قِبل TMDell.**

لتجنب التجنب تفريغ الشحنات الإلكتروستاتيكية لم بعزل نفسك أرضيك استخدام المسلم المسلح معلى المسم معطم من وقت لأخر (مثل موصل موجود بالكمبيوتر الذي بحوزتك**)** 

### <span id="page-3-1"></span>**إزالة بطاقة CAS-B**

- 1. اتبع الإرشادات الواردة في [قبل البدء](file:///C:/data/systems/InsOne2205/ar/sm/before.htm#wp1180557) .
- 2. قم بإزالة الغطاء الخلفي (انظر [إزالة الغطاء الخلفي](file:///C:/data/systems/InsOne2205/ar/sm/back_cvr.htm#wp1181511)) .
- 3. اتبع الإرشادات من [الخطوة](file:///C:/data/systems/InsOne2205/ar/sm/foot_sta.htm#wp1180248)3 إلى [الخطوة](file:///C:/data/systems/InsOne2205/ar/sm/foot_sta.htm#wp1182005)7 في [إزالة الحامل الأمامي](file:///C:/data/systems/InsOne2205/ar/sm/foot_sta.htm#wp1181108) .
	- 4. قم بإزالة غطاء الحامل الخلفي (انظر [إزالة غطاء الحامل الخلفي](file:///C:/data/systems/InsOne2205/ar/sm/stand_co.htm#wp1181768)) .
		- 5. قم بإزالة واقي لوحة النظام (انظر [إزالة واقي لوحة النظام](file:///C:/data/systems/InsOne2205/ar/sm/sb_shiel.htm#wp1182154)) .
- 6. افصل كابل بطاقة CAS-B من الموصل الموجود على بطاقة موالف التلفاز .
	- 7. قم بإزالة المسمارين اللولبيين اللذين يثبتان بطاقة CAS-B بالهيكل .
	- 8. قم بتحريك بطاقة CAS-B بحرص خارج موضع بطاقة CAS-B .
	- 9. ارفع بطاقة CAS-B مع الكابل الخاص بها بعيدًا عن جهاز الكمبيوتر .

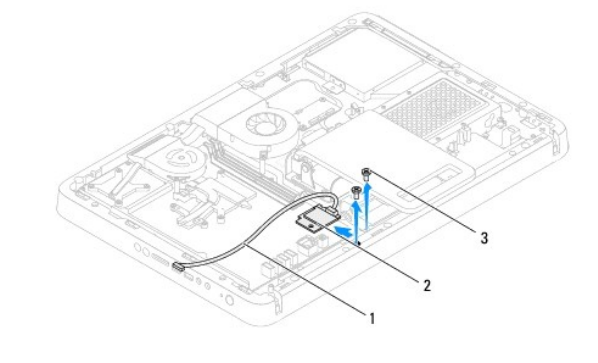

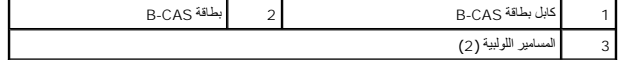

### **إعادة تركيب بطاقة CAS-B**

- <span id="page-3-2"></span>1. اتبع الإرشادات الواردة في [قبل البدء](file:///C:/data/systems/InsOne2205/ar/sm/before.htm#wp1180557) .
- 2. قم بتحريك بطاقة CAS-B بحرص إلى داخل موضع بطاقة CAS-B .
- 3. قم بمحاذاة فتحات المسامير اللولبية الموجودة على بطاقة CAS-B مع فتحات المسامير اللولبية الموجودة على الهيكل .
	- 4. قم بتوصيل كابل بطاقة CAS-B بالموصل الموجود على بطاقة موالف التلفاز .

- 5. أعد تركيب المسمارين اللولبيين اللذين يثبتان بطاقة CAS-B بالهيكل .
	- 6. أعد تركيب واقي لوحة النظام (انظر [إزالة واقي لوحة النظام](file:///C:/data/systems/InsOne2205/ar/sm/sb_shiel.htm#wp1182154)) .
- 7. أعد تركيب غطاء الحامل الخلفي (انظر إ[عادة تركيب غطاء الحامل الخلفي](file:///C:/data/systems/InsOne2205/ar/sm/stand_co.htm#wp1181791)) .
- 8. اتبع الإرشادات من [الخطوة](file:///C:/data/systems/InsOne2205/ar/sm/foot_sta.htm#wp1182010)4 إلى [الخطوة](file:///C:/data/systems/InsOne2205/ar/sm/foot_sta.htm#wp1182028)7 في [إعادة تركيب الحامل الأمامي](file:///C:/data/systems/InsOne2205/ar/sm/foot_sta.htm#wp1181135) .
	- 9. أعد تركيب الغطاء الخلفي (انظ[رإعادة تركيب الغطاء الخلفي](file:///C:/data/systems/InsOne2205/ar/sm/back_cvr.htm#wp1181645) ) .

**تنبيه :قبل تشغيل الكمبيوتر ٬أعد تركيب كل المسامير اللولبية وتأكد من عدم وجود مسامير لولبية مفكوكة داخل الكمبيوتر .قد يؤدي عدم القيام بذلك إلى إتلاف الكمبيوتر.**

01. قم بتوصيل الكمبيوتر وجميع الأجهزة المتصلة به بمآخذ تيار كهربائي ٬ثم قم بتشغيلها .

### **قبل البدء دليل الخدمة للطراز 2205 One ™Inspiron من TMDell**

- [الأدوات الموصى باستخدامها](#page-5-1) 
	- [إغلاق الكمبيوتر](#page-5-2)
	- [إرشادات الأمان](#page-5-3)

<span id="page-5-0"></span>يوفر هذا الدليل الإجراءات الخاصة بإزالة المكونات وتركيبها في الكمبيوتر الذي بحوزتك .وما لم يتم التصريح بغير ذلك ٬يفترض كل إجراء توافر الشروط التالية:

- <sup>l</sup> قيامك بتنفيذ الخطوات الواردة في [إغلاق الكمبيوتر](#page-5-2) [وإرشادات الأمان](#page-5-3).
	- <sup>l</sup> قيامك بقراءة معلومات الأمان الواردة مع الكمبيوتر*.*
- <sup>l</sup> إمكانية إعادة تركيب أحد المكونات أو- في حالة شرائه بصورة منفصلة- تركيبه من خلال تنفيذ إجراءات الإزالة بترتيب عكسي.

## <span id="page-5-1"></span>**الأدوات الموصى باستخدامها**

قد تحتاج الإجراءات الواردة في هذا المستند إلى وجود الأدوات التالية:

- <sup>l</sup> مفك برغي صغير من نوع Phillips
	- l مفك صامولة سداسي
- <sup>l</sup> برنامج تحديث نظام الإدخال والإخراج الأساسي (BIOS( القابل للتنفيذ والمتوفر على موقع الويب **com.dell.support**

# <span id="page-5-2"></span>**إغلاق الكمبيوتر**

- **تنبيه :لتفادي فقد البيانات ٬قم بحفظ وإغلاق جميع الملفات المفتوحة وقم بإنهاء جميع البرامج المفتوحة قبل إيقاف تشغيل الكمبيوتر.**
	- 1. قم بحفظ وإغلاق كل الملفات المفتوحة وإنهاء جميع البرامج المفتوحة .
	- 2. لإيقاف تشغيل نظام التشغيل ,انقر فوق **Start** ) ̳(┘ꜜ ٬ثم انقر فوق **Down Shut** )إيقاف التشغيل) .
- 3. تأكد من أن الكمبيوتر في وضع إيقاف التشغيل . إذا لم يتم إيقاف بالثام التشغيل التشغيل، فاضغط مع الاستمرار على زر الطاقة حتى يتم إيقاف تشغيل الكمبيوتر .

# <span id="page-5-3"></span>**إرشادات الأمان**

استعن بإرشادات الأمان التالية لمساعدتك على حماية الكمبيوتر من أي تلف محتمل ٬وللمساعدة كذلك على ضمان سلامتك الشخصية.

- تطير : قبل أن تبدأ العل المديرتر، يرجى قراءة معومات الأمان الواردة مع جهاز الكنيوس المعراس المعامر Regulatory Compliance Homepage (الصفحة الرنيسية للتوافق مع<br>الإشعارات التنظيمية) على العوقع www.dell.com/regulatory\_complia
	- هر تحذير : افصل جميع مصادر الطاقة قبل فتح الحاوية لاستبدال الملحقات وتماس التركيب التحادي التي تحديث الحادية وتركيب جميع أدوات التثبيت قبل التوصيل بمصدر الطاقة .
- تنيه. لا يصرح بازالة غطء الكبيرتر والوصول إلى أي من المكونات الداخلية للتصوف عن الموران على مطوعات كاملة حول احتوامات السلامة والتعامل مع الأجزاء الداخلية للكبيرتر والحماية من<br>تفرية الشخلت الإكتروستتيكية
	- شبيه لتجنب تفريغ الشحنات الإلكتروستاتيكية، قم بعزل نفسك أرضيًا باستخدام شريط معصم أو مس معلمي خير مطلي من وقت لآخر **(**مثل موصل موجود بالكمبيوتر الذي بحوزتك**)** .
- تنيه. عنما تقو بفصل أحد الكلات، فم بسحبه من الموصل أو لساسحب، ولي سائع المسامر المسامر المسامر المسام المسامر المسائل المسامر المسافر المسافر المسافر المسافر المسافر المسافر المسافر المسافر المسافر المسافر المسافر المسافر
	- **تنبيه :لتجنب إتلاف الكمبيوتر ٬قم بإجراء الخطوات التالية قبل العمل داخل الكمبيوتر.**
		- 1. تأكد من استواء سطح العمل ونظافته لتجنب تعرض شاشة الكمبيوتر للخدش .
		- 2. قم بإيقاف تشغيل الكمبيوتر (انظر إ[غلاق الكمبيوتر](#page-5-2)) وجميع الأجهزة المتصلة به .
	- **تنبيه :لفصل كابل شبكة ٬قم أولا ًبفصل الكابل عن الكمبيوتر ٬ثم افصله من الجهاز المتصل بالشبكة .**
		- 3. قم بفصل جميع كابلات الهاتف أو الشبكة من الكمبيوتر .

4. قم بفصل الكمبيوتر وجميع الأجهزة المتصلة به من مآخذ التيار الكهربائي .

5. افصل جميع الأجهزة المتصلة عن الكمبيوتر .

6. اضغط مع الاستمرار على زر التشغيل مع عدم توصيل الكمبيوتر بالتيار لتأريض لوحة النظام .

**تنبيه :قبل لمس أي شيء بداخل الكمبيوتر ٬قم بتأريض نفسك عن طريق لمس سطح معدني غير مطلي ٬مثل السطح المعدني الموجود في الجزء الخلفي من الكمبيوتر .أثناء العمل ٬قم بلمس سطح معدني غير مطلي من وقت لآخر لتبديد الكهرباء الإستاتيكية ٬ والتي قد تضر بالمكونات الداخلية للكمبيوتر.**

## **تحديث نظام الإدخال والإخراج الأساسي (BIOS( دليل الخدمة للطراز 2205 One ™Inspiron من TMDell**

<span id="page-7-0"></span>قد يتطلب نظام الإدخال والإخراج الأساسي (BIOS) تحديثًا في حالة توفر أي تحديث أو عند استبدال لوحة النظام لتحديث نظام الإدخال والإخراج الأساسي (BIOS):

1. ابدأ تشغيل الكمبيوتر .

- .**support.dell.com/support/downloads** العنوان إلى انتقل 2.
	- 3. حدد موقع ملف تحديث نظام الإدخال والإخراج الأساسي (BIOS( للكمبيوتر :

**ملاحظة :**يوجد رقم الصيانة الخاص بالكمبيوتر الذي بحوزتك على ملصق في الجزء السفلي من الكمبيوتر.

إذا كان لديك رقم الصيانة الخاص بالكمبيوتر:

- .a انقر فوق **Tag Service a Enter )إدخال رقم صيانة)** .
- .b أدخل رقم الصيانة الخاص بالكمبيوتر الذي بحوزتك في الحقل **Tag Service a Enter )إدخال رقم صيانة)** ٬**:**وانقر فوق **Go )انتقال إلى)** ٬وتابع إلى ال[خطوة](#page-7-1) .4

<span id="page-7-1"></span>إذا لم يكن لديك رقم الصيانة الخاص بالكمبيوتر:

- .a انقر فوق **Mode Select )تحديد الطراز)** .
- .b حدد نوع المنتج في قائمة **Family Product Your Select )تحديد فئة المنتجات)** .
- .c حدد العلامة التجارية للمنتج في القائمة **Line Product Your Select )تحديد مجموعة المنتجات)** .
	- .d حدد رقم طراز المنتج في القائمة **Model Product Your Select )تحديد طراز المنتج)** .
- **ملاحظة :**إذا قمت بتحديد طراز مختلف وأردت البدء من جديد مرة أخرى ٬فانقر فوق **Over Start )البدء مجددًا)** في الجانب العلوي الأيمن من القائمة.
	- .e انقر فوق **Confirm )تأكيد)** .
	- 4. تظهر قائمة بالنتائج على الشاشة .انقر فوق **BIOS )نظام الإدخال والإخراج الأساسي)** .
	- 5. انقر فوق **Now Download )تنزيل الآن)** لتنزيل أحدث ملف لنظام الإدخال والإخراج الأساسي (BIOS( . يظهر الإطار **Download File )تنزيل الملف)** .
		- 6. انقر فوق **Save )حفظ)** لحفظ الملف على سطح المكتب لديك .يتم تنزيل الملف على سطح المكتب لديك .
	- 7 انقر فوق Close (إغلاق) إذا ظهر إطار Download Complete (اكتعال التقزيل)<br>يظهر رمز الملف على سطح المكتب لديك ويحمل نفس عنوان ملف تحديث نظام الإنخال والإخراج الأساسي (BIOS) الذي تم تتزيك
		- . انقر نقرًا مزدوجًا فوق رمز الملف الموجود على سطح المكتب واتبع الإرشادات التي تظهر على الشاشة 8.

**البطاقة الداخلية المزودة بتقنية RBluetooth اللاسلكية دليل الخدمة للطراز 2205 One ™Inspiron من TMDell**

- إزالة بطاقة [Bluetooth](#page-8-1)
- [إعادة تركيب بطاقة](#page-8-2) Bluetooth

<span id="page-8-0"></span>تطير : قبل ان تبدا العل داخل الكبيوتر، يرجى قراءة ملاحات الواردة مع جهاز الكبيري لنزيد من العطومات وRegulatory Compliance Homepage (الصفحة الرئيسية للتوافق مع<br>الإشعارات التظيمية) على العوقع www.dell.com/regulatory\_complia

**تنبيه :ينبغي أن يقتصر إجراء الإصلاحات في الكمبيوتر على فني معتمد للخدمة .فلا يغطي الضمان أي تلف ناتج عن إجراء أعمال صيانة غير معتمدة من قِبل TMDell.**

لتجه<sup>يد</sup> لتجنب تفريغ الشحنات الإلكتروستاتيكية، قم بعزل نفسك أرضيًا باستخدام شريط المس الموسطة بعضي مطلي من وقت لآخر **(مثل موصل موجود بالكمبيوتر الذي بحوزتك**) .

إذا قمت بطلب شراء بطاقة مزودة بتقنية Bluetooth اللاسلكية مع الكمبيوتر الخاص بك ٬فستكون البطاقة قد تم تركيبها بالفعل.

## **إزالة بطاقة Bluetooth**

- <span id="page-8-1"></span>1. اتبع الإرشادات الواردة في [قبل البدء](file:///C:/data/systems/InsOne2205/ar/sm/before.htm#wp1180557) .
- 2. اتبع الإرشادات من [الخطوة](file:///C:/data/systems/InsOne2205/ar/sm/display.htm#wp1182771)2 إلى [الخطوة](file:///C:/data/systems/InsOne2205/ar/sm/display.htm#wp1181755)9 في [إزالة إطار تثبيت الشاشة](file:///C:/data/systems/InsOne2205/ar/sm/display.htm#wp1181511) .
	- 3. اقلب إطار تثبيت الشاشة رأسًا على عقب .
	- 4. قم بإزالة الجلبة المصنوعة من المايلار من بطاقة Bluetooth .
- 5. قم بإزالة المسمارين اللولبيين اللذين يثبتان بطاقة Bluetooth بإطار تثبيت الشاشة .
- 6. افصل كابل بطاقة Bluetooth من الموصل الموجود على بطاقة Bluetooth .
	- . بعيدًا عن إطار تثبيت الشاشة 7. ارفع بطاقة Bluetooth

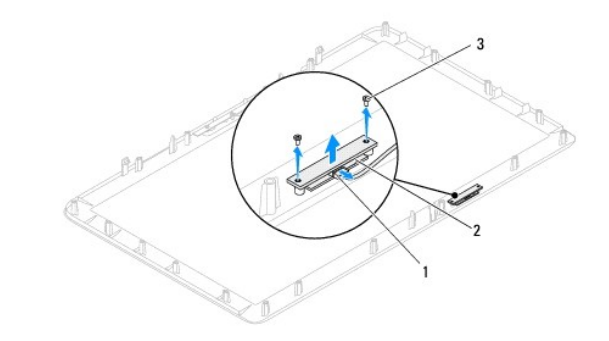

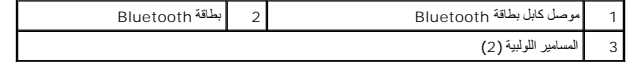

# **إعادة تركيب بطاقة Bluetooth**

- <span id="page-8-2"></span>1. اتبع الإرشادات الواردة في [قبل البدء](file:///C:/data/systems/InsOne2205/ar/sm/before.htm#wp1180557) .
- 2. قم بتوصيل كابل بطاقة Bluetooth بالموصل الموجود على بطاقة Bluetooth .
- 3. قم بمحاذاة فتحات المسامير اللولبية الموجودة على بطاقة Bluetooth مع فتحات المسامير اللولبية الموجودة على إطار تثبيت الشاشة .
	- 4. أعد تركيب المسمارين اللذين يثبتان بطاقة Bluetooth بإطار تثبيت الشاشة .
		- 5. أعد تركيب الجلبة المصنوعة من المايلار على بطاقة Bluetooth .

6. اقلب إطار تثبيت الشاشة رأسًا على عقب .

7. اتبع الإرشادات من [الخطوة](file:///C:/data/systems/InsOne2205/ar/sm/display.htm#wp1181584)5 إلى [الخطوة](file:///C:/data/systems/InsOne2205/ar/sm/display.htm#wp1182257)12 في [إعادة تركيب إطار تثبيت الشاشة](file:///C:/data/systems/InsOne2205/ar/sm/display.htm#wp1181645) .

**تنبيه :قبل تشغيل الكمبيوتر ٬أعد تركيب كل المسامير اللولبية وتأكد من عدم وجود مسامير لولبية مفكوكة داخل الكمبيوتر .قد يؤدي عدم القيام بذلك إلى إتلاف الكمبيوتر.**

8. قم بتوصيل الكمبيوتر وجميع الأجهزة المتصلة به بمآخذ تيار كهربائي ٬ثم قم بتشغيلها .

**وحدة الكاميرا دليل الخدمة للطراز 2205 One ™Inspiron من TMDell**

[إزالة وحدة الكاميرا](#page-10-1)

[إعادة تركيب وحدة الكاميرا](#page-10-2) 

<span id="page-10-0"></span>تطير : قبل ان تبدا العل داخل الكبيوتر، يرجى قراءة ملاحات الواردة مع جهاز الكبيري لنزيد من العطومات وRegulatory Compliance Homepage (الصفحة الرئيسية للتوافق مع<br>الإشعارات التظيمية) على العوقع www.dell.com/regulatory\_complia

**تنبيه :ينبغي أن يقتصر إجراء الإصلاحات في الكمبيوتر على فني معتمد للخدمة .فلا يغطي الضمان أي تلف ناتج عن إجراء أعمال صيانة غير معتمدة من قِبل TMDell.**

لتجنب التجنب تفريغ الشحنات الإلكتروستاتيكية لم بعزل نفسك أرضيك استخدام المسلم المسلح معلى المسم معطم من وقت لأخر (مثل موصل موجود بالكمبيوتر الذي بحوزتك**)** 

#### <span id="page-10-1"></span>**إزالة وحدة الكاميرا**

- 1. اتبع الإرشادات الواردة في [قبل البدء](file:///C:/data/systems/InsOne2205/ar/sm/before.htm#wp1180557) .
- 2. اتبع الإرشادات من [الخطوة](file:///C:/data/systems/InsOne2205/ar/sm/display.htm#wp1182771)2 إلى [الخطوة](file:///C:/data/systems/InsOne2205/ar/sm/display.htm#wp1181755)9 في [إزالة إطار تثبيت الشاشة](file:///C:/data/systems/InsOne2205/ar/sm/display.htm#wp1181511) .
	- 3. اقلب إطار تثبيت الشاشة رأسًا على عقب .
- 4. أعد تركيب المسمارين اللولبيين اللذين يثبتان وحدة الكاميرا بإطار تثبيت الشاشة .
	- 5. افصل كابل الكاميرا عن الموصل الموجود على وحدة الكاميرا .
		- 6. ارفع وحدة الكاميرا خارج إطار تثبيت الشاشة .

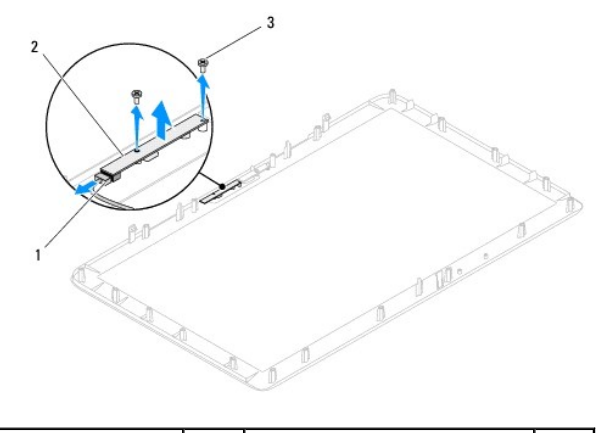

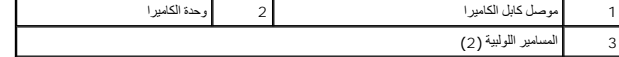

### **إعادة تركيب وحدة الكاميرا**

- <span id="page-10-2"></span>1. اتبع الإرشادات الواردة في [قبل البدء](file:///C:/data/systems/InsOne2205/ar/sm/before.htm#wp1180557) .
- 2. قم بتوصيل كابل الكاميرا بالموصل الموجود على وحدة الكاميرا .
- 3. قم بمحاذاة فتحات المسامير اللولبية الموجودة على وحدة الكاميرا مع فتحات المسامير اللولبية الموجودة على إطار تثبيت الشاشة .
	- 4. أعد تركيب المسمارين اللولبيين اللذين يثبتان وحدة الكاميرا بإطار تثبيت الشاشة .
		- 5. اقلب إطار تثبيت الشاشة رأسًا على عقب .
	- 6. اتبع الإرشادات من [الخطوة](file:///C:/data/systems/InsOne2205/ar/sm/display.htm#wp1181584)5 إلى [الخطوة](file:///C:/data/systems/InsOne2205/ar/sm/display.htm#wp1182257)12 في [إعادة تركيب إطار تثبيت الشاشة](file:///C:/data/systems/InsOne2205/ar/sm/display.htm#wp1181645) .

## **تنبيه :قبل تشغيل الكمبيوتر ٬أعد تركيب كل المسامير اللولبية وتأكد من عدم وجود مسامير لولبية مفكوكة داخل الكمبيوتر .قد يؤدي عدم القيام بذلك إلى إتلاف الكمبيوتر.**

7. قم بتوصيل الكمبيوتر وجميع الأجهزة المتصلة به بمآخذ تيار كهربائي ٬ثم قم بتشغيلها .

## **بطاقة (بطاقات) Card-Mini اللاسلكية دليل الخدمة للطراز 2205 One ™Inspiron من TMDell**

إزالة بطاقة (بطاقات) [Card-Mini](#page-12-1)

[إعادة تركيب بطاقة](#page-13-0) (بطاقات) Card-Mini

<span id="page-12-0"></span>تطير : قبل ان تبدا العل داخل الكبيوتر، يرجى قراءة ملاحات الواردة مع جهاز الكبيري لنزيد من العطومات وRegulatory Compliance Homepage (الصفحة الرئيسية للتوافق مع<br>الإشعارات التظيمية) على العوقع www.dell.com/regulatory\_complia

**تنبيه :ينبغي أن يقتصر إجراء الإصلاحات في الكمبيوتر على فني معتمد للخدمة .فلا يغطي الضمان أي تلف ناتج عن إجراء أعمال صيانة غير معتمدة من قِبل TMDell.**

هيه : لتجنب تفريغ الشحنات الإلكتروستاتيكية، قم بعزل نفسك أرضيًا باستخدام شريط الدوس أو لمس سطح معني غير مطلي من وقت لآخر **(مثل موصل موجود بالكمبيوتر الذي بحوزتك**) .

△ تنبيه. عند عم وجود بطاقة Mini-Card داخل الكمبيوتر، احتفظ بها داخل عوة واقية مضادة للكهرباء الإستان الكهرباء الإستاتيكية™ ضمن إرشادات السلامة الواردة مع الكلمبية المتابكية " ضمن إرشادات السلامة الواردة مع الكمبيوتر ).

**ملاحظة :**لا تضمن Dell توافق بطاقات Card-Mini ولا توفر لها الدعم إذا كانت من مصادر أخرى بخلاف Dell.

إذا كنت قد طلبت شراء بطاقة Card-Mini لاسلكية مع الكمبيوتر ٬فستكون هذه البطاقة قد تم تركيبها بالفعل.

يدعم الكمبيوتر فتحتي بطاقة Card-Mini متوسطتي الحجم للشبكة المحلية اللاسلكية (WLAN( ووحدة موالف التلفاز.

# **إزالة بطاقة (بطاقات) Card-Mini**

- <span id="page-12-1"></span>1. اتبع الإرشادات الواردة في [قبل البدء](file:///C:/data/systems/InsOne2205/ar/sm/before.htm#wp1180557) .
- 2. قم بإزالة الغطاء الخلفي (انظر [إزالة الغطاء الخلفي](file:///C:/data/systems/InsOne2205/ar/sm/back_cvr.htm#wp1181511)) .
- 3. اتبع الإرشادات من [الخطوة](file:///C:/data/systems/InsOne2205/ar/sm/foot_sta.htm#wp1180248)3 إلى [الخطوة](file:///C:/data/systems/InsOne2205/ar/sm/foot_sta.htm#wp1182005)7 في [إزالة الحامل الأمامي](file:///C:/data/systems/InsOne2205/ar/sm/foot_sta.htm#wp1181108) .
	- 4. قم بإزالة غطاء الحامل الخلفي (انظر [إزالة غطاء الحامل الخلفي](file:///C:/data/systems/InsOne2205/ar/sm/stand_co.htm#wp1181768)) .
		- 5. قم بإزالة واقي لوحة النظام (انظر [إزالة واقي لوحة النظام](file:///C:/data/systems/InsOne2205/ar/sm/sb_shiel.htm#wp1182154)) .
		- 6. افصل كابل (كابلات) الهوائي من بطاقة Card-Mini .

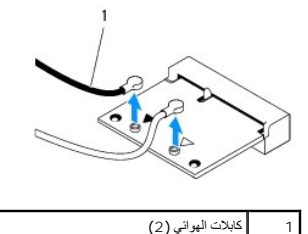

7. قم بإزالة المسمارين اللولبيين اللذين يثبتان بطاقة Card-Mini بموصل لوحة النظام .

. بعيدًا عن موصل لوحة النظام 8. ارفع بطاقة Card-Mini

**تنبيه :عند عدم وجود بطاقة Card-Mini داخل الكمبيوتر ٬احتفظ بها داخل عبوة واقية مضادة للكهرباء الإستاتيكية (انظر "الحماية من تفريغ شحنات الكهرباء الإستاتيكية" ضمن إرشادات السلامة الواردة مع الكمبيوتر).**

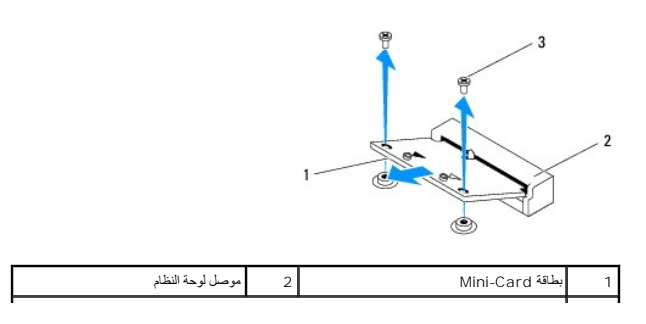

# **إعادة تركيب بطاقة (بطاقات) Card-Mini**

**تنبيه :تم تمييز الموصلات بما يضمن التركيب الصحيح .وقد يؤدي استخدام القوة المفرطة إلى إتلاف الموصلات.**

**تنبيه :لتفادي تلف بطاقة Card-Mini ٬تأكد من عدم وجود كابلات أو كابلات هوائي أسفل بطاقة Card-Mini.**

- <span id="page-13-0"></span>1. اتبع الإرشادات الواردة في [قبل البدء](file:///C:/data/systems/InsOne2205/ar/sm/before.htm#wp1180557) .
- 2. قم بمحاذاة الفتحة الموجودة على بطاقة Card-Mini مع اللسان الموجود في موصل لوحة النظام .
	- 3. أدخل بطاقة Card-Mini بزاوية تبلغ45 درجة في موصل لوحة النظام .
- 4. اضغط لأسفل على الطرف الآخر لبطاقة Card-Mini ٬ثم أعد تركيب المسمارين اللولبيين اللذين يثبتان بطاقة Card-Mini بموصل لوحة النظام .
- .5 قم بتوصيل كابل (كابلات) الهوائي المناسب ببطاقة Mini-Card التي تفريبها يروضح الجدول التالي مخطط ألوان كابلات الهوائي لبطاقة (بطاقات) Mini-Card-Mini التي يدعمها الكمبيوتر الذي بحوزتك

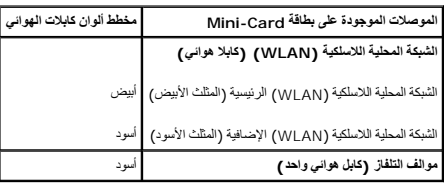

6. أعد تركيب واقي لوحة النظام (انظر [إعادة تركيب واقي لوحة النظام](file:///C:/data/systems/InsOne2205/ar/sm/sb_shiel.htm#wp1183720)) .

- 7. أعد تركيب غطاء الحامل الخلفي (انظر إ[عادة تركيب غطاء الحامل الخلفي](file:///C:/data/systems/InsOne2205/ar/sm/stand_co.htm#wp1181791)) .
- .8 اتبع الإرشادات من <mark>[الخطوة](file:///C:/data/systems/InsOne2205/ar/sm/foot_sta.htm#wp1182028) 4 إلى الخطوة 7 في [إعادة تركيب الحامل الأمامي](file:///C:/data/systems/InsOne2205/ar/sm/foot_sta.htm#wp1181135)</mark>.
	- 9. أعد تركيب الغطاء الخلفي (انظر إ[عادة تركيب الغطاء الخلفي](file:///C:/data/systems/InsOne2205/ar/sm/back_cvr.htm#wp1181645)) .

**تنبيه :قبل تشغيل الكمبيوتر ٬أعد تركيب كل المسامير اللولبية وتأكد من عدم وجود مسامير لولبية مفكوكة داخل الكمبيوتر .قد يؤدي عدم القيام بذلك إلى إتلاف الكمبيوتر.**

01. قم بتوصيل الكمبيوتر وجميع الأجهزة المتصلة به بمآخذ تيار كهربائي ٬ثم قم بتشغيلها .

**البطارية الخلوية المصغرة دليل الخدمة للطراز 2205 One ™Inspiron من TMDell**

[إزالة البطارية الخلوية المصغرة](#page-14-1)

[إعادة تركيب البطارية الخلوية المصغرة](#page-14-2) 

<span id="page-14-0"></span>تطير : قبل ان تبدا العل داخل الكبيوتر، يرجى قراءة ملاحات الواردة مع جهاز الكبيري لنزيد من العطومات وRegulatory Compliance Homepage (الصفحة الرئيسية للتوافق مع<br>الإشعارات التظيمية) على العوقع www.dell.com/regulatory\_complia

A كظير : قد تنفور البطارية الجنية إذا لم يتم تركيبها بشكل مسترك المراس المراس المراس الموالي المستمر المستمل الملاء المستمل المستعلة وفقا لإرشادات الشركة المستعلة وفقا لإرشادات الشركة المستعلة وفقا لإرشادات الشركة والمستع

**تنبيه :ينبغي أن يقتصر إجراء الإصلاحات في الكمبيوتر على فني معتمد للخدمة .فلا يغطي الضمان أي تلف ناتج عن إجراء أعمال صيانة غير معتمدة من قِبل TMDell.**

ستجنب تفريغ الشحنات الإلكتروستاتيكية، قم بعزل نفسك أرضيًا باستخدام شريط معصم خاص العزل الأرضي أو خسم خور معلى مع العزل المعلى موجود بالكمبيوتر الذي بحوزتك**)** .

## <span id="page-14-3"></span><span id="page-14-1"></span>**إزالة البطارية الخلوية المصغرة**

- . 1 قم بتسجيل جميع الشاشات في الأ[داة المساعدة لإعداد النظام](file:///C:/data/systems/InsOne2205/ar/sm/sys_setu.htm#wp1005451) الأعداد النظام النظام) حتى تتمكن من استعادة الإعدادات الصحيحة في ا<u>لخطوة 8</u>.
	- 2. اتبع الإرشادات الواردة في [قبل البدء](file:///C:/data/systems/InsOne2205/ar/sm/before.htm#wp1180557) .
	- 3. قم بإزالة الغطاء الخلفي (انظر [إزالة الغطاء الخلفي](file:///C:/data/systems/InsOne2205/ar/sm/back_cvr.htm#wp1181511)) .
	- 4. اتبع الإرشادات من [الخطوة](file:///C:/data/systems/InsOne2205/ar/sm/foot_sta.htm#wp1180248)3 إلى [الخطوة](file:///C:/data/systems/InsOne2205/ar/sm/foot_sta.htm#wp1182005)7 في [إزالة الحامل الأمامي](file:///C:/data/systems/InsOne2205/ar/sm/foot_sta.htm#wp1181108) .
		- 5. قم بإزالة غطاء الحامل الخلفي (انظر [إزالة غطاء الحامل الخلفي](file:///C:/data/systems/InsOne2205/ar/sm/stand_co.htm#wp1181768)) .
			- 6. قم بإزالة واقي لوحة النظام (انظر [إزالة واقي لوحة النظام](file:///C:/data/systems/InsOne2205/ar/sm/sb_shiel.htm#wp1182154)) .
			- 7. حدد موضع مقبس البطارية (انظر [مكونات لوحة النظام](file:///C:/data/systems/InsOne2205/ar/sm/technica.htm#wp1185094)) .
- تنيه. إذا أشرجت البطرية من المقيس الخاص بها بواسطة أداة غير حادة المؤسسات المعامر المعامل المعامل المعامل المواسم المعامل المعامل المعامل والمسلمان والاغلامات الطرية . وإلا فقد تلحق الضرر بلوحة النظام والثاني والاغلام الم

8. اضعط على ذراع تحرير البطارية لإزالتها .

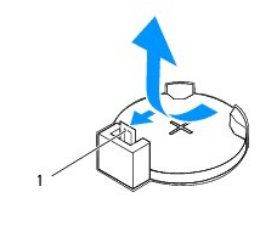

### **إعادة تركيب البطارية الخلوية المصغرة**

1. اتبع الإرشادات الواردة في [قبل البدء](file:///C:/data/systems/InsOne2205/ar/sm/before.htm#wp1180557) .

<span id="page-14-2"></span>1 ذراع تحرير البطارية

2. أدخل البطارية الجديدة (2032CR( في مقبسها مع توجيه الجانب الذي يحمل العلامة "+" لأعلى ٬واضغط على البطارية حتى تستقر في مكانها بإحكام .

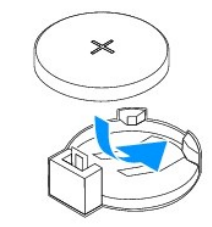

- 3. أعد تركيب واقي لوحة النظام (انظر [إعادة تركيب واقي لوحة النظام](file:///C:/data/systems/InsOne2205/ar/sm/sb_shiel.htm#wp1183720)) .
- 4. أعد تركيب غطاء الحامل الخلفي (انظر إ[عادة تركيب غطاء الحامل الخلفي](file:///C:/data/systems/InsOne2205/ar/sm/stand_co.htm#wp1181791)) .
- .5 اتبع الإرشادات من <u>[الخطوة](file:///C:/data/systems/InsOne2205/ar/sm/foot_sta.htm#wp1182028) 4</u> إلى <u>الخطوة 7</u> في [إعادة تركيب الحامل الأمامي](file:///C:/data/systems/InsOne2205/ar/sm/foot_sta.htm#wp1181135).
	- 6. أعد تركيب الغطاء الخلفي (انظر إ[عادة تركيب الغطاء الخلفي](file:///C:/data/systems/InsOne2205/ar/sm/back_cvr.htm#wp1181645)) .

<span id="page-15-1"></span>**تنبيه :قبل تشغيل الكمبيوتر ٬أعد تركيب كل المسامير اللولبية وتأكد من عدم وجود مسامير لولبية مفكوكة داخل الكمبيوتر .قد يؤدي عدم القيام بذلك إلى إتلاف الكمبيوتر.**

- <span id="page-15-0"></span>7. قم بتوصيل الكمبيوتر والأجهزة بمآخذ كهربائية ٬ثم قم بتشغيلها .
- 8. ادخل إلى الأداة المساعدة لإعداد النظام (انظر ا[لأداة المساعدة لإعداد النظام](file:///C:/data/systems/InsOne2205/ar/sm/sys_setu.htm#wp1005451)) وقم باستعادة الإعدادات التي قمت بتسجيلها في الخ[طوة](#page-14-3) .1

# **الشاشة**

**دليل الخدمة للطراز 2205 One ™Inspiron من TMDell**

# [إطار تثبيت الشاشة](#page-16-1)

- [لوحة الشاشة](#page-17-1)
- [كابل الشاشة](#page-18-0)
- <span id="page-16-0"></span>تطير : قبل ان تبدا العل داخل الكبيوتر، يرجى قراءة ملاحات الواردة مع جهاز الكبيري لنزيد من العطومات وRegulatory Compliance Homepage (الصفحة الرئيسية للتوافق مع<br>الإشعارات التظيمية) على العوقع www.dell.com/regulatory\_complia
	- **تنبيه :ينبغي أن يقتصر إجراء الإصلاحات في الكمبيوتر على فني معتمد للخدمة .فلا يغطي الضمان أي تلف ناتج عن إجراء أعمال صيانة غير معتمدة من قِبل TMDell.**
	- شبيه : لتجنب تفريغ الشحنات الإلكتروستاتيكية، قم بعزل نفسك أرضيًا باستخدام الشريط العزل الأرضي أو لمد من معاصل معلى العزل المؤسوط موجود بالكمبيوتر الذي بحوزتك<sub>ا ،</sub>

### <span id="page-16-2"></span><span id="page-16-1"></span>**إطار تثبيت الشاشة**

#### <span id="page-16-4"></span>**إزالة إطار تثبيت الشاشة**

- 1. اتبع الإرشادات الواردة في [قبل البدء](file:///C:/data/systems/InsOne2205/ar/sm/before.htm#wp1180557) .
- <span id="page-16-3"></span>2. قم بإزالة لوحة النظام (انظر [إزالة لوحة النظام](file:///C:/data/systems/InsOne2205/ar/sm/sysboard.htm#wp1036353)) .
- 3. قم بفك المسامير اللولبية البالغ عددها19 مسمارًا والتي تثبت إطار تثبيت الشاشة بالهيكل .
	- 4. قم بإزالة الرقاقة الفضية التي تقوم بتثبيت وحدة الكاميرا بالهيكل بحذر من الهيكل .
- 5. قم بتدوين اتجاه كابل الكاميرا وكابل البطاقة التي تعمل بالأشعة تحت الحمراء وكابل بطاقة RBluetooth ٬ثم قم بتحرير الكابلات عبر الفتحات الموجودة على الهيكل .
	- 6. اقلب الكمبيوتر .
	- 7. قم بتحرير الألسنة الثلاثة التي تثبت إطار تثبيت الشاشة بالهيكل .
	- 8. باستخدام أطراف أصابعك ٬ارفع الحافة الداخلية لإطار تثبيت الشاشة بحرص .
		- 9. ارفع إطار تثبيت الشاشة بعيدًا عن الكمبيوتر .
		- 01. قم بإزالة وحدة الكاميرا (انظر [إزالة وحدة الكامير](file:///C:/data/systems/InsOne2205/ar/sm/camera.htm#wp1199930)ا) .
	- 11. قم بإزالة البطاقة التي تعمل بالأشعة تحت الحمراء (انظر إ[زالة البطاقة التي تعمل بالأشعة تحت الحمراء](file:///C:/data/systems/InsOne2205/ar/sm/ir_card.htm#wp1181768) (اختيارية)) .
		- . 21 قم بازالة بطاقة [Bluetooth](file:///C:/data/systems/InsOne2205/ar/sm/btooth.htm#wp1183032) (انظر إزالة بطاقة <u>Bluetooth</u>).

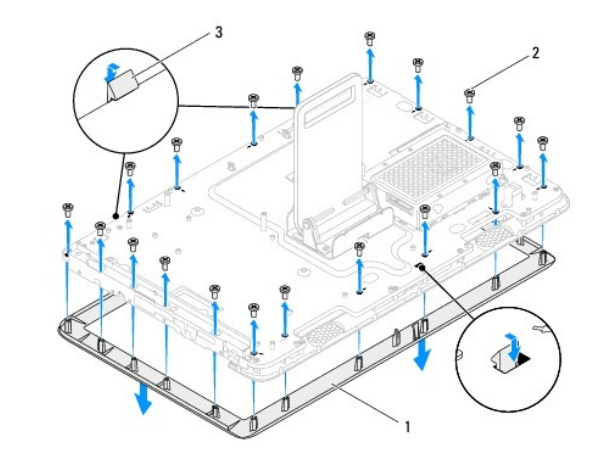

<span id="page-17-0"></span>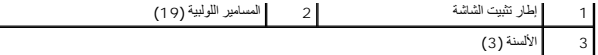

#### <span id="page-17-2"></span>**إعادة تركيب إطار تثبيت الشاشة**

- <span id="page-17-4"></span>. 1 اتبع الإرشادات الواردة في <mark>قبل البدء</mark>
- 2. أعد تركيب بطاقة Bluetooth )انظر [إعادة تركيب بطاقة](file:///C:/data/systems/InsOne2205/ar/sm/btooth.htm#wp1182963) Bluetooth( .
- 3. أعد تركيب البطاقة التي تعمل بالأشعة تحت الحمراء (انظر إ[عادة تركيب البطاقة التي تعمل بالأشعة تحت الحمراء](file:///C:/data/systems/InsOne2205/ar/sm/ir_card.htm#wp1182293)) .
	- 4. أعد تركيب وحدة الكاميرا (انظر [إعادة تركيب وحدة الكامير](file:///C:/data/systems/InsOne2205/ar/sm/camera.htm#wp1201416)ا) .
- 5. قم بتمرير كابل الكاميرا وكابل البطاقة التي تعمل بالأشعة تحت الحمراء وكابل بطاقة Bluetooth عبر الفتحات الموجودة في الهيكل .
	- 6. قم بمحاذاة إطار تثبيت الشاشة فوق الشاشة وادفعه برفق حتى يستقر في مكانه .
	- 7. تأكد من تثبيت الألسنة الثلاثة الموجودة على إطار تثبيت الشاشة بالفتحات الموجودة على الهيكل .
		- 8. اقلب الكمبيوتر .
	- 9. قم بتوجيه كابل الكاميرا وكابل البطاقة التي تعمل بالأشعة تحت الحمراء وكابل بطاقة Bluetooth عبر مسارات التوجيه .
		- 01. قم بتثبيت الرقاقة الفضية التي تقوم بتثبيت وحدة الكاميرا بالهيكل .
		- 11. أعد تركيب المسامير اللولبية البالغ عددها19 مسمارًا والتي تثبت إطار تثبيت الشاشة بالهيكل .
			- 21. أعد تركيب لوحة النظام (انظر [إعادة تركيب لوحة النظام](file:///C:/data/systems/InsOne2205/ar/sm/sysboard.htm#wp1037091)) .

**تنبيه :قبل تشغيل الكمبيوتر ٬أعد تركيب كل المسامير اللولبية وتأكد من عدم وجود مسامير لولبية مفكوكة داخل الكمبيوتر .قد يؤدي عدم القيام بذلك إلى إتلاف الكمبيوتر.**

31. قم بتوصيل الكمبيوتر وجميع الأجهزة المتصلة به بمآخذ تيار كهربائي ٬ثم قم بتشغيلها .

# <span id="page-17-5"></span><span id="page-17-3"></span><span id="page-17-1"></span>**لوحة الشاشة**

### **إزالة لوحة الشاشة**

- 1. اتبع الإرشادات الواردة في [قبل البدء](file:///C:/data/systems/InsOne2205/ar/sm/before.htm#wp1180557) .
- 2. اتبع الإرشادات من [الخطوة](#page-16-4)2 إلى [الخطوة](#page-16-3)9 في [إزالة إطار تثبيت الشاشة](#page-16-2) .
	- 3. قم بفك المسامير اللولبية الأربعة التي تثبت لوحة الشاشة بالهيكل .
- **ملاحظة :**ربما يتفاوت عدد المسامير اللولبية التي تثبت لوحة الشاشة بالهيكل.
	- 4. قم بإزالة كابل الشاشة من الفتحة الموجودة على الهيكل .
		- 5. قم بإزالة لوحة الشاشة بعيدًا عن الهيكل .

<span id="page-18-2"></span>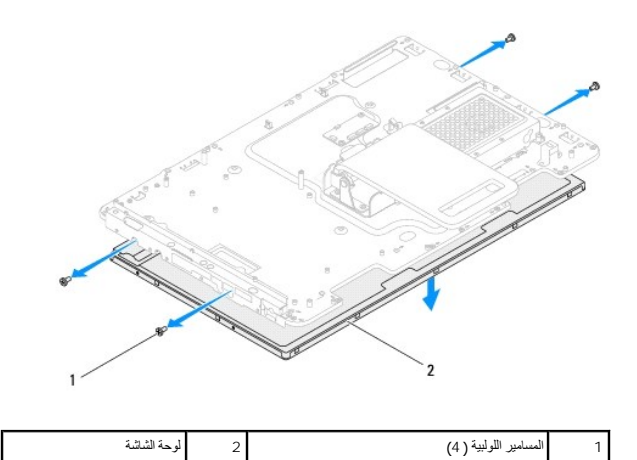

### <span id="page-18-1"></span>**إعادة تركيب لوحة الشاشة**

- 1. اتبع الإرشادات الواردة في [قبل البدء](file:///C:/data/systems/InsOne2205/ar/sm/before.htm#wp1180557) .
- 2. قم بتوجيه كابل الشاشة عبر الفتحة الموجودة على الهيكل .
- 3. قم بمحاذاة فتحات المسامير اللولبية الموجودة على لوحة الشاشة مع فتحات المسامير اللولبية الموجودة على الهيكل .
	- 4. أعد تركيب المسامير اللولبية الأربعة التي تثبت لوحة الشاشة بالهيكل .
	- **ملاحظة :**ربما يتفاوت عدد المسامير اللولبية التي تثبت لوحة الشاشة بالهيكل.
	- .5 اتبع الإرشادات من <u>[الخطوة](#page-17-3) 5</u> إلى <u>الخطوة 12</u> في [إعادة تركيب إطار تثبيت الشاشة](#page-17-2) .
- **تنبيه :قبل تشغيل الكمبيوتر ٬أعد تركيب كل المسامير اللولبية وتأكد من عدم وجود مسامير لولبية مفكوكة داخل الكمبيوتر .قد يؤدي عدم القيام بذلك إلى إتلاف الكمبيوتر.**
	- 6. قم بتوصيل الكمبيوتر وجميع الأجهزة المتصلة به بمآخذ تيار كهربائي ٬ثم قم بتشغيلها .

### <span id="page-18-0"></span>**كابل الشاشة**

## **إزالة كابل الشاشة**

- 1. اتبع الإرشادات الواردة في [قبل البدء](file:///C:/data/systems/InsOne2205/ar/sm/before.htm#wp1180557) .
- 2. قم بإزالة لوحة الشاشة (انظر [إزالة لوحة الشاشة](#page-17-5)) .
	- 3. اقلب لوحة الشاشة .
- 4. اسحب لسان السحب لفصل كابل الشاشة عن الموصل الموجود على لوحة الشاشة .

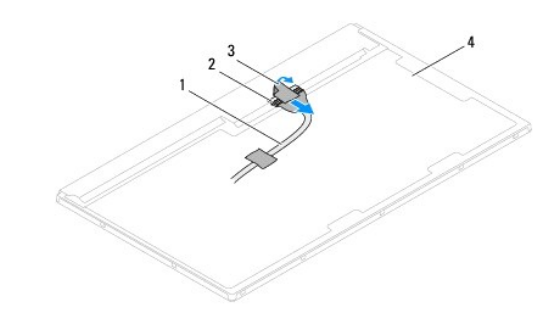

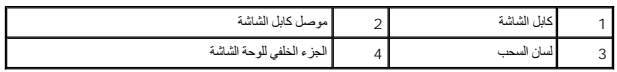

# **إعادة تركيب كابل الشاشة**

- 1. اتبع الإرشادات الواردة في [قبل البدء](file:///C:/data/systems/InsOne2205/ar/sm/before.htm#wp1180557) .
- 2. قم بتوصيل كابل الشاشة بالموصل الموجود على لوحة الشاشة .
	- 3. اقلب لوحة الشاشة .
- 4. أعد تركيب لوحة الشاشة (انظر إ[عادة تركيب لوحة الشاشة](#page-18-1)) .

**تنبيه :قبل تشغيل الكمبيوتر ٬أعد تركيب كل المسامير اللولبية وتأكد من عدم وجود مسامير لولبية مفكوكة داخل الكمبيوتر .قد يؤدي عدم القيام بذلك إلى إتلاف الكمبيوتر.**

5. قم بتوصيل الكمبيوتر وجميع الأجهزة المتصلة به بمآخذ تيار كهربائي ٬ثم قم بتشغيلها .

**بطاقة التحكم في الشاشة التي تعمل باللمس (اختيارية) دليل الخدمة للطراز 2205 One ™Inspiron من TMDell**

- [إزالة بطاقة التحكم في الشاشة التي تعمل باللمس](#page-20-1)
- [إعادة تركيب بطاقة التحكم في الشاشة التي تعمل باللمس](#page-20-2)

<span id="page-20-0"></span>تطير : قبل ان تبدا العل داخل الكبيوتر، يرجى قراءة ملاحات الواردة مع جهاز الكبيري لنزيد من العطومات وRegulatory Compliance Homepage (الصفحة الرئيسية للتوافق مع<br>الإشعارات التظيمية) على العوقع www.dell.com/regulatory\_complia

**تنبيه :ينبغي أن يقتصر إجراء الإصلاحات في الكمبيوتر على فني معتمد للخدمة .فلا يغطي الضمان أي تلف ناتج عن إجراء أعمال صيانة غير معتمدة من قِبل TMDell.**

هيه : لتجنب تفريغ الشحنات الإلكتروستاتيكية، قم بعزل نفسك أرضيًا باستخدام شريط الدوس أو لمس سطح معني غير مطلي من وقت لآخر **(مثل موصل موجود بالكمبيوتر الذي بحوزتك**) .

## **إزالة بطاقة التحكم في الشاشة التي تعمل باللمس**

- <span id="page-20-1"></span>1. اتبع الإرشادات الواردة في [قبل البدء](file:///C:/data/systems/InsOne2205/ar/sm/before.htm#wp1180557) .
- 2. قم بإزالة الغطاء الخلفي (انظر [إزالة الغطاء الخلفي](file:///C:/data/systems/InsOne2205/ar/sm/back_cvr.htm#wp1181511)) .
- 3. قم بإزالة المسمارين اللولبيين اللذين يثبتان بطاقة التحكم في الشاشة التي تعمل باللمس بالهيكل .
- 4. افصل الكابلات من الموصلات الموجودة على بطاقة التحكم في الشاشة التي تعمل باللمس .
	- 5. ارفع بطاقة التحكم في الشاشة التي تعمل باللمس بعيدًا عن الهيكل .

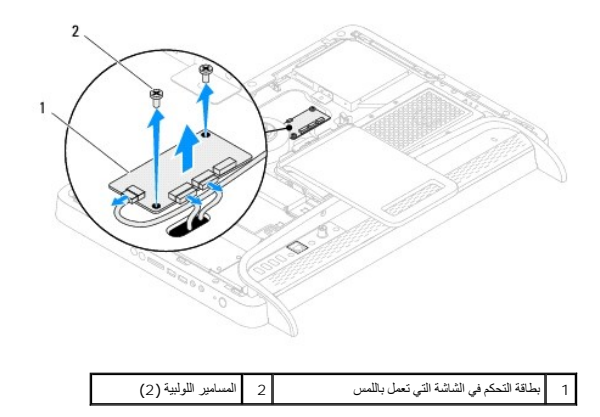

### **إعادة تركيب بطاقة التحكم في الشاشة التي تعمل باللمس**

- <span id="page-20-2"></span>1. اتبع الإرشادات الواردة في [قبل البدء](file:///C:/data/systems/InsOne2205/ar/sm/before.htm#wp1180557) .
- 2. قم بمحاذاة فتحات المسامير اللولبية الموجودة على بطاقة التحكم في الشاشة التي تعمل باللمس مع فتحات المسامير اللولبية الموجودة على الهيكل .
	- 3. أعد تركيب المسمارين اللولبيين اللذين يثبتان بطاقة التحكم في الشاشة التي تعمل باللمس بالهيكل .
	- 4. قم بتوصيل الكابلات بالموصلات الموجودة على بطاقة التحكم في الشاشة التي تعمل باللمس .
		- 5. أعد تركيب الغطاء الخلفي (انظر إ[عادة تركيب الغطاء الخلفي](file:///C:/data/systems/InsOne2205/ar/sm/back_cvr.htm#wp1181645)) .
- **تنبيه :قبل تشغيل الكمبيوتر ٬أعد تركيب كل المسامير اللولبية وتأكد من عدم وجود مسامير لولبية مفكوكة داخل الكمبيوتر .قد يؤدي عدم القيام بذلك إلى إتلاف الكمبيوتر.**

6. قم بتوصيل الكمبيوتر وجميع الأجهزة المتصلة به بمآخذ تيار كهربائي ٬ثم قم بتشغيلها .

**الحامل الأمامي دليل الخدمة للطراز 2205 One ™Inspiron من TMDell**

[إزالة الحامل الأمامي](#page-22-1) 

[إعادة تركيب الحامل الأمامي](#page-23-1) 

<span id="page-22-0"></span>تطير : قبل ان تبدا العل داخل الكبيوتر، يرجى قراءة ملاحات الواردة مع جهاز الكبيري لنزيد من العطومات وRegulatory Compliance Homepage (الصفحة الرئيسية للتوافق مع<br>الإشعارات التظيمية) على العوقع www.dell.com/regulatory\_complia

**تنبيه :ينبغي أن يقتصر إجراء الإصلاحات في الكمبيوتر على فني معتمد للخدمة .فلا يغطي الضمان أي تلف ناتج عن إجراء أعمال صيانة غير معتمدة من قِبل TMDell.**

هيه : لتجنب تفريغ الشحنات الإلكتروستاتيكية، قم بعزل نفسك أرضيًا باستخدام شريط الأرضي أو لمس سطح معني غير مطلي من وقت لأخر (مثل موصل موجود بالكمبيوتر الذي بحوزتك<sub>) .</sub>

## <span id="page-22-1"></span>**إزالة الحامل الأمامي**

- 1. اتبع الإرشادات الواردة في [قبل البدء](file:///C:/data/systems/InsOne2205/ar/sm/before.htm#wp1180557) .
- 2. قم بإزالة الغطاء الخلفي (انظر [إزالة الغطاء الخلفي](file:///C:/data/systems/InsOne2205/ar/sm/back_cvr.htm#wp1181511)) .
- 3. قم بإزالة المسامير اللولبية الثلاثة التي تثبت مجموعة الحامل الأمامي بجهاز الكمبيوتر .
	- 4. ارفع الحامل الخلفي حتى يُمكن الوصول إلى الحامل الأمامي .
- 5. قم بحذر بدفع وتحرير اللسان الذي يثبت مجموعة الحامل الأمامي بالإطار الأوسط .
	- 6. قم بتحرير الألسنة التي تثبت دعامة وحدة الإدخال/الإخراج بالإطار الأوسط .
		- 7. ارفع مجموعة الحامل الأمامي بعيدًا عن جهاز الكمبيوتر .

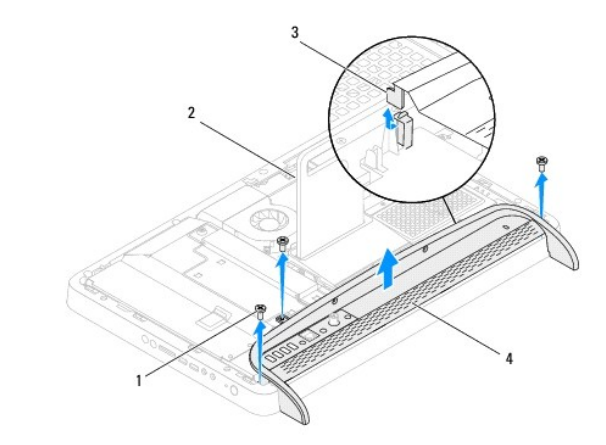

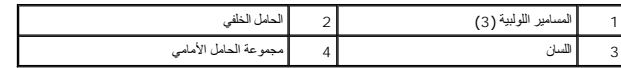

8. قم بإزالة المسامير اللولبية الثلاثة التي تثبت دعامة وحدة الإدخال/الإخراج بالحامل الأمامي .

9. قم بتحرير الألسنة الأربعة التي تثبت دعامة وحدة الإدخال/الإخراج بالحامل الأمامي .

01. قم بإزالة دعامة وحدة الإدخال/الإخراج من الحامل الأمامي .

<span id="page-23-0"></span>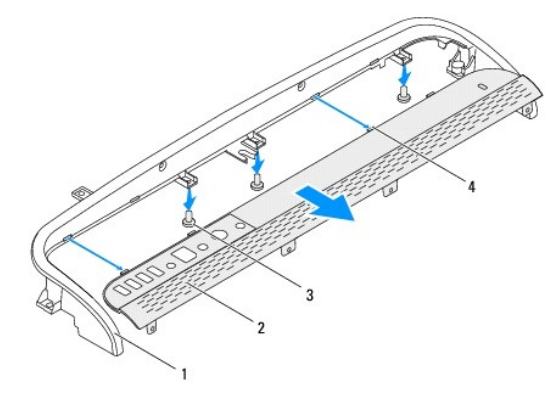

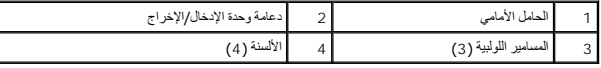

 $\left| \right|$ 

## **إعادة تركيب الحامل الأمامي**

- <span id="page-23-1"></span>1. اتبع الإرشادات الواردة في [قبل البدء](file:///C:/data/systems/InsOne2205/ar/sm/before.htm#wp1180557) .
- 2. قم بتمرير الألسنة الأربعة الموجودة على دعامة وحدة الإدخال/الإخراج إلى داخل الفتحات الموجودة على الحامل الأمامي .
	- 3. أعد تركيب المسامير اللولبية الثلاثة التي تثبت دعامة وحدة الإدخال/الإخراج بالحامل الأمامي .
	- 4. قم بتمرير الألسنة الموجودة على دعامة وحدة الإدخال/الإخراج إلى داخل الفتحات الموجودة على الإطار الأوسط .
		- 5. تأكد من تثبيت اللسان الموجود على مجموعة الحامل الأمامي بالإطار الأوسط .
- 6. قم بمحاذاة فتحات المسامير اللولبية الموجودة على مجموعة الحامل الأمامي مع فتحات المسامير اللولبية الموجودة على جهاز الكمبيوتر .
	- 7. أعد تركيب المسامير اللولبية الثلاثة التي تثبت مجموعة الحامل الأمامي بجهاز الكمبيوتر .
		- 8. أعد تركيب الغطاء الخلفي (انظر إ[عادة تركيب الغطاء الخلفي](file:///C:/data/systems/InsOne2205/ar/sm/back_cvr.htm#wp1181645)) .
- **تنبيه :قبل تشغيل الكمبيوتر ٬أعد تركيب كل المسامير اللولبية وتأكد من عدم وجود مسامير لولبية مفكوكة داخل الكمبيوتر .قد يؤدي عدم القيام بذلك إلى إتلاف الكمبيوتر.**

9. قم بتوصيل الكمبيوتر وجميع الأجهزة المتصلة به بمآخذ تيار كهربائي ٬ثم قم بتشغيلها .

**محرك الأقراص الثابتة دليل الخدمة للطراز 2205 One ™Inspiron من TMDell**

[إزالة محرك الأقراص الثابتة](#page-24-1)

[إعادة تركيب محرك الأقراص الثابتة](#page-25-0) 

<span id="page-24-0"></span>تطير : قبل ان تبدا العل داخل الكبيوتر، يرجى قراءة ملاحات الواردة مع جهاز الكبيري لنزيد من العطومات وRegulatory Compliance Homepage (الصفحة الرئيسية للتوافق مع<br>الإشعارات التظيمية) على العوقع www.dell.com/regulatory\_complia

**تحذير :إذا قمت بإزالة محرك الأقراص الثابتة من الكمبيوتر ومحرك الأقراص ساخن ٬فلا تلمس الحاوية المعدنية لمحرك الأقراص الثابتة .**

**تنبيه :ينبغي أن يقتصر إجراء الإصلاحات في الكمبيوتر على فني معتمد للخدمة .فلا يغطي الضمان أي تلف ناتج عن إجراء أعمال صيانة غير معتمدة من قِبل TMDell.**

لتيه : لتجنب تفريغ الشحنات الإلكتروستاتيكية، قم بعزل نفسك أرضيًا باستخدام شريط الغرضي المس المطلي من فس المسلم التقد موصل موجود بالكمبيوتر الذي بحوزتك**ي.** 

**تنبيه :لتفادي فقدان البيانات ٬قم بإيقاف تشغيل الكمبيوتر (انظر إ[غلاق الكمبيوتر](file:///C:/data/systems/InsOne2205/ar/sm/before.htm#wp1180391)) قبل إزالة محرك الأقراص الثابتة .لا تقم بإزالة محرك الأقراص الثابتة عندما يكون الكمبيوتر "قيد التشغيل" أو في حالة "السكون".**

**تنبيه :تتسم محركات الأقراص الثابتة بأنها قابلة للكسر بدرجة كبيرة .لذا ٬توخ َالحذر عند التعامل مع محرك الأقراص الثابتة.**

**ملاحظة :**لا تضمن Dell توافق محركات الأقراص الثابتة ولا توفر لها الدعم إذا تم شراؤها من مصادر أخرى بخلاف Dell.

**ملاحظة :**إذا كنت تقوم بتركيب محرك أقراص ثابتة وارد من مصدر آخر بخلاف Dell ٬فسوف تحتاج إلى تثبيت نظام التشغيل وبرامج التشغيل والأدوات المساعدة على محرك الأقراص الثابتة الجديد.

## **إزالة محرك الأقراص الثابتة**

- <span id="page-24-1"></span>1. اتبع الإرشادات الواردة في [قبل البدء](file:///C:/data/systems/InsOne2205/ar/sm/before.htm#wp1180557) .
- 2. قم بإزالة الغطاء الخلفي (انظر [إزالة الغطاء الخلفي](file:///C:/data/systems/InsOne2205/ar/sm/back_cvr.htm#wp1181511)) .
- 3. قم بفك مسماري التثبيت اللولبيين اللذين يعملان على إحكام تثبيت مجموعة محرك الأقراص الثابتة بالهيكل .
- 4. قم بتحريك ورفع مجموعة محرك الأقراص الثابتة ٬ثم افصل كابلي الطاقة والبيانات من الموصلات الموجودة على محرك الأقراص الثابتة .

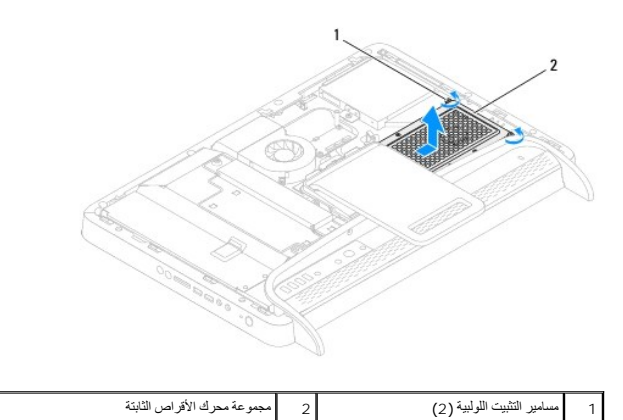

5. قم بإزالة المسامير اللولبية الأربعة التي تثبت علبة محرك الأقراص الثابتة بمحرك الأقراص الثابتة .

. ارفع علبة محرك الأقراص الثابتة بعيدًا عن محرك الأقراص الثابتة 6.

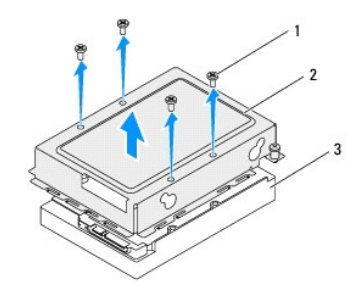

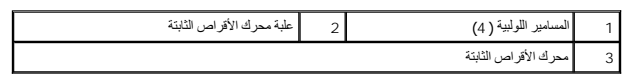

# **إعادة تركيب محرك الأقراص الثابتة**

- <span id="page-25-0"></span>1. اتبع الإرشادات الواردة في [قبل البدء](file:///C:/data/systems/InsOne2205/ar/sm/before.htm#wp1180557) .
- 2. قم بتركيب علبة محرك الأقراص الثابتة فوق محرك الأقراص الثابتة ، فتحاشر الأقراص الثابتة بالمحافظ المسامير اللولبية الموجودة على محرك الأقراص الثابتة .
	- 3. أعد تركيب المسامير اللولبية الأربعة التي تثبت علبة محرك الأقراص الثابتة بمحرك الأقراص الثابتة .
		- 4. قم بتوصيل كبلي الطاقة والبيانات بالموصلات الموجودة على محرك الأقراص الثابتة .
	- 5. ضع مجموعة محرك الأقراص الثابتة فوق الهيكل ٬ثم قم بتحريك مجموعة محرك الأقراص الثابتة لتستقر في مكانها .
		- 6. قم بربط مسماري التثبيت اللولبيين اللذين يعملان على إحكام تثبيت مجموعة محرك الأقراص الثابتة بالهيكل .
			- 7. أعد تركيب الغطاء الخلفي (انظر إ[عادة تركيب الغطاء الخلفي](file:///C:/data/systems/InsOne2205/ar/sm/back_cvr.htm#wp1181645)) .
	- **تنبيه :قبل تشغيل الكمبيوتر ٬أعد تركيب كل المسامير اللولبية وتأكد من عدم وجود مسامير لولبية مفكوكة داخل الكمبيوتر .قد يؤدي عدم القيام بذلك إلى إتلاف الكمبيوتر.**
		- 8. قم بتوصيل الكمبيوتر وجميع الأجهزة المتصلة به بمآخذ تيار كهربائي ٬ثم قم بتشغيلها .

**وحدة امتصاص حرارة المعالج دليل الخدمة للطراز 2205 One ™Inspiron من TMDell**

- [إزالة وحدة امتصاص حرارة المعالج](#page-26-1)
- [إعادة تركيب وحدة امتصاص حرارة المعالج](#page-26-2)

<span id="page-26-0"></span>تطير : قبل ان تبدا العل داخل الكبيوتر، يرجى قراءة ملاحات الواردة مع جهاز الكبيري لنزيد من العطومات وRegulatory Compliance Homepage (الصفحة الرئيسية للتوافق مع<br>الإشعارات التظيمية) على العوقع www.dell.com/regulatory\_complia

**تحذير :قد تكون وحدة امتصاص حرارة المعالج ساخنة للغاية أثناء التشغيل العادي .لذا ٬تأكد من مرور وقت كاف ٍلكي تبرد قبل أن تلمسها .**

**تنبيه :ينبغي أن يقتصر إجراء الإصلاحات في الكمبيوتر على فني معتمد للخدمة .فلا يغطي الضمان أي تلف ناتج عن إجراء أعمال صيانة غير معتمدة من قِبل TMDell.**

لتبيه - لتجنب تفريغ الشحنات الإلكتروستاتيكية، قم بعزل نفسك أرضيًا باستخدام شريط معامل الأرضي أو لسم مع المس مع العديم في التخيل المسلم مع المسلم المسلم المسلم المسلم المسلم المسلم المسلم المسلم المسلم المسلم المسلم المسلم

### **إزالة وحدة امتصاص حرارة المعالج**

**تنبيه :لضمان تبريد المعالج إلى الحد الأقصى ٬تجنب لمس المناطق الناقلة للحرارة الموجودة على وحدة امتصاص حرارة المعالج .قد تتسبب الزيوت الموجودة على بشرتك في تقليل قدرة الشحوم الحرارية على نقل الحرارة.**

- <span id="page-26-1"></span>1. اتبع الإرشادات الواردة في [قبل البدء](file:///C:/data/systems/InsOne2205/ar/sm/before.htm#wp1180557) .
- 2. قم بإزالة الغطاء الخلفي (انظر [إزالة الغطاء الخلفي](file:///C:/data/systems/InsOne2205/ar/sm/back_cvr.htm#wp1181511)) .
- 3. اتبع الإرشادات من [الخطوة](file:///C:/data/systems/InsOne2205/ar/sm/foot_sta.htm#wp1180248)3 إلى [الخطوة](file:///C:/data/systems/InsOne2205/ar/sm/foot_sta.htm#wp1182005)7 في [إزالة الحامل الأمامي](file:///C:/data/systems/InsOne2205/ar/sm/foot_sta.htm#wp1181108) .
	- 4. قم بإزالة غطاء الحامل الخلفي (انظر [إزالة غطاء الحامل الخلفي](file:///C:/data/systems/InsOne2205/ar/sm/stand_co.htm#wp1181768)) .
		- 5. قم بإزالة واقي لوحة النظام (انظر [إزالة واقي لوحة النظام](file:///C:/data/systems/InsOne2205/ar/sm/sb_shiel.htm#wp1182154)) .
- 6. قم بإزالة مروحة مجموعة وحدة MXM )انظر [إزالة مروحة مجموعة وحدة](file:///C:/data/systems/InsOne2205/ar/sm/mxm_fan.htm#wp1194281) MXM( .
	- 7. قم بإزالة مجموعة وحدة MXM )انظر [إزالة مجموعة وحدة](file:///C:/data/systems/InsOne2205/ar/sm/mxm_card.htm#wp1194281) MXM( .
- 8. قم بإزالة مروحة وحدة امتصاص حرارة المعالج (انظ[ر إزالة مروحة وحدة امتصاص حرارة المعا](file:///C:/data/systems/InsOne2205/ar/sm/hs_fan.htm#wp1194608)لج) .
	- 9. قم بإزالة المسمارين اللولبيين اللذين يثبتان وحدة امتصاص حرارة المعالج بالهيكل .
- 01. باتباع ترتيب تسلسلي (موضح على وحدة امتصاص حرارة المعالج) ٬قم بفك مسامير التثبيت اللولبية الأربعة التي تثبت وحدة امتصاص حرارة المعالج بلوحة النظام .
	- 11. ارفع وحدة امتصاص حرارة المعالج بعيدًا عن الكمبيوتر بحرص .

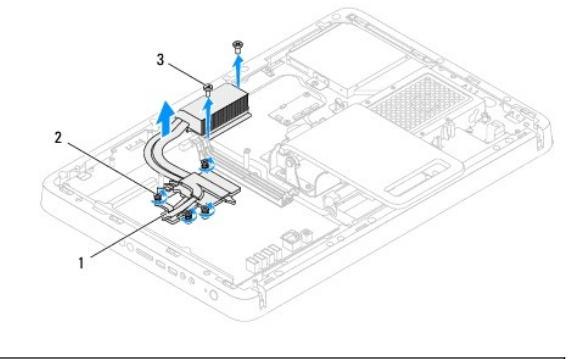

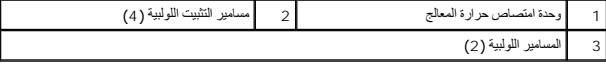

### <span id="page-26-2"></span>**إعادة تركيب وحدة امتصاص حرارة المعالج**

## **تنبيه :قد تتسبب محاذاة وحدة امتصاص حرارة المعالج بطريقة غير صحيحة في حدوث تلف بكل من لوحة النظام والمعالج.**

ملاحقة، يمكن إعادة استخدام للشروم الأصلية في حالة إعادة تركيب المعلج معناه المعامر المعلج أو معند المستفار المعامر المستخدم المعامل المرارية التي تم توفيرها في عبوة المنتخم الشعرم المرارية التي تم توفيرها في عبوة المنتج<br>ل

- 1. اتبع الإرشادات الواردة في [قبل البدء](file:///C:/data/systems/InsOne2205/ar/sm/before.htm#wp1180557) .
- 2. قم بتنظيف الشحوم الحرارية من الجزء السفلي لوحدة امتصاص حرارة المعالج ٬ثم أعد استخدامها .
- .3- قم بمحاذاة مسامير التثبيت اللولية الأربعة الموجودة على وحدة استصاده المتعلم الشائع المعالم المعامل المسامل المسامير اللوليبة بترئيب تسلسلي (موضح على وحدة امتصاص حرارة المعلجين المسلمين المسلمين المسلمل المسلمين المسلمي
	- 4. أعد تركيب المسمارين اللولبيين اللذين يثبتان وحدة امتصاص حرارة المعالج بالهيكل .
	- 5. أعد تركيب مروحة وحدة امتصاص حرارة المعالج (انظ[ر إعادة تركيب مروحة وحدة امتصاص حرارة المعال](file:///C:/data/systems/InsOne2205/ar/sm/hs_fan.htm#wp1195097)ج) .
		- 6. أعد تركيب مجموعة وحدة MXM )انظر [إعادة تركيب مجموعة وحدة](file:///C:/data/systems/InsOne2205/ar/sm/mxm_card.htm#wp1194147) MXM( .
		- 7. أعد تركيب مروحة مجموعة وحدة MXM )انظر [إعادة تركيب مروحة مجموعة وحدة](file:///C:/data/systems/InsOne2205/ar/sm/mxm_fan.htm#wp1194147) MXM( .
			- 8. أعد تركيب واقي لوحة النظام (انظر [إعادة تركيب واقي لوحة النظام](file:///C:/data/systems/InsOne2205/ar/sm/sb_shiel.htm#wp1183720)) .
			- 9. أعد تركيب غطاء الحامل الخلفي (انظر إ[عادة تركيب غطاء الحامل الخلفي](file:///C:/data/systems/InsOne2205/ar/sm/stand_co.htm#wp1181791)) .
			- 01. اتبع الإرشادات من [الخطوة](file:///C:/data/systems/InsOne2205/ar/sm/foot_sta.htm#wp1182010)4 إلى [الخطوة](file:///C:/data/systems/InsOne2205/ar/sm/foot_sta.htm#wp1182028)7 في [إعادة تركيب الحامل الأمامي](file:///C:/data/systems/InsOne2205/ar/sm/foot_sta.htm#wp1181135) .
				- 11. أعد تركيب الغطاء الخلفي (انظر إ[عادة تركيب الغطاء الخلفي](file:///C:/data/systems/InsOne2205/ar/sm/back_cvr.htm#wp1181645)) .

**تنبيه :قبل تشغيل الكمبيوتر ٬أعد تركيب كل المسامير اللولبية وتأكد من عدم وجود مسامير لولبية مفكوكة داخل الكمبيوتر .قد يؤدي عدم القيام بذلك إلى إتلاف الكمبيوتر.**

21. قم بتوصيل الكمبيوتر وجميع الأجهزة المتصلة به بمآخذ تيار كهربائي ٬ثم قم بتشغيلها .

**مروحة وحدة امتصاص حرارة المعالج دليل الخدمة للطراز 2205 One ™Inspiron من TMDell**

[إزالة مروحة وحدة امتصاص حرارة المعالج](#page-28-1)

[إعادة تركيب مروحة وحدة امتصاص حرارة المعالج](#page-28-2)

<span id="page-28-0"></span>تطير : قبل ان تبدا العل داخل الكبيوتر، يرجى قراءة ملاحات الواردة مع جهاز الكبيري لنزيد من العطومات وRegulatory Compliance Homepage (الصفحة الرئيسية للتوافق مع<br>الإشعارات التظيمية) على العوقع www.dell.com/regulatory\_complia

- **تحذير :قد تكون وحدة امتصاص حرارة المعالج ساخنة للغاية أثناء التشغيل العادي .لذا ٬تأكد من مرور وقت كاف ٍلكي تبرد قبل أن تلمسها .**
- **تنبيه :ينبغي أن يقتصر إجراء الإصلاحات في الكمبيوتر على فني معتمد للخدمة .فلا يغطي الضمان أي تلف ناتج عن إجراء أعمال صيانة غير معتمدة من قِبل TMDell.**

ستجنب تفريغ الشحنات الإلكتروستاتيكية، قم بعزل نفسك أرضيًا باستخدام شريط معصم خاص في معرض غير مطلي من وقت لآخر **(**مثل موصل موجود بالكمبيوتر الذي بحوزتك**)**.

# **إزالة مروحة وحدة امتصاص حرارة المعالج**

- <span id="page-28-1"></span>1. اتبع الإرشادات الواردة في [قبل البدء](file:///C:/data/systems/InsOne2205/ar/sm/before.htm#wp1180557) .
- 2. قم بإزالة الغطاء الخلفي (انظر [إزالة الغطاء الخلفي](file:///C:/data/systems/InsOne2205/ar/sm/back_cvr.htm#wp1181511)) .
- 3. اتبع الإرشادات من [الخطوة](file:///C:/data/systems/InsOne2205/ar/sm/foot_sta.htm#wp1180248)3 إلى [الخطوة](file:///C:/data/systems/InsOne2205/ar/sm/foot_sta.htm#wp1182005)7 في [إزالة الحامل الأمامي](file:///C:/data/systems/InsOne2205/ar/sm/foot_sta.htm#wp1181108) .
	- 4. قم بإزالة غطاء الحامل الخلفي (انظر [إزالة غطاء الحامل الخلفي](file:///C:/data/systems/InsOne2205/ar/sm/stand_co.htm#wp1181768)) .
		- 5. قم بإزالة واقي لوحة النظام (انظر [إزالة واقي لوحة النظام](file:///C:/data/systems/InsOne2205/ar/sm/sb_shiel.htm#wp1182154)) .
- 6. افصل كابل مروحة وحدة امتصاص حرارة المعالج عن الموصل (FAN CPU( الموجود على لوحة النظام .
	- 7. قم بإزالة المسمارين اللولبيين اللذين يثبتان مروحة وحدة امتصاص حرارة المعالج بالهيكل .
		- 8. انزع الرقاقة الفضية بحذر من وحدة امتصاص حرارة المعالج .
		- 9. ارفع مروحة وحدة امتصاص حرارة المعالج مع الكابل الخاص بها بعيدًا عن الهيكل .

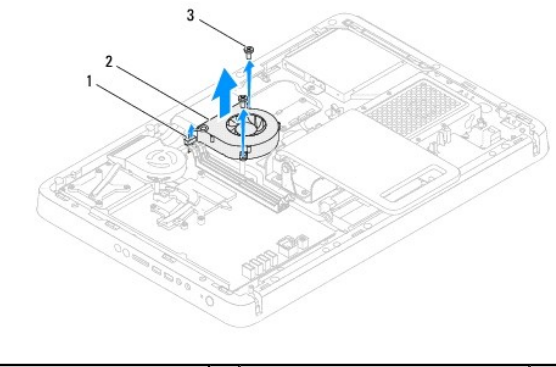

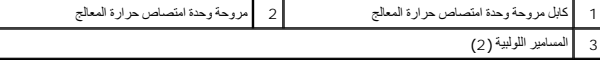

#### **إعادة تركيب مروحة وحدة امتصاص حرارة المعالج**

- <span id="page-28-2"></span>1. اتبع الإرشادات الواردة في [قبل البدء](file:///C:/data/systems/InsOne2205/ar/sm/before.htm#wp1180557) .
- 2. قم بمحاذاة فتحات المسامير اللولبية الموجودة على مروحة وحدة امتصاص حرارة المعالج مع فتحات المسامير اللولبية الموجودة على الهيكل .
	- 3. أعد تركيب المسمارين اللولبيين اللذين يثبتان مروحة وحدة امتصاص حرارة المعالج بالهيكل .

- 4. قم بتثبيت الرقاقة الفضية على وحدة امتصاص حرارة المعالج .
- 5. قم بتوصيل كابل مروحة وحدة امتصاص حرارة المعالج بالموصل (FAN CPU( الموجود على لوحة النظام .
	- 6. أعد تركيب واقي لوحة النظام (انظر [إعادة تركيب واقي لوحة النظام](file:///C:/data/systems/InsOne2205/ar/sm/sb_shiel.htm#wp1183720)) .
	- 7. أعد تركيب غطاء الحامل الخلفي (انظر إ[عادة تركيب غطاء الحامل الخلفي](file:///C:/data/systems/InsOne2205/ar/sm/stand_co.htm#wp1181791)) .
	- 8. اتبع الإرشادات من [الخطوة](file:///C:/data/systems/InsOne2205/ar/sm/foot_sta.htm#wp1182010)4 إلى [الخطوة](file:///C:/data/systems/InsOne2205/ar/sm/foot_sta.htm#wp1182028)7 في [إعادة تركيب الحامل الأمامي](file:///C:/data/systems/InsOne2205/ar/sm/foot_sta.htm#wp1181135) .
		- 9. أعد تركيب الغطاء الخلفي (انظر إ[عادة تركيب الغطاء الخلفي](file:///C:/data/systems/InsOne2205/ar/sm/back_cvr.htm#wp1181645)) .

**تنبيه :قبل تشغيل الكمبيوتر ٬أعد تركيب كل المسامير اللولبية وتأكد من عدم وجود مسامير لولبية مفكوكة داخل الكمبيوتر .قد يؤدي عدم القيام بذلك إلى إتلاف الكمبيوتر.**

01. قم بتوصيل الكمبيوتر وجميع الأجهزة المتصلة به بمآخذ تيار كهربائي ٬ثم قم بتشغيلها .

**بطاقة المحول دليل الخدمة للطراز 2205 One ™Inspiron من TMDell**

[إزالة بطاقة المحول](#page-30-1) 

[إعادة تركيب بطاقة المحول](#page-30-2) 

<span id="page-30-0"></span>تطير : قبل ان تبدا العل داخل الكبيوتر، يرجى قراءة ملاحات الواردة مع جهاز الكبيري لنزيد من العطومات وRegulatory Compliance Homepage (الصفحة الرئيسية للتوافق مع<br>الإشعارات التظيمية) على العوقع www.dell.com/regulatory\_complia

**تنبيه :ينبغي أن يقتصر إجراء الإصلاحات في الكمبيوتر على فني معتمد للخدمة .فلا يغطي الضمان أي تلف ناتج عن إجراء أعمال صيانة غير معتمدة من قِبل TMDell.**

شبيه : لتجنب تفريغ الشحنات الإلكتروستاتيكية، قم بعزل نفسك أرضيا باستخدام الشريط المسلم الم الأرض من من من معصل موجود الشموس الذي بعوزتكم .<br>التيمين

#### <span id="page-30-1"></span>**إزالة بطاقة المحول**

- 1. اتبع الإرشادات الواردة في [قبل البدء](file:///C:/data/systems/InsOne2205/ar/sm/before.htm#wp1180557) .
- 2. قم بإزالة الغطاء الخلفي (انظر [إزالة الغطاء الخلفي](file:///C:/data/systems/InsOne2205/ar/sm/back_cvr.htm#wp1181511)) .
- 3. قم بفك المسمارين اللولبيين اللذين يثبتان بطاقة المحول بالهيكل .
- 4. افصل الكابلات من الموصلات الموجودة على بطاقة المحول .
	- 5. ارفع بطاقة المحول بعيدًا عن الهيكل .

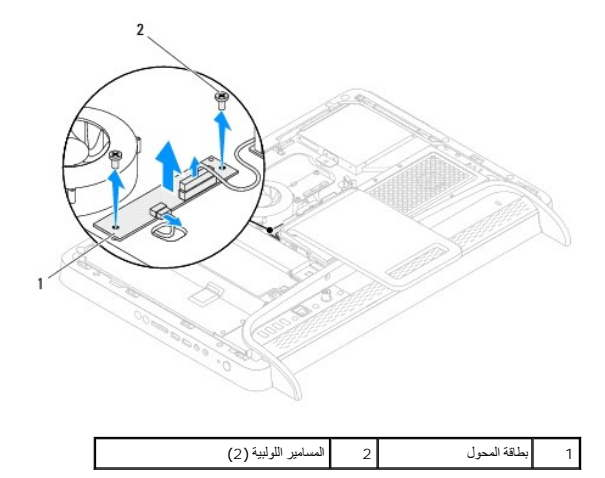

### **إعادة تركيب بطاقة المحول**

- <span id="page-30-2"></span>1. اتبع الإرشادات الواردة في [قبل البدء](file:///C:/data/systems/InsOne2205/ar/sm/before.htm#wp1180557) .
- 2. قم بمحاذاة فتحات المسامير اللولبية الموجودة على بطاقة المحول مع فتحات المسامير اللولبية الموجودة على الهيكل .
	- 3. قم بتوصيل الكابلات بالموصلات الموجودة على بطاقة المحول .
	- 4. أعد تركيب المسمارين اللولبيين اللذين يثبتان بطاقة المحول بالهيكل .
	- 5. أعد تركيب الغطاء الخلفي (انظر إ[عادة تركيب الغطاء الخلفي](file:///C:/data/systems/InsOne2205/ar/sm/back_cvr.htm#wp1181645)) .

**تنبيه :قبل تشغيل الكمبيوتر ٬أعد تركيب كل المسامير اللولبية وتأكد من عدم وجود مسامير لولبية مفكوكة داخل الكمبيوتر .قد يؤدي عدم القيام بذلك إلى إتلاف الكمبيوتر.**

6. قم بتوصيل الكمبيوتر وجميع الأجهزة المتصلة به بمآخذ تيار كهربائي ٬ثم قم بتشغيلها .

**موصل الموزع الذي يعمل بالأشعة تحت الحمراء (اختياري) دليل الخدمة للطراز 2205 One ™Inspiron من TMDell**

- [إزالة موصل الموزع الذي يعمل بالأشعة تحت الحمراء](#page-32-1) (IR(
- [إعادة تركيب موصل الموزع الذي يعمل بالأشعة تحت الحمراء](#page-32-2) (IR(

<span id="page-32-0"></span>تطير : قبل ان تبدا العل داخل الكبيوتر، يرجى قراءة ملاحات الواردة مع جهاز الكبيري لنزيد من العطومات وRegulatory Compliance Homepage (الصفحة الرئيسية للتوافق مع<br>الإشعارات التظيمية) على العوقع www.dell.com/regulatory\_complia

**تنبيه :ينبغي أن يقتصر إجراء الإصلاحات في الكمبيوتر على فني معتمد للخدمة .فلا يغطي الضمان أي تلف ناتج عن إجراء أعمال صيانة غير معتمدة من قِبل TMDell.**

هيه : لتجنب تفريغ الشحنات الإلكتروستاتيكية، قم بعزل نفسك أرضيًا باستخدام شريط الدوس أو لمس سطح معني غير مطلي من وقت لآخر **(مثل موصل موجود بالكمبيوتر الذي بحوزتك**) .

# **إزالة موصل الموزع الذي يعمل بالأشعة تحت الحمراء (IR(**

- <span id="page-32-1"></span>1. اتبع الإرشادات الواردة في [قبل البدء](file:///C:/data/systems/InsOne2205/ar/sm/before.htm#wp1180557) .
- 2. اتبع الإرشادات من [الخطوة](file:///C:/data/systems/InsOne2205/ar/sm/sb_shiel.htm#wp1183225)2 إلى [الخطوة](file:///C:/data/systems/InsOne2205/ar/sm/sb_shiel.htm#wp1184066)9 في [إزالة واقي لوحة النظام](file:///C:/data/systems/InsOne2205/ar/sm/sb_shiel.htm#wp1182154) .
- 3. قم بإزالة الصامولة التي تثبت الموزع الذي يعمل بالأشعة تحت الحمراء (IR( بواقي لوحة النظام .
- 4. قم بتحرير موصل الموزع الذي يعمل بالأشعة تحت الحمراء (IR( من الفتحة الموجودة على واقي لوحة النظام .
- .5 ارفع موصل الموزع الذي يعمل بالأشعة تحت الحمراء (IR) مع الكابل الخاص به بعيدًا عن واقي لوحة النظام

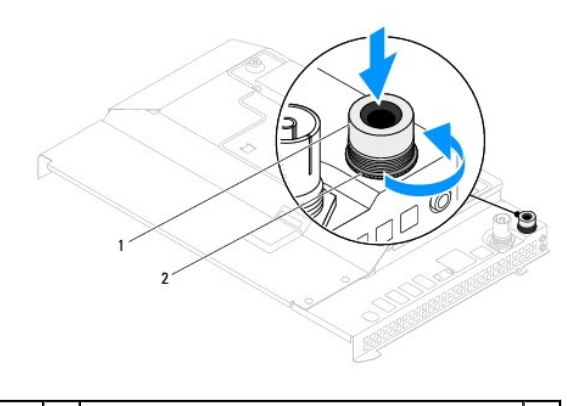

1 موصل الموزع الذي يعمل بالأشعة تحت الحمراء (IR (2 الصامولة

### **إعادة تركيب موصل الموزع الذي يعمل بالأشعة تحت الحمراء (IR(**

- <span id="page-32-2"></span>1. اتبع الإرشادات الواردة في [قبل البدء](file:///C:/data/systems/InsOne2205/ar/sm/before.htm#wp1180557) .
- 2. قم بتمرير موصل الموزع الذي يعمل بالأشعة تحت الحمراء (IR( داخل الفتحة الموجودة على واقي لوحة النظام .
	- 3. أعد تركيب الصامولة التي تثبت الموزع الذي يعمل بالأشعة تحت الحمراء (IR( بواقي لوحة النظام .
		- 4. اتبع الإرشادات من [الخطوة](file:///C:/data/systems/InsOne2205/ar/sm/sb_shiel.htm#wp1183875)4 إلى [الخطوة](file:///C:/data/systems/InsOne2205/ar/sm/sb_shiel.htm#wp1182973)11 في [إعادة تركيب واقي لوحة النظام](file:///C:/data/systems/InsOne2205/ar/sm/sb_shiel.htm#wp1183720) .

## **تنبيه :قبل تشغيل الكمبيوتر ٬أعد تركيب كل المسامير اللولبية وتأكد من عدم وجود مسامير لولبية مفكوكة داخل الكمبيوتر .قد يؤدي عدم القيام بذلك إلى إتلاف الكمبيوتر.**

5. قم بتوصيل الكمبيوتر وجميع الأجهزة المتصلة به بمآخذ تيار كهربائي ٬ثم قم بتشغيلها .

**البطاقة التي تعمل بالأشعة تحت الحمراء (اختيارية) دليل الخدمة للطراز 2205 One ™Inspiron من TMDell**

- [إزالة البطاقة التي تعمل بالأشعة تحت الحمراء](#page-33-1) (اختيارية)
- [إعادة تركيب البطاقة التي تعمل بالأشعة تحت الحمراء](#page-33-2)

<span id="page-33-0"></span>تطير : قبل ان تبدا العل داخل الكبيوتر، يرجى قراءة ملاحات الواردة مع جهاز الكبيري لنزيد من العطومات وRegulatory Compliance Homepage (الصفحة الرئيسية للتوافق مع<br>الإشعارات التظيمية) على العوقع www.dell.com/regulatory\_complia

**تنبيه :ينبغي أن يقتصر إجراء الإصلاحات في الكمبيوتر على فني معتمد للخدمة .فلا يغطي الضمان أي تلف ناتج عن إجراء أعمال صيانة غير معتمدة من قِبل TMDell.**

هيه : لتجنب تفريغ الشحنات الإلكتروستاتيكية، قم بعزل نفسك أرضيًا باستخدام شريط الدوس أو لمس سطح معني غير مطلي من وقت لآخر **(مثل موصل موجود بالكمبيوتر الذي بحوزتك**) .

### **إزالة البطاقة التي تعمل بالأشعة تحت الحمراء (اختيارية)**

- <span id="page-33-1"></span>1. اتبع الإرشادات الواردة في [قبل البدء](file:///C:/data/systems/InsOne2205/ar/sm/before.htm#wp1180557) .
- 2. اتبع الإرشادات من [الخطوة](file:///C:/data/systems/InsOne2205/ar/sm/display.htm#wp1182771)2 إلى [الخطوة](file:///C:/data/systems/InsOne2205/ar/sm/display.htm#wp1181755)9 في [إزالة إطار تثبيت الشاشة](file:///C:/data/systems/InsOne2205/ar/sm/display.htm#wp1181511) .
	- 3. اقلب إطار تثبيت الشاشة رأسًا على عقب .
- 4. قم بإزالة المسمار اللولبي الذي يثبت البطاقة التي تعمل بالأشعة تحت الحمراء بإطار تثبيت الشاشة .
- 5. افصل كابل البطاقة التي تعمل بالأشعة تحت الحمراء من الموصل الموجود على البطاقة التي تعمل بالأشعة تحت الحمراء .
	- . ارفع البطاقة التي تعمل بالأشعة تحت الحمراء بعيدًا عن إطار تثبيت الشاشة 6.

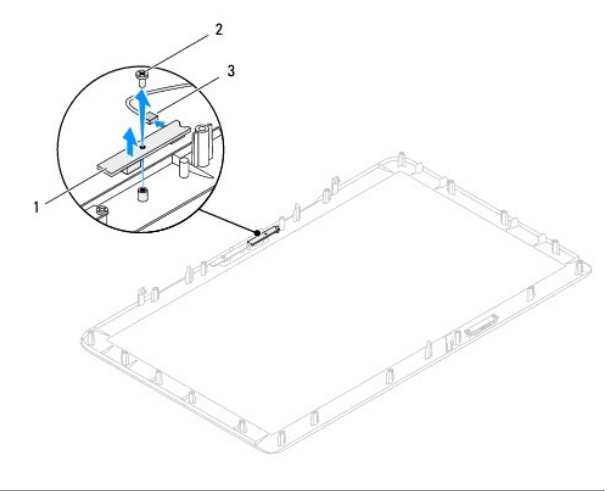

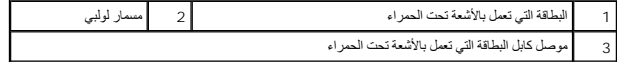

## **إعادة تركيب البطاقة التي تعمل بالأشعة تحت الحمراء**

- <span id="page-33-2"></span>1. اتبع الإرشادات الواردة في [قبل البدء](file:///C:/data/systems/InsOne2205/ar/sm/before.htm#wp1180557) .
- 2. قم بتوصيل كابل البطاقة التي تعمل بالأشعة تحت الحمراء بالموصل الموجود على البطاقة التي تعمل بالأشعة تحت الحمراء .
- 3. قم بمحاذاة فتحات المسامير اللولبية الموجودة على البطاقة التي تعمل بالأشعة تحت الحمراء مع فتحات المسامير اللولبية الموجودة على إطار تثبيت الشاشة .
	- 4. أعد تركيب المسمار اللولبي الذي يثبت البطاقة التي تعمل بالأشعة تحت الحمراء بإطار تثبيت الشاشة .
		- 5. اقلب إطار تثبيت الشاشة رأسًا على عقب .

# 6. اتبع الإرشادات من [الخطوة](file:///C:/data/systems/InsOne2205/ar/sm/display.htm#wp1181584)5 إلى [الخطوة](file:///C:/data/systems/InsOne2205/ar/sm/display.htm#wp1182257)12 في [إعادة تركيب إطار تثبيت الشاشة](file:///C:/data/systems/InsOne2205/ar/sm/display.htm#wp1181645) .

# **تنبيه :قبل تشغيل الكمبيوتر ٬أعد تركيب كل المسامير اللولبية وتأكد من عدم وجود مسامير لولبية مفكوكة داخل الكمبيوتر .قد يؤدي عدم القيام بذلك إلى إتلاف الكمبيوتر.**

7. قم بتوصيل الكمبيوتر وجميع الأجهزة المتصلة به بمآخذ تيار كهربائي ٬ثم قم بتشغيلها .

**وحدة (وحدات) الذاكرة دليل الخدمة للطراز 2205 One ™Inspiron من TMDell**

[إزالة وحدة](#page-35-1) (وحدات) الذاكرة

[إعادة تركيب وحدة](#page-35-2) (وحدات) الذاكرة

<span id="page-35-0"></span>تطير : قبل ان تبدا العل داخل الكبيوتر، يرجى قراءة ملاحات الواردة مع جهاز الكبيري لنزيد من العطومات وRegulatory Compliance Homepage (الصفحة الرئيسية للتوافق مع<br>الإشعارات التظيمية) على العوقع www.dell.com/regulatory\_complia

**تنبيه :ينبغي أن يقتصر إجراء الإصلاحات في الكمبيوتر على فني معتمد للخدمة .فلا يغطي الضمان أي تلف ناتج عن إجراء أعمال صيانة غير معتمدة من قِبل TMDell.**

شبيه : لتجنب تفريغ الشحنات الإلكتروستاتيكية، قم بعزل نفسك أرضيا باستخدام الشريط الشرصي أو المس المس معصل معصل معصل معصل موجود بالكمبيوتر الذي بحوزتك <sub>)</sub>.

# **إزالة وحدة (وحدات) الذاكرة**

- <span id="page-35-1"></span>1. اتبع الإرشادات الواردة في [قبل البدء](file:///C:/data/systems/InsOne2205/ar/sm/before.htm#wp1180557) .
- 2. قم بإزالة الغطاء الخلفي (انظر [إزالة الغطاء الخلفي](file:///C:/data/systems/InsOne2205/ar/sm/back_cvr.htm#wp1181511)) .
- 3. قم بفك المسمار اللولبي الذي يثبت غطاء وحدة الذاكرة بواقي لوحة النظام .
- 4. قم بتحريك غطاء وحدة الذاكرة لتحرير الألسنة الموجودة على غطاء وحدة الذاكرة من الفتحات الموجودة على واقي لوحة النظام .
	- . ارفع غطاء وحدة الذاكرة بعيدًا عن واقي لوحة النظام 5.

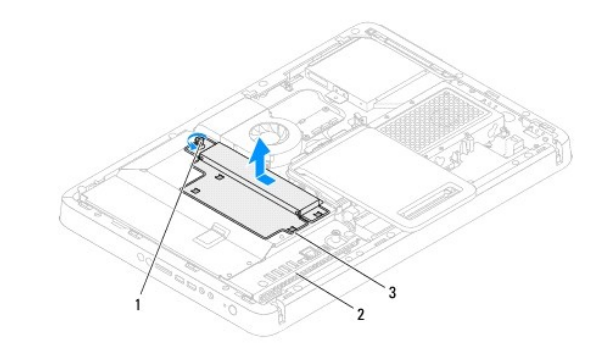

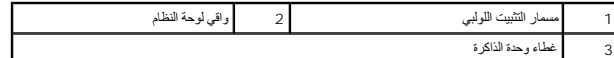

- 6. اضغط على مشبك التثبيت عند كلا طرفي موصل وحدة الذاكرة .
- 7. قم بإزالة وحدة الذاكرة من الموصل الخاص بها. إذا كان من الصعب إزالة وحدة الذاكرة ٬فقم بتحريكها برفق إلى الخلف والأمام لإخراجها من موصل وحدة الذاكرة .

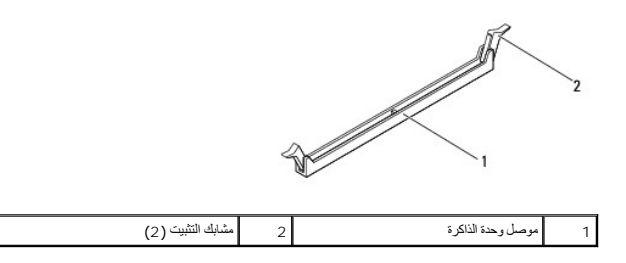

<span id="page-35-2"></span>8. قم بإزالة وحدة الذاكرة من الموصل الخاص بها .

**إعادة تركيب وحدة (وحدات) الذاكرة**
# **تنبيه :إذا لم يتم تركيب وحدة الذاكرة بشكل سليم ٬فقد لا يبدأ الكمبيوتر في التمهيد.**

- 1. اتبع الإرشادات الواردة في [قبل البدء](file:///C:/data/systems/InsOne2205/ar/sm/before.htm#wp1180557) .
- 2. اضغط على مشبك التثبيت عند طرفي موصل وحدة الذاكرة .
- 3. قم بمحاذاة الفتحة الموجودة على وحدة الذاكرة مع اللسان الموجود على موصل وحدة الذاكرة .

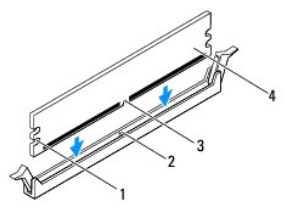

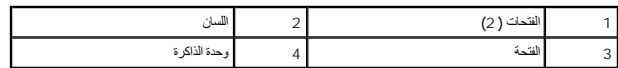

- **. تنبيه :لتجنّب إلحاق الضرر بوحدة الذاكرة ٬اضغط عليها للأسفل داخل الموصل مع الضغط بشكل متساو ٍعلى كل طرف من طرفي وحدة الذاكرة**
	- 4 ٪ أدخل وحدة الذاكرة في الموصل المخصص لها حتى تصدر صوتًا يدل على استقرارها في مكانها .<br>إذا أدخلت وحدة الذاكرة بطريقة صحيحة، فستستقر مشابك التثبيت في الفتحتين الموجودتين على طرفي وحدة الذاكرة وتصدر صوتًا

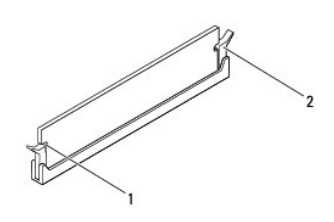

# 1 الفتحات (2) 2 مشبك التثبيت (مستقر في موضعه)

- 5. ضع غطاء وحدة الذاكرة فوق واقي لوحة النظام ٬ثم قم بتحريك وحدة الذاكرة لتستقر في مكانها .
	- 6. اربط المسمار اللولبي الذي يثبت غطاء وحدة الذاكرة بواقي لوحة النظام .
		- 7. أعد تركيب الغطاء الخلفي (انظر إ[عادة تركيب الغطاء الخلفي](file:///C:/data/systems/InsOne2205/ar/sm/back_cvr.htm#wp1181645)) .
- **تنبيه :قبل تشغيل الكمبيوتر ٬أعد تركيب كل المسامير اللولبية وتأكد من عدم وجود مسامير لولبية مفكوكة داخل الكمبيوتر .قد يؤدي عدم القيام بذلك إلى إتلاف الكمبيوتر.**
	- 8. قم بتوصيل الكمبيوتر وجميع الأجهزة المتصلة به بمآخذ تيار كهربائي ٬ثم قم بتشغيلها .
	- 9. عندما تظهر رسالة تنص على أن سعة الذاكرة قد تغيرت ٬اضغط على <1F< للمتابعة .
		- 01. قم بتسجيل الدخول إلى الكمبيوتر .

للتأكد من تركيب وحدة الذاكرة بطريقة صحيحة، انقر فوق Start (في التاسكة الكتاب System and Security (النظام والأمان) بـ System (النظام).

تحقق من سعة الذاكرة (ذاكرة الوصول العشوائي) المذكورة.

**الإطار الأوسط دليل الخدمة للطراز 2205 One ™Inspiron من TMDell**

[إزالة الإطار الأوسط](#page-37-0) 

[إعادة تركيب الإطار الأوسط](#page-37-1) 

<span id="page-37-2"></span>تطير : قبل ان تبدا العل داخل الكبيوتر، يرجى قراءة ملاحات الواردة مع جهاز الكبيري لنزيد من العطومات وRegulatory Compliance Homepage (الصفحة الرئيسية للتوافق مع<br>الإشعارات التظيمية) على العوقع www.dell.com/regulatory\_complia

**تنبيه :ينبغي أن يقتصر إجراء الإصلاحات في الكمبيوتر على فني معتمد للخدمة .فلا يغطي الضمان أي تلف ناتج عن إجراء أعمال صيانة غير معتمدة من قِبل TMDell.**

لتجنب التجنب تفريغ الشحنات الإلكتروستاتيكية لم بعزل نفسك أرضيك استخدام المسلم المسلح معلى المسم معطم من وقت لأخر (مثل موصل موجود بالكمبيوتر الذي بحوزتك**)** 

### <span id="page-37-0"></span>**إزالة الإطار الأوسط**

- 1. اتبع الإرشادات الواردة في [قبل البدء](file:///C:/data/systems/InsOne2205/ar/sm/before.htm#wp1180557) .
- 2. قم بإزالة الغطاء الخلفي (انظر [إزالة الغطاء الخلفي](file:///C:/data/systems/InsOne2205/ar/sm/back_cvr.htm#wp1181511)) .
- 3. اتبع الإرشادات من [الخطوة](file:///C:/data/systems/InsOne2205/ar/sm/odd.htm#wp1183737)3 إلى [الخطوة](file:///C:/data/systems/InsOne2205/ar/sm/odd.htm#wp1183643)5 في [إزالة محرك الأقراص الضوئي](file:///C:/data/systems/InsOne2205/ar/sm/odd.htm#wp1182994)ة .
	- 4. اتبع الإرشادات من [الخطوة](file:///C:/data/systems/InsOne2205/ar/sm/foot_sta.htm#wp1180248)3 إلى [الخطوة](file:///C:/data/systems/InsOne2205/ar/sm/foot_sta.htm#wp1182005)7 في [إزالة الحامل الأمامي](file:///C:/data/systems/InsOne2205/ar/sm/foot_sta.htm#wp1181108) .
		- 5. قم بإزالة غطاء الحامل الخلفي (انظر [إزالة غطاء الحامل الخلفي](file:///C:/data/systems/InsOne2205/ar/sm/stand_co.htm#wp1181768)) .
			- 6. قم بإزالة واقي لوحة النظام (انظر [إزالة واقي لوحة النظام](file:///C:/data/systems/InsOne2205/ar/sm/sb_shiel.htm#wp1182154)) .
- 7. افصل كابل مكبر الصوت من الموصل (10CN( الموجود على لوحة النظام .
- 8. قم بتدوين اتجاه كابل مكبر الصوت ٬ثم قم بإزالة الكابل من مسارات التوجيه .
	- 9. قم بإزالة الكابلات من مسارات التوجيه الموجودة على الإطار الأوسط .
- 01. قم بإزالة المسامير اللولبية الثلاثة عشر التي تثبت الإطار الأوسط بالهيكل .
	- 11. ارفع الإطار الأوسط بزاوية باتجاه جانب الكمبيوتر وخارج الهيكل .
		- 21. قم بإزالة مكبر الصوت (انظر [إزالة مكبرات الصوت](file:///C:/data/systems/InsOne2205/ar/sm/speaker.htm#wp1180868)) .

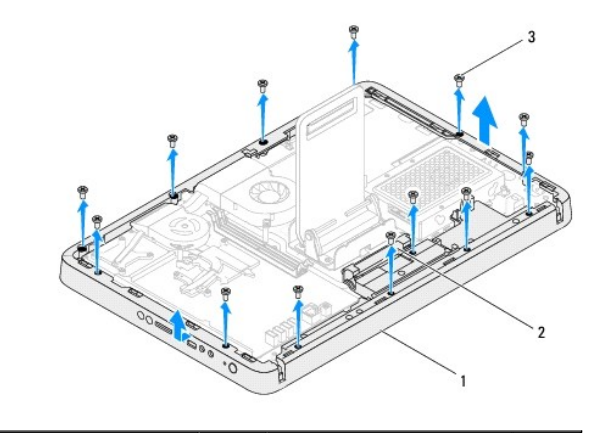

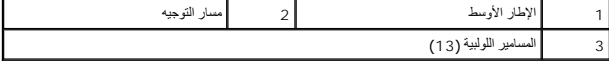

<span id="page-37-1"></span>**إعادة تركيب الإطار الأوسط** 

- 1. اتبع الإرشادات الواردة في [قبل البدء](file:///C:/data/systems/InsOne2205/ar/sm/before.htm#wp1180557) .
- 2. أعد تركيب مكبر الصوت (انظر [إعادة تركيب مكبرات الصوت](file:///C:/data/systems/InsOne2205/ar/sm/speaker.htm#wp1182047)) .
- 3. قم بمحاذاة الفتحات الموجودة على الإطار الأوسط مع الموصلات الموجودة على لوحة النظام .
- 4. قم بمحاذاة فتحات المسامير اللولبية الموجودة على الإطار الأوسط مع فتحات المسامير اللولبية الموجودة على الهيكل .
	- 5. أعد تركيب المسامير اللولبية الثلاثة عشر التي تثبت الإطار الأوسط بالهيكل .
	- 6. قم بتوجيه الكابلات عبر مسارات التوجيه الموجودة على الإطار الأوسط .
- 7. قم بتوجيه كابل مكبر الصوت عبر مسارات التوجيه ٬ثم قم بتوصيل كابل مكبر الصوت بالموصل (10CN( الموجود على لوحة النظام .
	- 8. أعد تركيب واقي لوحة النظام (انظر [إعادة تركيب واقي لوحة النظام](file:///C:/data/systems/InsOne2205/ar/sm/sb_shiel.htm#wp1183720)) .
	- 9. أعد تركيب غطاء الحامل الخلفي (انظر إ[عادة تركيب غطاء الحامل الخلفي](file:///C:/data/systems/InsOne2205/ar/sm/stand_co.htm#wp1181791)) .
	- 01. اتبع الإرشادات من [الخطوة](file:///C:/data/systems/InsOne2205/ar/sm/foot_sta.htm#wp1182010)4 إلى [الخطوة](file:///C:/data/systems/InsOne2205/ar/sm/foot_sta.htm#wp1182028)7 في [إعادة تركيب الحامل الأمامي](file:///C:/data/systems/InsOne2205/ar/sm/foot_sta.htm#wp1181135) .
	- 11. اتبع الإرشادات من [الخطوة](file:///C:/data/systems/InsOne2205/ar/sm/odd.htm#wp1181157)5 إلى [الخطوة](file:///C:/data/systems/InsOne2205/ar/sm/odd.htm#wp1183741)7 في [إعادة تركيب محرك الأقراص الضوئية](file:///C:/data/systems/InsOne2205/ar/sm/odd.htm#wp1184290) .
		- 21. أعد تركيب الغطاء الخلفي (انظر إ[عادة تركيب الغطاء الخلفي](file:///C:/data/systems/InsOne2205/ar/sm/back_cvr.htm#wp1181645)) .

**تنبيه :قبل تشغيل الكمبيوتر ٬أعد تركيب كل المسامير اللولبية وتأكد من عدم وجود مسامير لولبية مفكوكة داخل الكمبيوتر .قد يؤدي عدم القيام بذلك إلى إتلاف الكمبيوتر.**

31. قم بتوصيل الكمبيوتر وجميع الأجهزة المتصلة به بمآخذ تيار كهربائي ٬ثم قم بتشغيلها .

# **مجموعة وحدة MXM )اختيارية) دليل الخدمة للطراز 2205 One ™Inspiron من TMDell**

- [إزالة مجموعة وحدة](#page-39-0) MXM
- [إعادة تركيب مجموعة وحدة](#page-39-1) MXM
- <span id="page-39-2"></span>تطير : قبل ان تبدا العل داخل الكبيوتر، يرجى قراءة ملاحات الواردة مع جهاز الكبيري لنزيد من العطومات وRegulatory Compliance Homepage (الصفحة الرئيسية للتوافق مع<br>الإشعارات التظيمية) على العوقع www.dell.com/regulatory\_complia
	- **تحذير :قد تكون مجموعة وحدة MXM ساخنة للغاية أثناء التشغيل العادي .تأكد من مرور وقت كاف ٍلكي تبرد قبل أن تلمسها .**
	- **تنبيه :ينبغي أن يقتصر إجراء الإصلاحات في الكمبيوتر على فني معتمد للخدمة .فلا يغطي الضمان أي تلف ناتج عن إجراء أعمال صيانة غير معتمدة من قِبل TMDell.**
	- ستجنب تفريغ الشحنات الإلكتروستاتيكية، قم بعزل نفسك أرضيًا باستخدام شريط معصم خاص العزل الأرضي أو خسم خور معلى مع العزل المعلى موجود بالكمبيوتر الذي بحوزتك**)** .

# **إزالة مجموعة وحدة MXM**

- <span id="page-39-0"></span>1. اتبع الإرشادات الواردة في [قبل البدء](file:///C:/data/systems/InsOne2205/ar/sm/before.htm#wp1180557) .
- 2. قم بإزالة الغطاء الخلفي (انظر [إزالة الغطاء الخلفي](file:///C:/data/systems/InsOne2205/ar/sm/back_cvr.htm#wp1181511)) .
- 3. اتبع الإرشادات من [الخطوة](file:///C:/data/systems/InsOne2205/ar/sm/foot_sta.htm#wp1180248)3 إلى [الخطوة](file:///C:/data/systems/InsOne2205/ar/sm/foot_sta.htm#wp1182005)7 في [إزالة الحامل الأمامي](file:///C:/data/systems/InsOne2205/ar/sm/foot_sta.htm#wp1181108) .
	- 4. قم بإزالة غطاء الحامل الخلفي (انظر [إزالة غطاء الحامل الخلفي](file:///C:/data/systems/InsOne2205/ar/sm/stand_co.htm#wp1181768)) .
		- 5. قم بإزالة واقي لوحة النظام (انظر [إزالة واقي لوحة النظام](file:///C:/data/systems/InsOne2205/ar/sm/sb_shiel.htm#wp1182154)) .
- 6. قم بإزالة مروحة مجموعة وحدة MXM )انظر [إزالة مروحة مجموعة وحدة](file:///C:/data/systems/InsOne2205/ar/sm/mxm_fan.htm#wp1194281) MXM( .
	- 7. قم بفك المسامير اللولبية الثلاثة التي تثبت مجموعة وحدة MXM بالهيكل .
		- 8. قم بإزالة مجموعة وحدة MXM من موصل مجموعة وحدة MXM .

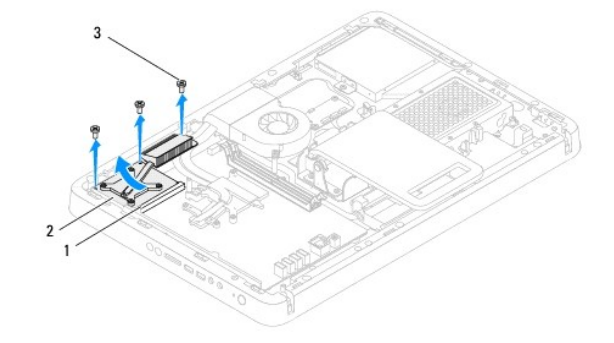

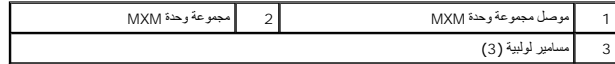

# **إعادة تركيب مجموعة وحدة MXM**

- <span id="page-39-1"></span>. 1 - اتبع الإرشادات الواردة في <u>قبل البدء</u>
- 2. قم بمحاذاة الفتحة الموجودة على مجموعة وحدة MXM مع اللسان الموجود في موصل مجموعة وحدة MXM .
	- 3. أدخل مجموعة وحدة MXM بزاوية45 درجة في موصل مجموعة وحدة MXM .
		- 4. أعد تركيب المسامير اللولبية الثلاثة التي تثبت مجموعة وحدة MXM بالهيكل .

- 5. أعد تركيب مروحة مجموعة وحدة MXM )انظر [إعادة تركيب مروحة مجموعة وحدة](file:///C:/data/systems/InsOne2205/ar/sm/mxm_fan.htm#wp1194147) MXM( .
	- 6. أعد تركيب واقي لوحة النظام (انظر [إعادة تركيب واقي لوحة النظام](file:///C:/data/systems/InsOne2205/ar/sm/sb_shiel.htm#wp1183720)) .
	- 7. أعد تركيب غطاء الحامل الخلفي (انظر إ[عادة تركيب غطاء الحامل الخلفي](file:///C:/data/systems/InsOne2205/ar/sm/stand_co.htm#wp1181791)) .
	- 8. اتبع الإرشادات من <mark>[الخطوة](file:///C:/data/systems/InsOne2205/ar/sm/foot_sta.htm#wp1182028) 4</mark> إلى الخطوة 7 في [إعادة تركيب الحامل الأمامي](file:///C:/data/systems/InsOne2205/ar/sm/foot_sta.htm#wp1181135)
		- 9. أعد تركيب الغطاء الخلفي (انظر إ[عادة تركيب الغطاء الخلفي](file:///C:/data/systems/InsOne2205/ar/sm/back_cvr.htm#wp1181645)) .

**تنبيه :قبل تشغيل الكمبيوتر ٬أعد تركيب كل المسامير اللولبية وتأكد من عدم وجود مسامير لولبية مفكوكة داخل الكمبيوتر .قد يؤدي عدم القيام بذلك إلى إتلاف الكمبيوتر.**

01. قم بتوصيل الكمبيوتر وجميع الأجهزة المتصلة به بمآخذ تيار كهربائي ٬ثم قم بتشغيلها .

# **مروحة مجموعة وحدة MXM )اختيارية) دليل الخدمة للطراز 2205 One ™Inspiron من TMDell**

- [إزالة مروحة مجموعة وحدة](#page-41-1) MXM
- [إعادة تركيب مروحة مجموعة وحدة](#page-41-2) MXM
- <span id="page-41-0"></span>تطير : قبل ان تبدا العل داخل الكبيوتر، يرجى قراءة ملاحات الواردة مع جهاز الكبيري لنزيد من العطومات وRegulatory Compliance Homepage (الصفحة الرئيسية للتوافق مع<br>الإشعارات التظيمية) على العوقع www.dell.com/regulatory\_complia
	- **تنبيه :ينبغي أن يقتصر إجراء الإصلاحات في الكمبيوتر على فني معتمد للخدمة .فلا يغطي الضمان أي تلف ناتج عن إجراء أعمال صيانة غير معتمدة من قِبل TMDell.**
	- لتبيه لتجنب تفريغ الشحنات الإلكتروستاتيكية، قم بعزل نفسك أرضيًا باستخدام شريط معصم أو لمس سطح معني غير مطلي من وقت لآخر **(مثل موصل موجود بالكمبيوتر الذي بحوزتك**) .

# **إزالة مروحة مجموعة وحدة MXM**

- <span id="page-41-1"></span>1. اتبع الإرشادات الواردة في [قبل البدء](file:///C:/data/systems/InsOne2205/ar/sm/before.htm#wp1180557) .
- 2. قم بإزالة الغطاء الخلفي (انظر [إزالة الغطاء الخلفي](file:///C:/data/systems/InsOne2205/ar/sm/back_cvr.htm#wp1181511)) .
- 3. اتبع الإرشادات من [الخطوة](file:///C:/data/systems/InsOne2205/ar/sm/foot_sta.htm#wp1180248)3 إلى [الخطوة](file:///C:/data/systems/InsOne2205/ar/sm/foot_sta.htm#wp1182005)7 في [إزالة الحامل الأمامي](file:///C:/data/systems/InsOne2205/ar/sm/foot_sta.htm#wp1181108) .
	- 4. قم بإزالة غطاء الحامل الخلفي (انظر [إزالة غطاء الحامل الخلفي](file:///C:/data/systems/InsOne2205/ar/sm/stand_co.htm#wp1181768)) .
		- 5. قم بإزالة واقي لوحة النظام (انظر [إزالة واقي لوحة النظام](file:///C:/data/systems/InsOne2205/ar/sm/sb_shiel.htm#wp1182154)) .
- 6. افصل كابل مروحة مجموعة وحدة MXM من الموصل (FAN MXM( الموجود على لوحة النظام .
- 7. قم بإزالة المسمارين اللولبيين اللذين يثبتان مروحة مجموعة وحدة MXM بالمسامير اللولبية للصواميل السداسية .
	- 8. انزع الرقاقة الفضية بحذر من وحدة امتصاص حرارة مجموعة وحدة MXM .
	- .<br>9. ارفع مروحة مجموعة وحدة MXM مع الكابل الخاص بها بعيدًا عن لوحة النظام

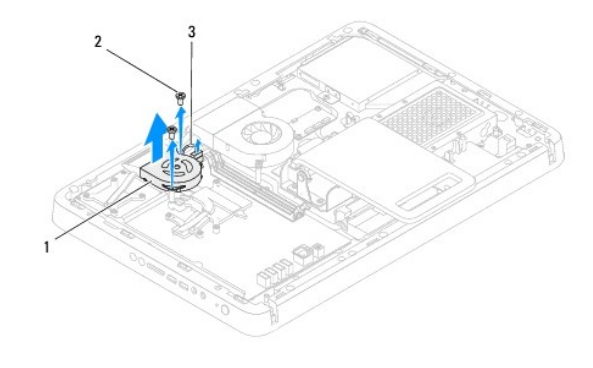

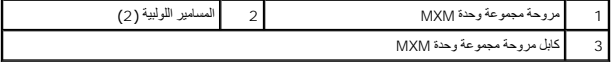

### **إعادة تركيب مروحة مجموعة وحدة MXM**

- <span id="page-41-2"></span>1. اتبع الإرشادات الواردة في [قبل البدء](file:///C:/data/systems/InsOne2205/ar/sm/before.htm#wp1180557) .
- 2. قم بمحاذاة فتحات المسامير اللولبية الموجودة على مروحة مجموعة وحدة MXM مع فتحات المسامير اللولبية الموجودة على المسامير اللولبية للصواميل السداسية .
	- 3. قم بتثبيت الرقاقة الفضية على وحدة امتصاص حرارة مجموعة وحدة MXM .
	- 4. أعد تركيب المسمارين اللولبيين اللذين يثبتان مروحة مجموعة وحدة MXM بالمسامير اللولبية للصواميل السداسية .

- 5. قم بتوصيل كابل مروحة مجموعة وحدة MXM بالموصل (FAN MXM( على لوحة النظام .
	- 6. أعد تركيب واقي لوحة النظام (انظر [إعادة تركيب واقي لوحة النظام](file:///C:/data/systems/InsOne2205/ar/sm/sb_shiel.htm#wp1183720)) .
	- 7. أعد تركيب غطاء الحامل الخلفي (انظر إ[عادة تركيب غطاء الحامل الخلفي](file:///C:/data/systems/InsOne2205/ar/sm/stand_co.htm#wp1181791)) .
	- 8. اتبع الإرشادات من [الخطوة](file:///C:/data/systems/InsOne2205/ar/sm/foot_sta.htm#wp1182010)4 إلى [الخطوة](file:///C:/data/systems/InsOne2205/ar/sm/foot_sta.htm#wp1182028)7 في [إعادة تركيب الحامل الأمامي](file:///C:/data/systems/InsOne2205/ar/sm/foot_sta.htm#wp1181135) .
		- 9. أعد تركيب الغطاء الخلفي (انظر إ[عادة تركيب الغطاء الخلفي](file:///C:/data/systems/InsOne2205/ar/sm/back_cvr.htm#wp1181645)) .

**تنبيه :قبل تشغيل الكمبيوتر ٬أعد تركيب كل المسامير اللولبية وتأكد من عدم وجود مسامير لولبية مفكوكة داخل الكمبيوتر .قد يؤدي عدم القيام بذلك إلى إتلاف الكمبيوتر.**

01. قم بتوصيل الكمبيوتر وجميع الأجهزة المتصلة به بمآخذ تيار كهربائي ٬ثم قم بتشغيلها .

**محرك الأقراص الضوئية دليل الخدمة للطراز 2205 One ™Inspiron من TMDell**

[إزالة محرك الأقراص الضوئية](#page-43-1)

[إعادة تركيب محرك الأقراص الضوئية](#page-44-1)

<span id="page-43-0"></span>تطير : قبل ان تبدا العل داخل الكبيوتر، يرجى قراءة ملاحات الواردة مع جهاز الكبيري لنزيد من العطومات وRegulatory Compliance Homepage (الصفحة الرئيسية للتوافق مع<br>الإشعارات التظيمية) على العوقع www.dell.com/regulatory\_complia

**تنبيه :ينبغي أن يقتصر إجراء الإصلاحات في الكمبيوتر على فني معتمد للخدمة .فلا يغطي الضمان أي تلف ناتج عن إجراء أعمال صيانة غير معتمدة من قِبل TMDell.**

هيه : لتجنب تفريغ الشحنات الإلكتروستاتيكية، قم بعزل نفسك أرضيًا باستخدام شريط الأرضي أو لمس سطح معني غير مطلي من وقت لأخر (مثل موصل موجود بالكمبيوتر الذي بحوزتك<sub>) .</sub>

# **إزالة محرك الأقراص الضوئية**

- <span id="page-43-1"></span>1. اتبع الإرشادات الواردة في [قبل البدء](file:///C:/data/systems/InsOne2205/ar/sm/before.htm#wp1180557) .
- 2. قم بإزالة الغطاء الخلفي (انظر [إزالة الغطاء الخلفي](file:///C:/data/systems/InsOne2205/ar/sm/back_cvr.htm#wp1181511)) .
- 3. افصل كابلي الطاقة والبيانات عن الموصلات الموجودة على محرك الأقراص الضوئية .
	- 4. قم بإزالة المسمار اللولبي الذي يثبت محرك الأقراص الضوئية بالهيكل .
- 5. قم بتحريك محرك الأقراص الضوئية بحذر خارج فتحة إضافة محرك الأقراص الضوئية .

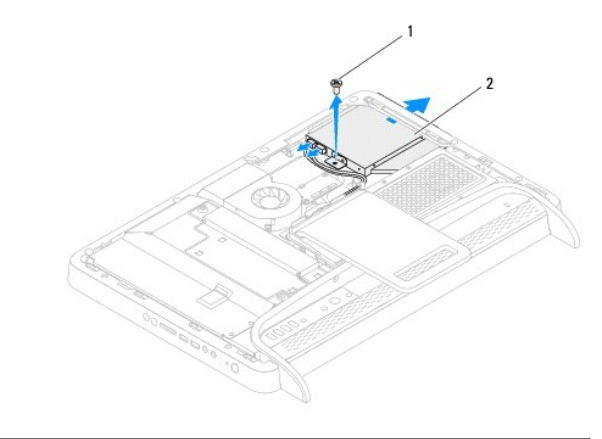

1 مسمار لولبي 2 محرك الأقراص الضوئية

- 6. قم بفك المسمارين اللولبيين اللذين يثبتان دعامة محرك الأقراص الضوئية بمحرك الأقراص الضوئية .
	- 7. قم بإزالة دعامة محرك الأقراص الضوئية من محرك الأقراص الضوئية .

8. اسحب إطار تثبيت محرك الأقراص الضوئية لفصله عن محرك الأقراص الضوئية .

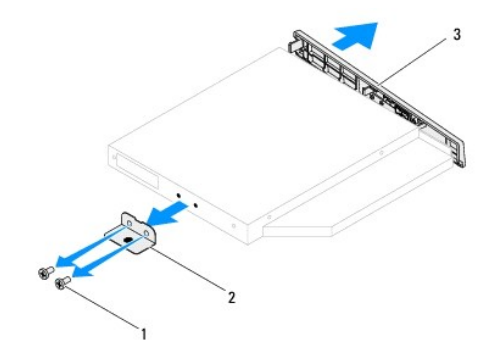

<span id="page-44-0"></span>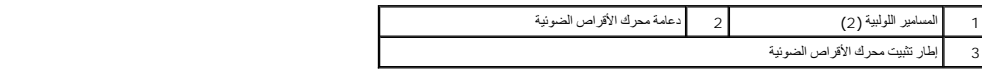

# **إعادة تركيب محرك الأقراص الضوئية**

- <span id="page-44-1"></span>1. اتبع الإرشادات الواردة في [قبل البدء](file:///C:/data/systems/InsOne2205/ar/sm/before.htm#wp1180557) .
- .2 قم بمحاذاة اللسانين الموجودين على إطار تثبيت محرك الأقراص الضوئين على محرك الأقراص الضوئية، ثم ضع إطار تثبيت محرك الأقراص الضوئية في مكانه .
	- 3. قم بمحاذاة فتحات المسامير اللولبية الموجودة على دعامة محرك الأقراص الضوئية مع فتحات المسامير اللولبية الموجودة على محرك الأقراص الضوئية .
		- 4. أعد تركيب المسمارين اللولبيين اللذين يثبتان دعامة محرك الأقراص الضوئية بمحرك الأقراص الضوئية .
			- 5. ادفع محرك الأقراص الضوئية داخل فتحة الإضافة المخصصة له .
			- 6. أعد تركيب المسمار اللولبي الذي يثبت محرك الأقراص الضوئية بالهيكل .
			- 7. قم بتوصيل كبلي الطاقة والبيانات بالموصلات الموجودة على محرك الأقراص الضوئية .
				- 8. أعد تركيب الغطاء الخلفي (انظر إ[عادة تركيب الغطاء الخلفي](file:///C:/data/systems/InsOne2205/ar/sm/back_cvr.htm#wp1181645)) .
	- **تنبيه :قبل تشغيل الكمبيوتر ٬أعد تركيب كل المسامير اللولبية وتأكد من عدم وجود مسامير لولبية مفكوكة داخل الكمبيوتر .قد يؤدي عدم القيام بذلك إلى إتلاف الكمبيوتر.**

9. قم بتوصيل الكمبيوتر وجميع الأجهزة المتصلة به بمآخذ تيار كهربائي ٬ثم قم بتشغيلها .

**المعالج دليل الخدمة للطراز 2205 One ™Inspiron من TMDell**

> [إزالة المعالج](#page-45-0)  [إعادة تركيب المعالج](#page-46-0)

<span id="page-45-1"></span>تطير : قبل ان تبدا العل داخل الكبيوتر، يرجى قراءة ملاحات الواردة مع جهاز الكبيري لنزيد من العطومات وRegulatory Compliance Homepage (الصفحة الرئيسية للتوافق مع<br>الإشعارات التظيمية) على العوقع www.dell.com/regulatory\_complia

**تنبيه :ينبغي أن يقتصر إجراء الإصلاحات في الكمبيوتر على فني معتمد للخدمة .فلا يغطي الضمان أي تلف ناتج عن إجراء أعمال صيانة غير معتمدة من قِبل TMDell.**

لتجنب التجنب تفريغ الشحنات الإلكتروستاتيكية لم بعزل نفسك أرضيك استخدام المسلم المسلح معلى المسم معطم من وقت لأخر (مثل موصل موجود بالكمبيوتر الذي بحوزتك**)** 

### <span id="page-45-0"></span>**إزالة المعالج**

- 1. اتبع الإرشادات الواردة في [قبل البدء](file:///C:/data/systems/InsOne2205/ar/sm/before.htm#wp1180557) .
- 2. قم بإزالة الغطاء الخلفي (انظر [إزالة الغطاء الخلفي](file:///C:/data/systems/InsOne2205/ar/sm/back_cvr.htm#wp1181511)) .
- 3. اتبع الإرشادات من [الخطوة](file:///C:/data/systems/InsOne2205/ar/sm/foot_sta.htm#wp1180248)3 إلى [الخطوة](file:///C:/data/systems/InsOne2205/ar/sm/foot_sta.htm#wp1182005)7 في [إزالة الحامل الأمامي](file:///C:/data/systems/InsOne2205/ar/sm/foot_sta.htm#wp1181108) .
	- 4. قم بإزالة غطاء الحامل الخلفي (انظر [إزالة غطاء الحامل الخلفي](file:///C:/data/systems/InsOne2205/ar/sm/stand_co.htm#wp1181768)) .
		- 5. قم بإزالة واقي لوحة النظام (انظر [إزالة واقي لوحة النظام](file:///C:/data/systems/InsOne2205/ar/sm/sb_shiel.htm#wp1182154)) .
- 6. قم بإزالة مروحة مجموعة وحدة MXM )انظر [إزالة مروحة مجموعة وحدة](file:///C:/data/systems/InsOne2205/ar/sm/mxm_fan.htm#wp1194281) MXM( .
	- 7. قم بإزالة مجموعة وحدة MXM )انظر [إزالة مجموعة وحدة](file:///C:/data/systems/InsOne2205/ar/sm/mxm_card.htm#wp1194281) MXM( .
- 8. قم بإزالة مروحة وحدة امتصاص حرارة المعالج (انظ[ر إزالة مروحة وحدة امتصاص حرارة المعا](file:///C:/data/systems/InsOne2205/ar/sm/hs_fan.htm#wp1194608)لج) .
	- 9. قم بإزالة وحدة امتصاص حرارة المعالج (انظ[ر إزالة وحدة امتصاص حرارة المعا](file:///C:/data/systems/InsOne2205/ar/sm/heat_sin.htm#wp1195609)لج) .
	- 01. اضغط على ذراع التحرير وادفعه لأسفل وللخارج لتحريره من اللسان الذي يعمل على تثبيته .

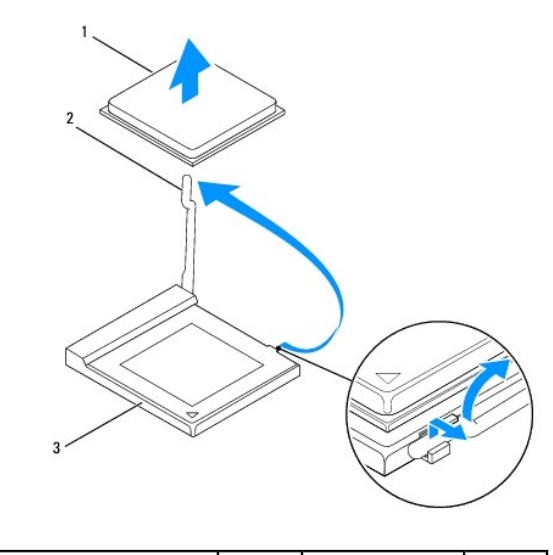

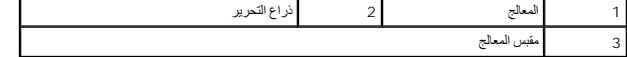

**تنبيه :عند إزالة المعالج أو إعادة تركيبه ٬لا تلمس أيًا من السنون الموجودة داخل مقبس المعالج أو تسمح بسقوط أية أشياء على هذه السنون.**

11. ارفع المعالج لفكه من مقبس المعالج وضعه جانبًا في مكان آمن .

# <span id="page-46-0"></span>**إعادة تركيب المعالج**

- 1. اتبع الإرشادات الواردة في [قبل البدء](file:///C:/data/systems/InsOne2205/ar/sm/before.htm#wp1180557) .
- <span id="page-46-1"></span>. ارفع ذراع التحرير إلى وضع التحرير بحيث يكون مقبس المعالج جاهزًا لوضع المعالج الجديد 2.

**تنبيه :قم بعزل نفسك أرضيًا عن طريق لمس أحد الأسطح المعدنية غير المطلية.**

3. أخرج المعالج الجديد من عبوته .

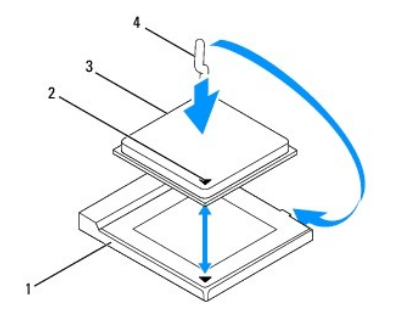

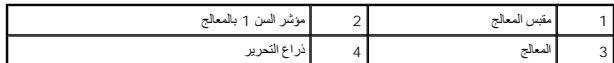

4. تأكد أن ذراع التحرير الموجود على مقبس المعالج ممتد بالكامل .

△ تنيه؛ اعلم أن سنون المقبس ضعفة. ولتجنب تلفها، تلك المتم شخصاء من تعلم المستخلص المعالم المعالم المعالم المستح المساح المرحس على عم لمس السنون الموجودة على لوحة الظاء أو شبها.

**تنبيه :يجب وضع المعالج في المقبس المخصص له بطريقة صحيحة لتجنب تعرض المعالج لتلف دائم.**

5. قم بمحاذاة زوايا السن1 بالمعالج ومقبس المعالج .

- 6. أدخل المعالج برفق في المقبس المخصص له وتأكد من وضعه في المكان الصحيح .
- 7. أدر ذراع تحرير مقبس المعالج محوريًا للخلف باتجاه مقبس المعالج ٬ثم أدخله في موضعه لإحكام تثبيت المعالج .
	- 8. قم بتنظيف الشحوم الحرارية من الجزء السفلي من وحدة امتصاص الحرارة .

سيه : تأكد من وضع شحوم حرارية جديدة <sub>،</sub> ويعتبر وضع شحوم حرارية جديدة أمرًا ضروريًا للغاية لضمان توفر الرتباط حراري كافب، وهو ما يمثل أحد متطلبات تشغيل المعالج على النحو الأمثل.

- 9. ضع الشحوم الحرارية الجديدة على الجزء العلوي من المعالج .
- **تنبيه :تأكد من تثبيت وحدة امتصاص حرارة المعالج في مكانها الصحيح واستقرارها جيدًا.**
- 01. أعد تركيب وحدة امتصاص حرارة المعالج (انظر [إعادة تركيب وحدة امتصاص حرارة المعالج](file:///C:/data/systems/InsOne2205/ar/sm/heat_sin.htm#wp1194285)) .
- 11. أعد تركيب مروحة وحدة امتصاص حرارة المعالج (انظ[ر إعادة تركيب مروحة وحدة امتصاص حرارة المعال](file:///C:/data/systems/InsOne2205/ar/sm/hs_fan.htm#wp1195097)ج) .
	- 21. أعد تركيب مجموعة وحدة MXM )انظر [إعادة تركيب مجموعة وحدة](file:///C:/data/systems/InsOne2205/ar/sm/mxm_card.htm#wp1194147) MXM( .
	- 31. أعد تركيب مروحة مجموعة وحدة MXM )انظر [إعادة تركيب مروحة مجموعة وحدة](file:///C:/data/systems/InsOne2205/ar/sm/mxm_fan.htm#wp1194147) MXM( .
		- 41. أعد تركيب واقي لوحة النظام (انظر [إعادة تركيب واقي لوحة النظام](file:///C:/data/systems/InsOne2205/ar/sm/sb_shiel.htm#wp1183720)) .

- 51. أعد تركيب غطاء الحامل الخلفي (انظر إ[عادة تركيب غطاء الحامل الخلفي](file:///C:/data/systems/InsOne2205/ar/sm/stand_co.htm#wp1181791)) .
- 61. اتبع الإرشادات من [الخطوة](file:///C:/data/systems/InsOne2205/ar/sm/foot_sta.htm#wp1182010)4 إلى [الخطوة](file:///C:/data/systems/InsOne2205/ar/sm/foot_sta.htm#wp1182028)7 في [إعادة تركيب الحامل الأمامي](file:///C:/data/systems/InsOne2205/ar/sm/foot_sta.htm#wp1181135) .
	- 71. أعد تركيب الغطاء الخلفي (انظر إ[عادة تركيب الغطاء الخلفي](file:///C:/data/systems/InsOne2205/ar/sm/back_cvr.htm#wp1181645)) .

# **تنبيه :قبل تشغيل الكمبيوتر ٬أعد تركيب كل المسامير اللولبية وتأكد من عدم وجود مسامير لولبية مفكوكة داخل الكمبيوتر .قد يؤدي عدم القيام بذلك إلى إتلاف الكمبيوتر.**

81. قم بتوصيل الكمبيوتر وجميع الأجهزة المتصلة به بمآخذ تيار كهربائي ٬ثم قم بتشغيلها .

**واقي لوحة النظام دليل الخدمة للطراز 2205 One ™Inspiron من TMDell**

[إزالة واقي لوحة النظام](#page-48-1) 

[إعادة تركيب واقي لوحة النظام](#page-48-2) 

<span id="page-48-0"></span>تطير : قبل ان تبدا العل داخل الكبيوتر، يرجى قراءة ملاحات الواردة مع جهاز الكبيري لنزيد من العطومات وRegulatory Compliance Homepage (الصفحة الرئيسية للتوافق مع<br>الإشعارات التظيمية) على العوقع www.dell.com/regulatory\_complia

**تنبيه :ينبغي أن يقتصر إجراء الإصلاحات في الكمبيوتر على فني معتمد للخدمة .فلا يغطي الضمان أي تلف ناتج عن إجراء أعمال صيانة غير معتمدة من قِبل TMDell.**

لتجنب التجنب تفريغ الشحنات الإلكتروستاتيكية لم بعزل نفسك أرضيًا باستخدام الشريط الشريط أو المد المرض معاصل معصل من وقت لأخر (مثل موصل موجود بالكمبيوتر الذي بحوزتك) .

## <span id="page-48-1"></span>**إزالة واقي لوحة النظام**

- 1. اتبع الإرشادات الواردة في [قبل البدء](file:///C:/data/systems/InsOne2205/ar/sm/before.htm#wp1180557) .
- 2. قم بإزالة الغطاء الخلفي (انظر [إزالة الغطاء الخلفي](file:///C:/data/systems/InsOne2205/ar/sm/back_cvr.htm#wp1181511)) .
- 3. اتبع الإرشادات من [الخطوة](file:///C:/data/systems/InsOne2205/ar/sm/foot_sta.htm#wp1180248)3 إلى [الخطوة](file:///C:/data/systems/InsOne2205/ar/sm/foot_sta.htm#wp1182005)7 في [إزالة الحامل الأمامي](file:///C:/data/systems/InsOne2205/ar/sm/foot_sta.htm#wp1181108) .
	- 4. قم بإزالة غطاء الحامل الخلفي (انظر [إزالة غطاء الحامل الخلفي](file:///C:/data/systems/InsOne2205/ar/sm/stand_co.htm#wp1181768)) .
- 5. قم بإزالة المسامير اللولبية الأربعة التي تثبت واقي لوحة النظام بالهيكل .
- 6. ارفع واقي لوحة النظام بحذر ٬ثم اقلبه رأسًا على عقب على الجانب الأيسر من جهاز الكمبيوتر .

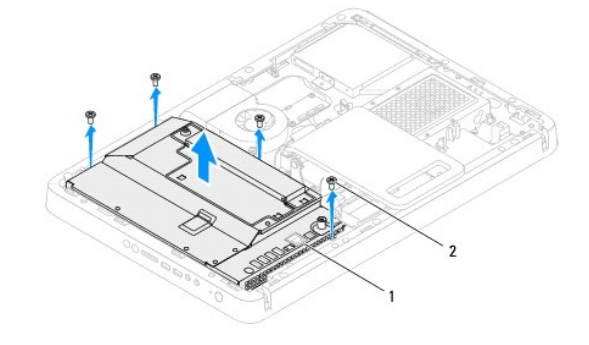

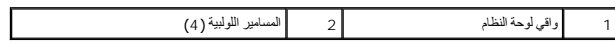

7. افصل كابل موصل الهوائي الداخلي من الموصل الموجود على بطاقة موالف التلفاز .

- 8. افصل كابل موصل الموزع الذي يعمل بالأشعة تحت الحمراء (IR( من الموصل (Receiver CIR( الموجود على لوحة النظام .
- 9. قم بتحرير كابل موصل الهوائي الداخلي وكابل موصل الموزع الذي يعمل بالأشعة تحت الحمراء (IR( من مسارات التوجيه الموجودة على واقي لوحة النظام .
	- 01. اتبع الإرشادات من [الخطوة](file:///C:/data/systems/InsOne2205/ar/sm/tvin.htm#wp1183681)3 إلى [الخطوة](file:///C:/data/systems/InsOne2205/ar/sm/tvin.htm#wp1183685)5 في [إزالة موصل الهوائي الداخلي](file:///C:/data/systems/InsOne2205/ar/sm/tvin.htm#wp1182154) .
	- .<br>. 11. اتبع الإرشادات من [الخطوة](file:///C:/data/systems/InsOne2205/ar/sm/ir.htm#wp1183685) 3 إلى الخطوة 5 في [إزالة موصل الموزع الذي يعمل بالأشعة تحت الحمراء](file:///C:/data/systems/InsOne2205/ar/sm/ir.htm#wp1182154) (IR).

# **إعادة تركيب واقي لوحة النظام**

- <span id="page-48-2"></span>1. اتبع الإرشادات الواردة في [قبل البدء](file:///C:/data/systems/InsOne2205/ar/sm/before.htm#wp1180557) .
- 2. اتبع الإرشادات من [الخطوة](file:///C:/data/systems/InsOne2205/ar/sm/ir.htm#wp1183625)2 إلى [الخطوة](file:///C:/data/systems/InsOne2205/ar/sm/ir.htm#wp1183887)3 في [إعادة تركيب موصل الموزع الذي يعمل بالأشعة تحت الحمراء](file:///C:/data/systems/InsOne2205/ar/sm/ir.htm#wp1180303) (IR( .
- 3. اتبع الإرشادات من [الخطوة](file:///C:/data/systems/InsOne2205/ar/sm/tvin.htm#wp1183625)2 إلى [الخطوة](file:///C:/data/systems/InsOne2205/ar/sm/tvin.htm#wp1183887)3 في [إعادة تركيب موصل الهوائي الداخلي](file:///C:/data/systems/InsOne2205/ar/sm/tvin.htm#wp1180303) .
- <span id="page-49-0"></span>4. قم بتوجيه كابل موصل الهوائي الداخلي وكابل موصل الموزع الذي يعمل بالأشعة تحت الحمراء (IR( عبر مسارات التوجيه الموجودة على واقي لوحة النظام .
	- 5. قم بتوصيل كابل موصل الموزع الذي يعمل بالأشعة تحت الحمراء (IR( بالموصل (Receiver CIR( الموجود على لوحة النظام .
		- 6. قم بتوصيل كابل موصل الهوائي الداخلي بالموصل الموجود على بطاقة موالف التلفاز .
	- 7. اقلب واقي لوحة النظام بحذر ٬ثم قم بمحاذاة فتحات المسامير اللولبية الموجودة على واقي لوحة النظام مع فتحات المسامير اللولبية الموجودة على الهيكل .
		- 8. أعد تركيب المسامير اللولبية الأربعة التي تثبت واقي لوحة النظام بالهيكل .
		- 9. أعد تركيب غطاء الحامل الخلفي (انظر إ[عادة تركيب غطاء الحامل الخلفي](file:///C:/data/systems/InsOne2205/ar/sm/stand_co.htm#wp1181791)) .
		- 01. اتبع الإرشادات من [الخطوة](file:///C:/data/systems/InsOne2205/ar/sm/foot_sta.htm#wp1182010)4 إلى [الخطوة](file:///C:/data/systems/InsOne2205/ar/sm/foot_sta.htm#wp1182028)7 في [إعادة تركيب الحامل الأمامي](file:///C:/data/systems/InsOne2205/ar/sm/foot_sta.htm#wp1181135) .
			- 11. أعد تركيب الغطاء الخلفي (انظ[رإعادة تركيب الغطاء الخلفي](file:///C:/data/systems/InsOne2205/ar/sm/back_cvr.htm#wp1181645) ) .
- **تنبيه :قبل تشغيل الكمبيوتر ٬أعد تركيب كل المسامير اللولبية وتأكد من عدم وجود مسامير لولبية مفكوكة داخل الكمبيوتر .قد يؤدي عدم القيام بذلك إلى إتلاف الكمبيوتر.**
	- 21. قم بتوصيل الكمبيوتر وجميع الأجهزة المتصلة به بمآخذ تيار كهربائي ٬ثم قم بتشغيلها .

**مكبرات الصوت دليل الخدمة للطراز 2205 One ™Inspiron من TMDell**

[إزالة مكبرات الصوت](#page-50-1)

[إعادة تركيب مكبرات الصوت](#page-50-2) 

<span id="page-50-0"></span>تطير : قبل ان تبدا العل داخل الكبيوتر، يرجى قراءة ملاحات الواردة مع جهاز الكبيري لنزيد من العطومات وRegulatory Compliance Homepage (الصفحة الرئيسية للتوافق مع<br>الإشعارات التظيمية) على العوقع www.dell.com/regulatory\_complia

**تنبيه :ينبغي أن يقتصر إجراء الإصلاحات في الكمبيوتر على فني معتمد للخدمة .فلا يغطي الضمان أي تلف ناتج عن إجراء أعمال صيانة غير معتمدة من قِبل TMDell.**

شبيه : لتجنب تفريغ الشحنات الإلكتروستاتيكية، قم بعزل نفسك أرضيًا باستخدام شريط من العزل الأرضي أو مس العزل مع العزل مع العرب و مثل موصل موجود بالكمبيوتر الذي بحوزتك**)** .

# <span id="page-50-1"></span>**إزالة مكبرات الصوت**

- 1. اتبع الإرشادات الواردة في [قبل البدء](file:///C:/data/systems/InsOne2205/ar/sm/before.htm#wp1180557) .
- 2. قم بإزالة الغطاء الخلفي (انظر [إزالة الغطاء الخلفي](file:///C:/data/systems/InsOne2205/ar/sm/back_cvr.htm#wp1181511)) .
- 3. اتبع الإرشادات من [الخطوة](file:///C:/data/systems/InsOne2205/ar/sm/odd.htm#wp1183737)3 إلى [الخطوة](file:///C:/data/systems/InsOne2205/ar/sm/odd.htm#wp1183643)5 في [إزالة محرك الأقراص الضوئي](file:///C:/data/systems/InsOne2205/ar/sm/odd.htm#wp1182994)ة .
	- 4. اتبع الإرشادات من [الخطوة](file:///C:/data/systems/InsOne2205/ar/sm/foot_sta.htm#wp1180248)3 إلى [الخطوة](file:///C:/data/systems/InsOne2205/ar/sm/foot_sta.htm#wp1182005)7 في [إزالة الحامل الأمامي](file:///C:/data/systems/InsOne2205/ar/sm/foot_sta.htm#wp1181108) .
		- 5. قم بإزالة غطاء الحامل الخلفي (انظر [إزالة غطاء الحامل الخلفي](file:///C:/data/systems/InsOne2205/ar/sm/stand_co.htm#wp1181768)) .
			- 6. قم بإزالة واقي لوحة النظام (انظر [إزالة واقي لوحة النظام](file:///C:/data/systems/InsOne2205/ar/sm/sb_shiel.htm#wp1182154)) .
- 7. افصل كابل مكبرات الصوت عن الموصل (10CN( الموجود على لوحة النظام .
	- 8. قم بإزالة الإطار الأوسط (انظر [إزالة الإطار الأوسط](file:///C:/data/systems/InsOne2205/ar/sm/middle_c.htm#wp1181825)) .
		- 9. اقلب الإطار الأوسط رأسًا على عقب .
- 01. قم بإزالة المسامير اللولبية الأربعة (مسماران على كل مكبر صوت) التي تثبت مكبرات الصوت بالإطار الأوسط .
	- 11. ارفع مكبرات الصوت مع الكابل الخاص بها خارج الإطار الأوسط .

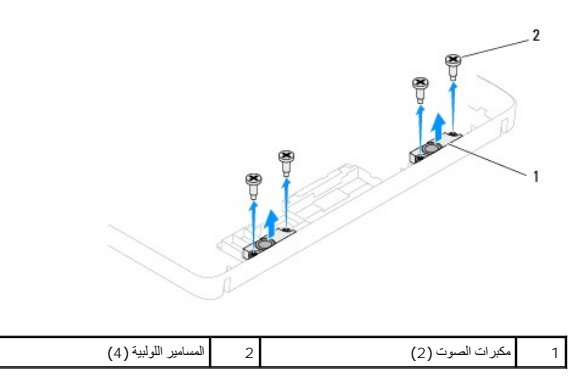

# **إعادة تركيب مكبرات الصوت**

- <span id="page-50-2"></span>1. اتبع الإرشادات الواردة في [قبل البدء](file:///C:/data/systems/InsOne2205/ar/sm/before.htm#wp1180557) .
- 2. قم بمحاذاة فتحات المسامير اللولبية الموجودة على مكبرات الصوات مع فتحات المسامير اللولبية الموجودة على الإطار الأوسط .
	- 3. أعد تركيب المسامير اللولبية الأربعة (مسماران على كل مكبر صوت) التي تثبت مكبرات الصوت بالإطار الأوسط .
		- 4. اقلب الإطار الأوسط رأسًا على عقب .
- 5. أعد تركيب الإطار الأوسط (انظر [إعادة تركيب الإطار الأوسط](file:///C:/data/systems/InsOne2205/ar/sm/middle_c.htm#wp1182477)) .
- 6. قم بتوجيه كابل مكبرات الصوت عبر مسارات التوجيه ٬ثم قم بتوصيل كابل مكبرات الصوت بالموصل (10CN( الموجود على لوحة النظام .
	- 7. أعد تركيب واقي لوحة النظام (انظر [إعادة تركيب واقي لوحة النظام](file:///C:/data/systems/InsOne2205/ar/sm/sb_shiel.htm#wp1183720)) .
	- 8. أعد تركيب غطاء الحامل الخلفي (انظر إ[عادة تركيب غطاء الحامل الخلفي](file:///C:/data/systems/InsOne2205/ar/sm/stand_co.htm#wp1181791)) .
	- 9. اتبع الإرشادات من [الخطوة](file:///C:/data/systems/InsOne2205/ar/sm/foot_sta.htm#wp1182010)4 إلى [الخطوة](file:///C:/data/systems/InsOne2205/ar/sm/foot_sta.htm#wp1182028)7 في [إعادة تركيب الحامل الأمامي](file:///C:/data/systems/InsOne2205/ar/sm/foot_sta.htm#wp1181135) .
	- 01. اتبع الإرشادات من [الخطوة](file:///C:/data/systems/InsOne2205/ar/sm/odd.htm#wp1181157)5 إلى [الخطوة](file:///C:/data/systems/InsOne2205/ar/sm/odd.htm#wp1183741)7 في [إعادة تركيب محرك الأقراص الضوئية](file:///C:/data/systems/InsOne2205/ar/sm/odd.htm#wp1184290) .
		- 11. أعد تركيب الغطاء الخلفي (انظر إ[عادة تركيب الغطاء الخلفي](file:///C:/data/systems/InsOne2205/ar/sm/back_cvr.htm#wp1181645)) .

**تنبيه :قبل تشغيل الكمبيوتر ٬أعد تركيب كل المسامير اللولبية وتأكد من عدم وجود مسامير لولبية مفكوكة داخل الكمبيوتر .قد يؤدي عدم القيام بذلك إلى إتلاف الكمبيوتر.**

21. قم بتوصيل الكمبيوتر وجميع الأجهزة المتصلة به بمآخذ تيار كهربائي ٬ثم قم بتشغيلها .

**غطاء مكبر الصوت دليل الخدمة للطراز 2205 One ™Inspiron من TMDell**

[إزالة غطاء مكبر الصوت](#page-52-0) 

[إعادة تركيب غطاء مكبر الصوت](#page-52-1) 

تطير : قبل ان تبدا العل داخل الكبيوتر، يرجى قراءة ملاحات الواردة مع جهاز الكبيري لنزيد من العطومات وRegulatory Compliance Homepage (الصفحة الرئيسية للتوافق مع<br>الإشعارات التظيمية) على العوقع www.dell.com/regulatory\_complia

**تنبيه :ينبغي أن يقتصر إجراء الإصلاحات في الكمبيوتر على فني معتمد للخدمة .فلا يغطي الضمان أي تلف ناتج عن إجراء أعمال صيانة غير معتمدة من قِبل TMDell.**

شبيه : لتجنب تفريغ الشحنات الإلكتروستاتيكية، قم بعزل نفسك أرضيا باستخدام الشريط المسلم الم الأرض من من من معصل موجود الشموس الذي بعوزتكم .<br>التيمين

#### <span id="page-52-0"></span>**إزالة غطاء مكبر الصوت**

- 1. اتبع الإرشادات الواردة في [قبل البدء](file:///C:/data/systems/InsOne2205/ar/sm/before.htm#wp1180557) .
- 2. قم بإزالة لوحة النظام (انظر [إزالة لوحة النظام](file:///C:/data/systems/InsOne2205/ar/sm/sysboard.htm#wp1036353)) .
- 3. قم بإزالة المسامير اللولبية السبعة التي تثبت غطاء مكبر الصوت بالهيكل .
- 4. قم بتحرير اللسانين اللذين يعملان على تثبيت غطاء مكبر الصوت بالهيكل .
- 5. اتبع الإرشادات من [الخطوة](file:///C:/data/systems/InsOne2205/ar/sm/display.htm#wp1182186)3 إلى [الخطوة](file:///C:/data/systems/InsOne2205/ar/sm/display.htm#wp1181755)9 في [إزالة إطار تثبيت الشاشة](file:///C:/data/systems/InsOne2205/ar/sm/display.htm#wp1181511) .
	- 6. قم بإزالة غطاء مكبر الصوت من الكمبيوتر .

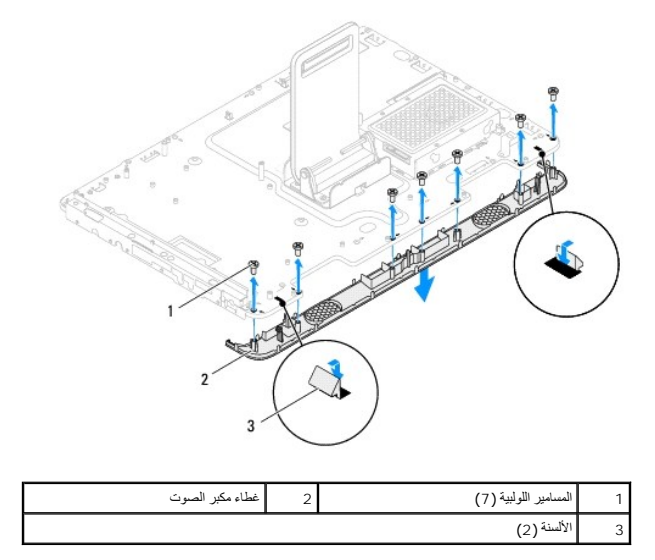

# **إعادة تركيب غطاء مكبر الصوت**

- <span id="page-52-1"></span>1. اتبع الإرشادات الواردة في [قبل البدء](file:///C:/data/systems/InsOne2205/ar/sm/before.htm#wp1180557) .
- 2. قم بتثبيت اللسانين الموجودين على غطاء مكبر الصوت بالفتحات الموجودة على الهيكل .
- 3. قم بمحاذاة فتحات المسامير اللولبية الموجودة على غطاء مكبر الصوت مع فتحات المسامير اللولبية الموجودة على الهيكل .
	- 4. أعد تركيب المسامير اللولبية السبعة التي تثبت غطاء مكبر الصوت بالهيكل .
	- .5 اتبع الإرشادات من <u>[الخطوة](file:///C:/data/systems/InsOne2205/ar/sm/display.htm#wp1182240) 5</u> إلى <u>الخطوة 11</u> في [إعادة تركيب إطار تثبيت الشاشة](file:///C:/data/systems/InsOne2205/ar/sm/display.htm#wp1181645) .

6. أعد تركيب لوحة النظام (انظر [إعادة تركيب لوحة النظام](file:///C:/data/systems/InsOne2205/ar/sm/sysboard.htm#wp1037091)) .

# **تنبيه :قبل تشغيل الكمبيوتر ٬أعد تركيب كل المسامير اللولبية وتأكد من عدم وجود مسامير لولبية مفكوكة داخل الكمبيوتر .قد يؤدي عدم القيام بذلك إلى إتلاف الكمبيوتر.**

7. قم بتوصيل الكمبيوتر وجميع الأجهزة المتصلة به بمآخذ تيار كهربائي ٬ثم قم بتشغيلها .

**الحامل الخلفي دليل الخدمة للطراز 2205 One ™Inspiron من TMDell**

[إزالة الحامل الخلفي](#page-54-0) 

[إعادة تركيب الحامل الخلفي](#page-54-1) 

تطير : قبل ان تبدا العل داخل الكبيوتر، يرجى قراءة ملاحات الواردة مع جهاز الكبيري لنزيد من العطومات وRegulatory Compliance Homepage (الصفحة الرئيسية للتوافق مع<br>الإشعارات التظيمية) على العوقع www.dell.com/regulatory\_complia

**تنبيه :ينبغي أن يقتصر إجراء الإصلاحات في الكمبيوتر على فني معتمد للخدمة .فلا يغطي الضمان أي تلف ناتج عن إجراء أعمال صيانة غير معتمدة من قِبل TMDell.**

لتجنب التجنب تفريغ الشحنات الإلكتروستاتيكية لم بعزل نفسك أرضيك استخدام المسلم المسلح معلى المسم معطم من وقت لأخر (مثل موصل موجود بالكمبيوتر الذي بحوزتك**)** 

#### <span id="page-54-0"></span>**إزالة الحامل الخلفي**

- 1. اتبع الإرشادات الواردة في [قبل البدء](file:///C:/data/systems/InsOne2205/ar/sm/before.htm#wp1180557) .
- 2. قم بإزالة الغطاء الخلفي (انظر [إزالة الغطاء الخلفي](file:///C:/data/systems/InsOne2205/ar/sm/back_cvr.htm#wp1181511)) .
- 3. اتبع الإرشادات من [الخطوة](file:///C:/data/systems/InsOne2205/ar/sm/foot_sta.htm#wp1180248)3 إلى [الخطوة](file:///C:/data/systems/InsOne2205/ar/sm/foot_sta.htm#wp1182005)7 في [إزالة الحامل الأمامي](file:///C:/data/systems/InsOne2205/ar/sm/foot_sta.htm#wp1181108) .
	- 4. قم بإزالة غطاء الحامل الخلفي (انظر [إزالة غطاء الحامل الخلفي](file:///C:/data/systems/InsOne2205/ar/sm/stand_co.htm#wp1181768)) .
- 5. قم برفع الحامل الخلفي وإمساكه ٬ثم قم بإزالة المسمارين اللولبيين الموجودين على الجزء السفلي من مفصلة الحامل الخلفي .
	- 6. قم بإزالة المسامير اللولبية الثلاثة الموجودة على الجزء العلوي من مفصلة الحامل الخلفي .
- 7. قم بتحريك اللسان الموجود على مفصلة الحامل الخلفي خارج الفتحة الموجودة على الهيكل ٬ثم ارفع الحامل الخلفي بعيدًا عن جهاز الكمبيوتر .

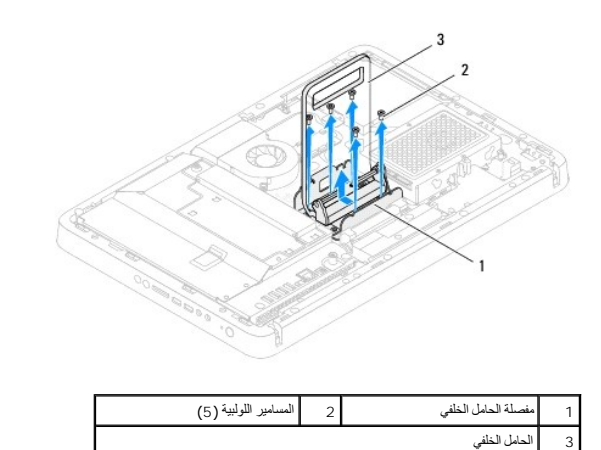

#### **إعادة تركيب الحامل الخلفي**

- <span id="page-54-1"></span>1. اتبع الإرشادات الواردة في [قبل البدء](file:///C:/data/systems/InsOne2205/ar/sm/before.htm#wp1180557) .
- 2. قم بتحريك اللسان الموجود على مفصلة الحامل الخلفي داخل الفتحة الموجودة على الهيكل .
- 3. أعد تركيب المسامير اللولبية الثلاثة الموجودة على الجزء العلوي من مفصلة الحامل الخلفي .
- 4. قم برفع الحامل الخلفي وإمساكه ٬ثم أعد تركيب المسمارين اللولبيين الموجودين على الجزء السفلي من مفصلة الحامل الخلفي .
	- 5. أعد تركيب غطاء الحامل الخلفي (انظر إ[عادة تركيب غطاء الحامل الخلفي](file:///C:/data/systems/InsOne2205/ar/sm/stand_co.htm#wp1181791)) .
	- .6 اتبع الإرشادات من <u>[الخطوة](file:///C:/data/systems/InsOne2205/ar/sm/foot_sta.htm#wp1182028) 4</u> إلى <u>الخطوة 7</u> في [إعادة تركيب الحامل الأمامي](file:///C:/data/systems/InsOne2205/ar/sm/foot_sta.htm#wp1181135)

7. أعد تركيب الغطاء الخلفي (انظر إ[عادة تركيب الغطاء الخلفي](file:///C:/data/systems/InsOne2205/ar/sm/back_cvr.htm#wp1181645)) .

**تنبيه :قبل تشغيل الكمبيوتر ٬أعد تركيب كل المسامير اللولبية وتأكد من عدم وجود مسامير لولبية مفكوكة داخل الكمبيوتر .قد يؤدي عدم القيام بذلك إلى إتلاف الكمبيوتر.**

8. قم بتوصيل الكمبيوتر وجميع الأجهزة المتصلة به بمآخذ تيار كهربائي ٬ثم قم بتشغيلها .

**غطاء الحامل الخلفي دليل الخدمة للطراز 2205 One ™Inspiron من TMDell**

[إزالة غطاء الحامل الخلفي](#page-56-1) 

[إعادة تركيب غطاء الحامل الخلفي](#page-56-2) 

<span id="page-56-0"></span>تطير : قبل ان تبدا العل داخل الكبيوتر، يرجى قراءة ملاحات الواردة مع جهاز الكبيري لنزيد من العطومات وRegulatory Compliance Homepage (الصفحة الرئيسية للتوافق مع<br>الإشعارات التظيمية) على العوقع www.dell.com/regulatory\_complia

**تنبيه :ينبغي أن يقتصر إجراء الإصلاحات في الكمبيوتر على فني معتمد للخدمة .فلا يغطي الضمان أي تلف ناتج عن إجراء أعمال صيانة غير معتمدة من قِبل TMDell.**

لتجنب التجنب تفريغ الشحنات الإلكتروستاتيكية لم بعزل نفسك أرضيك استخدام المسلم المسلح معلى المسم معطم من وقت لأخر (مثل موصل موجود بالكمبيوتر الذي بحوزتك**)** 

#### **إزالة غطاء الحامل الخلفي**

- <span id="page-56-1"></span>1. اتبع الإرشادات الواردة في [قبل البدء](file:///C:/data/systems/InsOne2205/ar/sm/before.htm#wp1180557) .
- 2. قم بإزالة الغطاء الخلفي (انظر [إزالة الغطاء الخلفي](file:///C:/data/systems/InsOne2205/ar/sm/back_cvr.htm#wp1181511)) .
- 3. اتبع الإرشادات من [الخطوة](file:///C:/data/systems/InsOne2205/ar/sm/foot_sta.htm#wp1180248)3 إلى [الخطوة](file:///C:/data/systems/InsOne2205/ar/sm/foot_sta.htm#wp1182005)7 في [إزالة الحامل الأمامي](file:///C:/data/systems/InsOne2205/ar/sm/foot_sta.htm#wp1181108) .
- 4. قم برفع الحامل الخلفي وإمساكه حتى تتمكن من تحرير غطاء الحامل الخلفي من موضعه .
	- 5. قم بتمرير غطاء الحامل الخلفي للخارج عبر الحامل الخلفي .

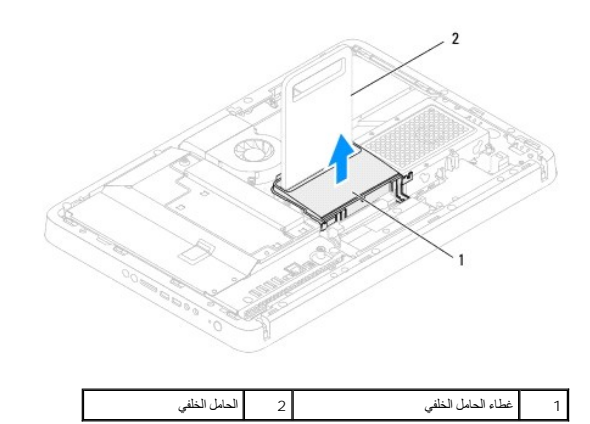

## **إعادة تركيب غطاء الحامل الخلفي**

- <span id="page-56-2"></span>1. اتبع الإرشادات الواردة في [قبل البدء](file:///C:/data/systems/InsOne2205/ar/sm/before.htm#wp1180557) .
- 2. قم برفع الحامل الخلفي وإمساكه ٬ثم قم بتمرير غطاء الحامل الخلفي عبر الحامل الخلفي .
	- 3. قم بتركيب غطاء الحامل الخلفي في موضعه .
	- .4 اتبع الإرشادات من <u>[الخطوة](file:///C:/data/systems/InsOne2205/ar/sm/foot_sta.htm#wp1182028) 4</u> إلى <u>الخطوة 7</u> في [إعادة تركيب الحامل الأمامي](file:///C:/data/systems/InsOne2205/ar/sm/foot_sta.htm#wp1181135).
		- 5. أعد تركيب الغطاء الخلفي (انظر إ[عادة تركيب الغطاء الخلفي](file:///C:/data/systems/InsOne2205/ar/sm/back_cvr.htm#wp1181645)) .

**تنبيه :قبل تشغيل الكمبيوتر ٬أعد تركيب كل المسامير اللولبية وتأكد من عدم وجود مسامير لولبية مفكوكة داخل الكمبيوتر .قد يؤدي عدم القيام بذلك إلى إتلاف الكمبيوتر.**

6. قم بتوصيل الكمبيوتر وجميع الأجهزة المتصلة به بمآخذ تيار كهربائي ٬ثم قم بتشغيلها .

# **لوحة النظام**

**دليل الخدمة للطراز 2205 One ™Inspiron من TMDell**

#### [إزالة لوحة النظام](#page-58-1)

- [إعادة تركيب لوحة النظام](#page-59-1)
- [إدخال رقم الصيانة في نظام الإدخال والإخراج الأساسي](#page-59-2) (BIOS(

<span id="page-58-0"></span>تطير : قبل ان تبدا العل داخل الكبيوتر، يرجى قراءة ملاحات الواردة مع جهاز الكبيري لنزيد من العطومات وRegulatory Compliance Homepage (الصفحة الرئيسية للتوافق مع<br>الإشعارات التظيمية) على العوقع www.dell.com/regulatory\_complia

**تنبيه :ينبغي أن يقتصر إجراء الإصلاحات في الكمبيوتر على فني معتمد للخدمة .فلا يغطي الضمان أي تلف ناتج عن إجراء أعمال صيانة غير معتمدة من قِبل TMDell.**

هيه : لتجنب تفريغ الشحنات الإلكتروستاتيكية، قم بعزل نفسك أرضيًا باستخدام شريط المعلم التواس المعلم المعل مع المس مع العزل ومثل موصل موجود بالكمبيوتر الذي بحوزتك**ي.** 

**تنبيه :أمسك المكونات والبطاقات من حوافها وتجنب لمس السنون ونقاط التلامس.**

# <span id="page-58-1"></span>**إزالة لوحة النظام**

- 1. اتبع الإرشادات الواردة في [قبل البدء](file:///C:/data/systems/InsOne2205/ar/sm/before.htm#wp1180557) .
- 2. قم بإزالة الغطاء الخلفي (انظر [إزالة الغطاء الخلفي](file:///C:/data/systems/InsOne2205/ar/sm/back_cvr.htm#wp1181511)) .
- 3. اتبع الإرشادات من [الخطوة](file:///C:/data/systems/InsOne2205/ar/sm/foot_sta.htm#wp1180248)3 إلى [الخطوة](file:///C:/data/systems/InsOne2205/ar/sm/foot_sta.htm#wp1182005)7 في [إزالة الحامل الأمامي](file:///C:/data/systems/InsOne2205/ar/sm/foot_sta.htm#wp1181108) .
	- 4. قم بإزالة غطاء الحامل الخلفي (انظر [إزالة غطاء الحامل الخلفي](file:///C:/data/systems/InsOne2205/ar/sm/stand_co.htm#wp1181768)) .
		- 5. قم بإزالة واقي لوحة النظام (انظر [إزالة واقي لوحة النظام](file:///C:/data/systems/InsOne2205/ar/sm/sb_shiel.htm#wp1182154)) .
- 6. قم بإزالة مروحة مجموعة وحدة MXM )انظر [إزالة مروحة مجموعة وحدة](file:///C:/data/systems/InsOne2205/ar/sm/mxm_fan.htm#wp1194281) MXM( .
	- 7. قم بإزالة مجموعة وحدة MXM )انظر [إزالة مجموعة وحدة](file:///C:/data/systems/InsOne2205/ar/sm/mxm_card.htm#wp1194281) MXM( .
	- 8. قم بإزالة وحدة (وحدات) الذاكرة (انظ[ر إزالة وحدة](file:///C:/data/systems/InsOne2205/ar/sm/memory.htm#wp1191325) (وحدات) الذاكرة) .
- 9. قم بإزالة بطاقة (بطاقات) Card-Mini )انظر إزالة بطاقة (بطاقات) [Card-Mini](file:///C:/data/systems/InsOne2205/ar/sm/cards.htm#wp1189747)( .
- 01. قم بإزالة مروحة وحدة امتصاص حرارة المعالج (انظ[ر إزالة مروحة وحدة امتصاص حرارة المعا](file:///C:/data/systems/InsOne2205/ar/sm/hs_fan.htm#wp1194608)لج) .
	- 11. قم بإزالة وحدة امتصاص حرارة المعالج (انظ[ر إزالة وحدة امتصاص حرارة المعا](file:///C:/data/systems/InsOne2205/ar/sm/heat_sin.htm#wp1195609)لج) .
		- 21. قم بإزالة المعالج (انظر [إزالة المعالج](file:///C:/data/systems/InsOne2205/ar/sm/processo.htm#wp1195903)) .

**ملاحظة :**قم بتدوين اتجاه الكابلات قبل فصلها عن لوحة النظام .

- 31. افصل جميع الكابلات المتصلة بلوحة النظام .
- 41. باستخدام مفك صواميل سداسية ٬قم بفك المسمارين اللولبيين للصواميل السداسية اللذين يثبتان لوحة النظام بالهيكل .
	- 51. قم بإزالة المسامير اللولبية الثمانية التي تثبت لوحة النظام بالهيكل .
	- 61. ارفع لوحة النظام بزاوية باتجاه جانب الكمبيوتر وخارج الهيكل .

<span id="page-59-0"></span>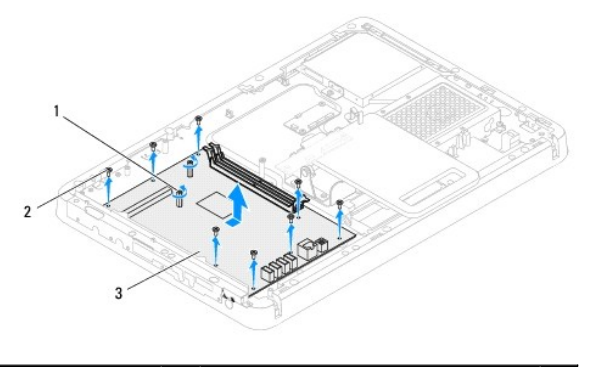

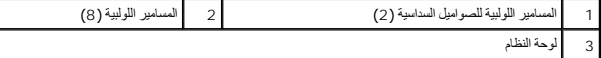

# <span id="page-59-1"></span>**إعادة تركيب لوحة النظام**

#### 1. اتبع الإرشادات الواردة في [قبل البدء](file:///C:/data/systems/InsOne2205/ar/sm/before.htm#wp1180557) .

- 2. قم بمحاذاة الموصلات الموجودة على لوحة النظام مع الفتحات الموجودة على الهيكل .
	- 3. أعد تركيب المسامير اللولبية الثمانية التي تثبت لوحة النظام بالهيكل .
- 4. باستخدام مفك صواميل سداسية ٬أعد تركيب المسمارين اللولبيين للصواميل السداسية اللذين يثبتان لوحة النظام بالهيكل .
	- 5. قم بتوصيل جميع الكابلات المطلوبة بلوحة النظام .
	- 6. أعد تركيب المعالج (انظر إ[عادة تركيب المعالج](file:///C:/data/systems/InsOne2205/ar/sm/processo.htm#wp1195918)) .
	- 7. أعد تركيب وحدة امتصاص حرارة المعالج (انظر [إعادة تركيب وحدة امتصاص حرارة المعالج](file:///C:/data/systems/InsOne2205/ar/sm/heat_sin.htm#wp1194285)) .
	- 8. أعد تركيب مروحة وحدة امتصاص حرارة المعالج (انظ[ر إعادة تركيب مروحة وحدة امتصاص حرارة المعال](file:///C:/data/systems/InsOne2205/ar/sm/hs_fan.htm#wp1195097)ج) .
		- 9. أعد تركيب بطاقة (بطاقات) Card-Mini )انظر إ[عادة تركيب بطاقة](file:///C:/data/systems/InsOne2205/ar/sm/cards.htm#wp1193712) (بطاقات) Card-Mini( .
			- 01. أعد تركيب وحدة (وحدات) الذاكرة (انظر [إعادة تركيب وحدة](file:///C:/data/systems/InsOne2205/ar/sm/memory.htm#wp1192236) (وحدات) الذاكرة) .
			- 11. أعد تركيب مجموعة وحدة MXM )انظر [إعادة تركيب مجموعة وحدة](file:///C:/data/systems/InsOne2205/ar/sm/mxm_card.htm#wp1194147) MXM( .
			- 21. أعد تركيب مروحة مجموعة وحدة MXM )انظر [إعادة تركيب مروحة مجموعة وحدة](file:///C:/data/systems/InsOne2205/ar/sm/mxm_fan.htm#wp1194147) MXM( .
				- 31. أعد تركيب واقي لوحة النظام (انظر [إعادة تركيب واقي لوحة النظام](file:///C:/data/systems/InsOne2205/ar/sm/sb_shiel.htm#wp1183720)) .
				- 41. أعد تركيب غطاء الحامل الخلفي (انظر إ[عادة تركيب غطاء الحامل الخلفي](file:///C:/data/systems/InsOne2205/ar/sm/stand_co.htm#wp1181791)) .
				- .51 اتبع الإرشادات من <u>[الخطوة](file:///C:/data/systems/InsOne2205/ar/sm/foot_sta.htm#wp1182028) 4</u> إلى <u>الخطوة 7</u> في [إعادة تركيب الحامل الأمامي](file:///C:/data/systems/InsOne2205/ar/sm/foot_sta.htm#wp1181135).
					- 61. أعد تركيب الغطاء الخلفي (انظر إ[عادة تركيب الغطاء الخلفي](file:///C:/data/systems/InsOne2205/ar/sm/back_cvr.htm#wp1181645)) .

**تنبيه :قبل تشغيل الكمبيوتر ٬أعد تركيب كل المسامير اللولبية وتأكد من عدم وجود مسامير لولبية مفكوكة داخل الكمبيوتر .قد يؤدي عدم القيام بذلك إلى إتلاف الكمبيوتر.**

<span id="page-59-2"></span>71. ابدأ تشغيل الكمبيوتر .

**ملاحظة :**بعد إعادة تركيب لوحة النظام ٬أدخل رقم الصيانة الخاص بالكمبيوتر في نظام الإدخال والإخراج الأساسي (BIOS( الخاص بلوحة النظام البديلة.

81. أدخل رقم الصيانة (انظر إ[دخال رقم الصيانة في نظام الإدخال والإخراج الأساسي](#page-59-2) (BIOS(( .

**إدخال رقم الصيانة في نظام الإدخال والإخراج الأساسي (BIOS(** 

1. ابدأ تشغيل الكمبيوتر .

2. اضغط على <2F< أثناء إجراء الاختبار الذاتي عند بدء التشغيل (POST( للدخول إلى برنامج إعداد النظام .

3. انتقل إلى علامة التبويب الرئيسية وأدخل رقم الصيانة في الحقل **Setting Tag Service )إعداد رقم الصيانة)** .

[رجوع إلى صفحة المحتويات](file:///C:/data/systems/InsOne2205/ar/sm/index.htm)

 $\overline{\phantom{a}}$ 

# **الأداة المساعدة لإعداد النظام دليل الخدمة للطراز 2205 One ™Inspiron من TMDell**

[نظرة عامة](#page-61-0) 

- [مسح كلمات المرور المنسية](#page-64-0)
- [مسح كلمات مرور](#page-64-1) CMOS

# <span id="page-61-0"></span>**نظرة عامة**

استخدم الأداة المساعدة لإعداد النظام من أجل :

- l تغيير معلومات تهيئة النظام بعد أن تقوم بإضافة أي أجهزة إلى الكمبيوتر الخاص بك أو تغييرها أو إزالتها
	- l ضبط أو تغيير أي من الخيارات القابلة للتحديد من قبل المستخدم مثل كلمة مرور المستخدم
		- l قراءة حجم الذاكرة الحالي أو ضبط نوع محرك الأقراص الثابتة الذي تم تركيبه

<span id="page-61-2"></span>**تنبيه :لا تقم بتغيير إعدادات هذا البرنامج إلا إذا كنت مستخدمًا محترفًا للكمبيوتر .إذ قد تؤدي بعض التغييرات المحددة إلى تشغيل الكمبيوتر بصورة غير صحيحة.**

. **ملاحظة :**قبل تغيير إعداد النظام ٬يوصى بتدوين معلومات شاشة إعداد النظام للرجوع إليها مستقبلا ً

# **الدخول إلى الأداة المساعدة لإعداد النظام**

- <span id="page-61-1"></span>1. قم بتشغيل (أو إعادة تشغيل) الكمبيوتر .
- 2. عند ظهور شعار TMDELL ٬انتظر ظهور المطالبة بالضغط على2 F ٬ثم اضغط على <2F< على الفور .
- ملاحقة، تثير المطلبة بالضغط على F2 إلى أنه قديد تمثيل لوحة المقابة من المقابس عن تقويل المستخدم ما ما المستخدم المستخدم للمستخدم المستخدم المستخدم المستخدم المستخدم المستخدم المستخدم المستخدم المستخدم المستخدم المستخدم ال

#### **شاشات إعداد النظام**

تعرض شاشة إحداد الفظم ملومات التيلة المائيلة التغيير الفضائية المسلمات التساب المساسم الشكر التصالين: Help Screen وعصر الإعلالي Help Screen وشاشة التطيمات) الثقطة في Help Screen وشاشة التطيمات) الثقطة في Help Screen وظائم

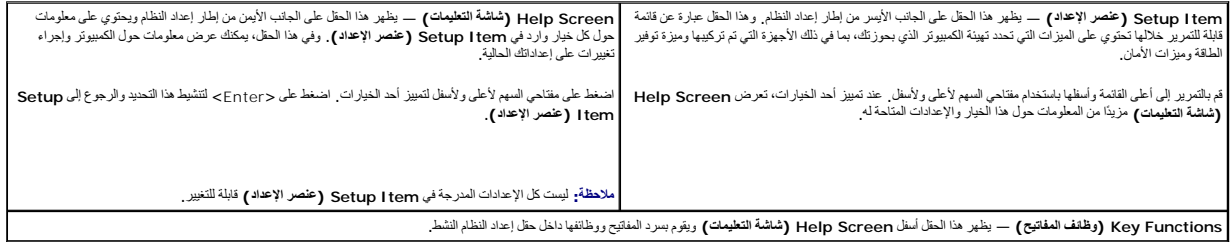

#### **خيارات إعداد النظام**

**ملاحظة :**تبعًا للكمبيوتر المستخدم والأجهزة التي تم تركيبها به ٬قد تظهر العناصر المدرجة في هذا القسم أو لا تظهر كما هي موضحة في القائمة بالضبط.

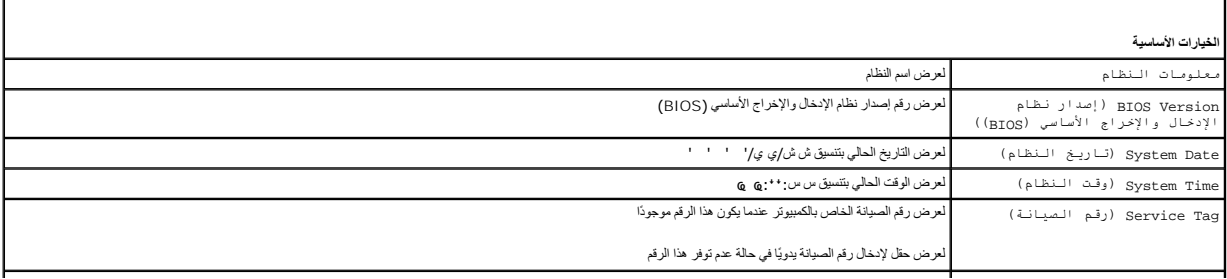

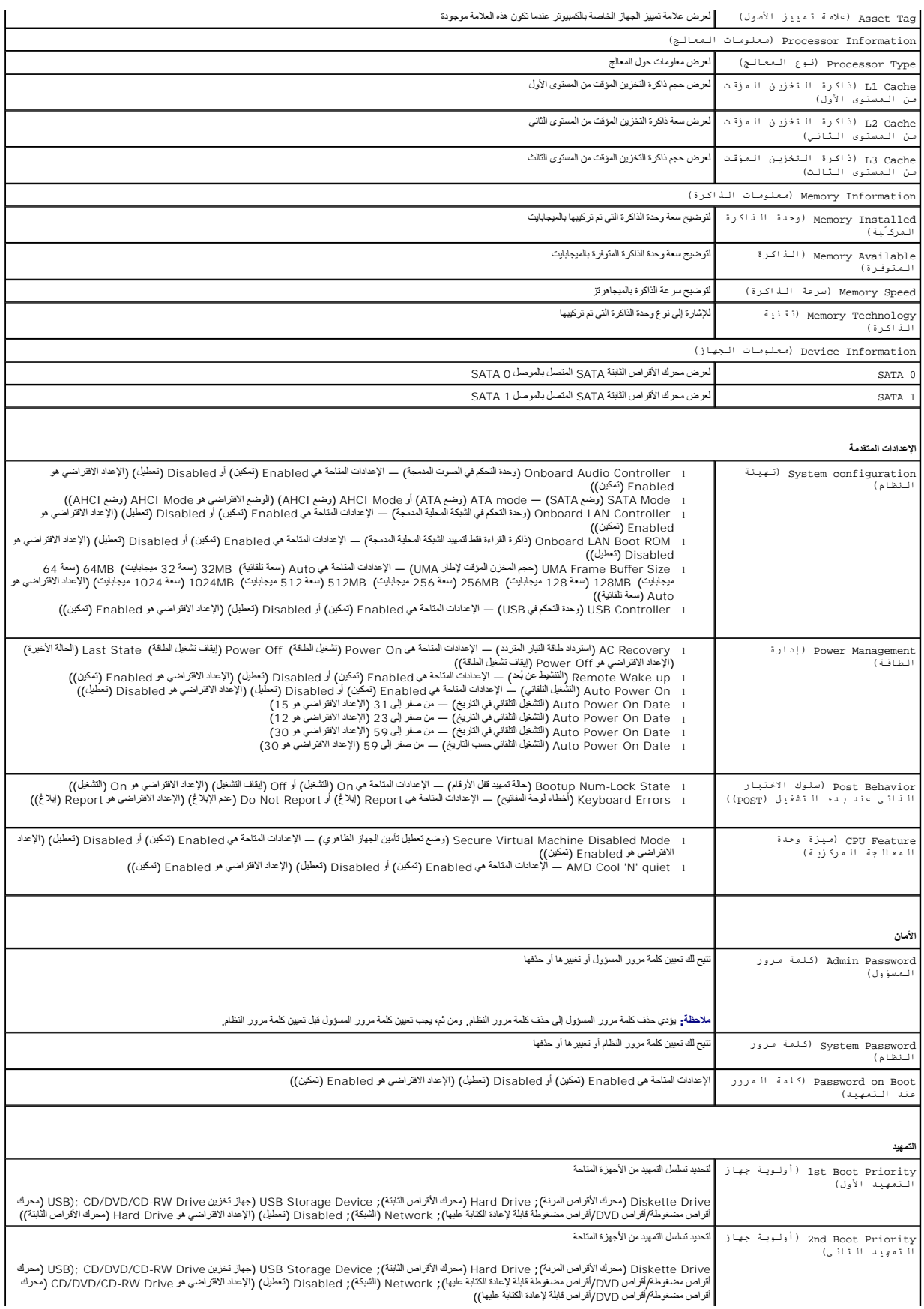

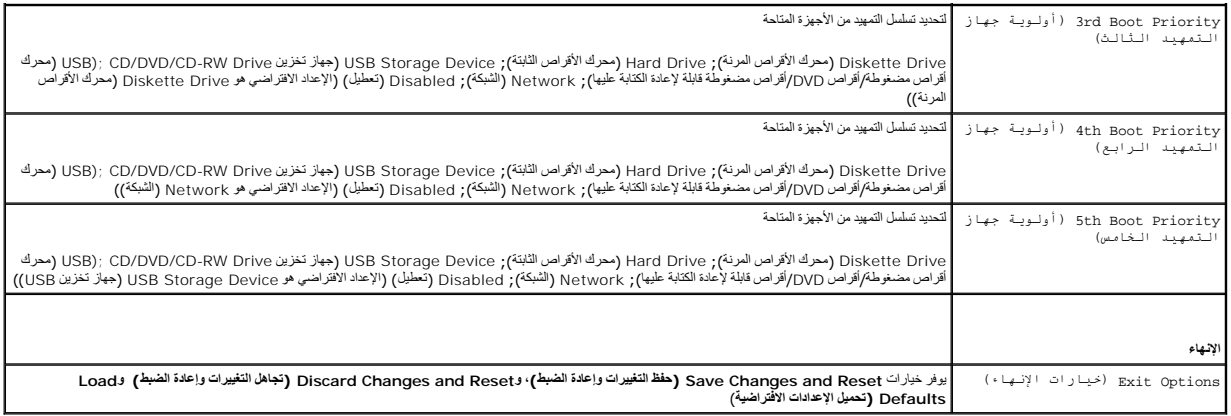

#### **تتابع التمهيد**

تتيح لك هذه الميزة تغيير تتابع التمهيد الخاص بالأجهزة.

#### **خيارات التمهيد**

- . <sup>l</sup> **Drive Diskette )محرك الأقراص المرنة)**  يحاول الكمبيوتر التمهيد من محرك الأقراص المرنة .في حالة عدم وجود نظام تشغيل على محرك الأقراص ٬يُصدر الكمبيوتر رسالة خطأ
- . <sup>l</sup> **Drive Hard )محرك الأقراص الثابتة)** يحاول الكمبيوتر التمهيد من محرك الأقراص الثابتة الرئيسي .في حالة عدم وجود نظام تشغيل على محرك الأقراص ٬يُصدر الكمبيوتر رسالة خطأ
- ا CD/DVD/CD-RW Drive (محرك أقراص مضغطة/أقراص DVD/ أقراص مضغطة قلبة لإعادة الكتابة عليها أن المسلوطة الراحم المنافسة المنافسة الملة الاستغراضة القلة لاعادة الكثابة<br>عليا في حالة عم وجود قرص مضغوط/قرص (DVD/قرص مضغوط قائلات
- ا USB Storage Device (جهرٌ تغزين USB) ـــ قم بلاخل جهاز الذاكرة في موصل GJS) ثم أعد تفين قطير و F12 Boot Options (خيا رات تسميد F12) في الجانب الأمين السلفي من الشاشة، اضغط<br>على حرج F12 ـ وعندًا، يكتشف نظام الإدخ
	- ملا**حظة.** للتمهيد إلى جهاز USB، بجب أن يكون الجهاز قابلاً للتمهيد<sub>.</sub> وللتأكد من أن جهازك قابل للتمهيد، راجع مستندات الجهاز
	- . <sup>l</sup> **Network )الشبكة)** يحاول الكمبيوتر التمهيد من الشبكة .في حالة عدم وجود نظام تشغيل على الشبكة ٬يُصدر الكمبيوتر رسالة خطأ

#### **تغيير تسلسل التمهيد لعملية التمهيد الحالية**

بكتك استخام هذه البزة لتغيير تسلس علية التمييد الحالية الشهيد المسلم المسلم المسلم المسلم المعامل الثالثة الكائبة عليه التشاري Dell Diagnostics (تشخيصات Dell و من قرص Drivers and (تشخيصات Dell Diagnostics) من قرص Drilitie

- 1. إذا كنت تقوم بالتمهيد من جهاز USB ٬فقم بتوصيل جهاز USB بموصل USB .
	- 2. قم بتشغيل (أو إعادة تشغيل) الكمبيوتر .
- 3. عند ظهور Options Boot 12F ,Setup 2F )إعداد2 F وخيارات التمهيد بالضغط على12 F (في الركن السفلي الأيمن من الشاشة ٬اضغط على <12F< .
- **ملاحظة :**إذا طال انتظارك وظهر شعار نظام التشغيل ٬فواصل الانتظار حتى يظهر أمامك سطح مكتب Windows Microsoft .وبعد ذلك ٬قم بإيقاف تشغيل جهاز الكمبيوتر وحاول مرة أخرى.

تظهر **Menu Device Boot )قائمة أجهزة التمهيد)** ٬والتي تسرد جميع أجهزة التمهيد المتاحة .

- 4. من **Menu Device Boot )قائمة أجهزة التمهيد)** ٬اختر الجهاز الذي ترغب في التمهيد منه .
- على سبيل المثال ٬إذا كنت تقوم بالتمهيد إلى وحدة ذاكرة USB ٬فقم بتمييز **Device Storage USB )جهاز تخزين USB(** ٬ثم اضغط على <Enter<.
	- ملا**حظة** : للتمهيد إلى جهاز USB ٬ بجب أن يكون الجهاز قابلا للتمهيد <sub>.</sub> وللتأكد من أن جهازك قابل للتمهيد، راجع مستندات الجهاز .

#### **تغيير تسلسل التمهيد لعمليات التمهيد المستقبلية**

- 1. ادخل إلى الأداة المساعدة لإعداد النظام (انظر ال[دخول إلى الأداة المساعدة لإعداد النظام](#page-61-1)) .
- 2. استخدم مفاتيح الأسهم لتمييز خيار القائمة **Boot )التمهيد)** واضغط على <Enter< للدخول إلى هذه القائمة .

**ملاحظة :**قم بتدوين تسلسل التمهيد الحالي فلربما ترغب في استعادته.

- 3. اضغط على مفتاحي السهم لأعلى ولأسفل للتنقل خلال قائمة الأجهزة .
- 4. اضغط على علامة الموجب (+) أو السالب (–) لتغيير أولوية التمهيد الخاصة بالجهاز .

## <span id="page-64-0"></span>**مسح كلمات المرور المنسية**

- **تحذير :قبل بدء أي ٍمن الإجراءات المذكورة في هذا القسم ٬اتبع إرشادات الأمان الواردة مع الكمبيوتر .**
	- **تحذير :يجب فصل الكمبيوتر عن مأخذ التيار الكهربائي لمسح إعداد كلمة المرور .**
- **تنبيه :ينبغي أن يقتصر إجراء الإصلاحات في الكمبيوتر على فني معتمد للخدمة .فلا يغطي الضمان أي تلف ناتج عن إجراء أعمال صيانة غير معتمدة من قِبل TMDell.**
- لى تنبيه<sub>:</sub> لتجنب تفريغ الشحنات الإلكتروستاتيكية، قم بعزل نفسك أرضي لمس مع المس سلم ناس من معد المعدوم مع الأخر لم مع العدة موجود بالكمبيوتر الذي بحوزتك**ا).** 
	- 1. اتبع الإرشادات الواردة في [قبل البدء](file:///C:/data/systems/InsOne2205/ar/sm/before.htm#wp1180557) .
	- 2. قم بإزالة الغطاء الخلفي (انظر [إزالة الغطاء الخلفي](file:///C:/data/systems/InsOne2205/ar/sm/back_cvr.htm#wp1181511)) .
	- 3. قم بإزالة واقي لوحة النظام (انظر [إزالة واقي لوحة النظام](file:///C:/data/systems/InsOne2205/ar/sm/sb_shiel.htm#wp1182154)) .
	- 4. حدد موضع وصلة إعادة تعيين كلمة المرور ثلاثية السنون (PSWD\_CLR( على لوحة النظام .(انظر م[كونات لوحة النظام](file:///C:/data/systems/InsOne2205/ar/sm/technica.htm#wp1185094)) .
		- 5. قم بإزالة قابس وصلة المرور ثنائية السنون من السنين2 و3 وتركيبه في السنين1 و .2

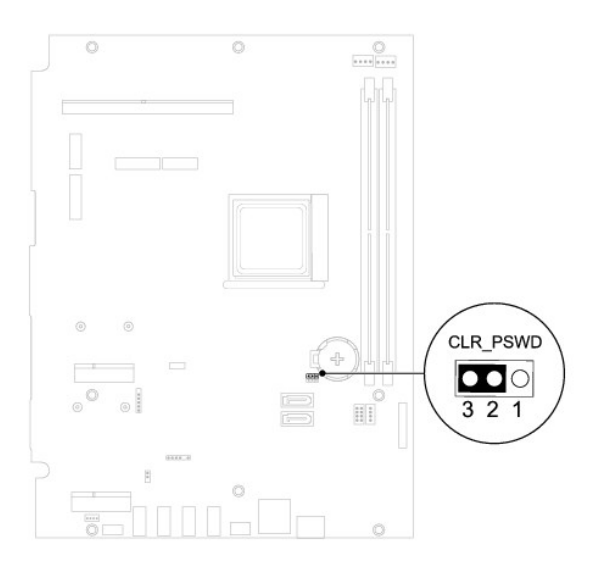

- 6. انتظر لمدة خمس ثوان ٍتقريبًا لمسح إعداد كلمة المرور .
- 7. قم بإزالة قابس وصلة المرور ثنائية السنون من السنين1 و2 وأعد تركيبه في السنين2 و .3
	- 8. أعد تركيب واقي لوحة النظام (انظر [إعادة تركيب واقي لوحة النظام](file:///C:/data/systems/InsOne2205/ar/sm/sb_shiel.htm#wp1183720)) .
		- 9. أعد تركيب الغطاء الخلفي (انظر إ[عادة تركيب الغطاء الخلفي](file:///C:/data/systems/InsOne2205/ar/sm/back_cvr.htm#wp1181645)) .

**تنبيه :قبل تشغيل الكمبيوتر ٬أعد تركيب كل المسامير اللولبية وتأكد من عدم وجود مسامير لولبية مفكوكة داخل الكمبيوتر .قد يؤدي عدم القيام بذلك إلى إتلاف الكمبيوتر.**

01. قم بتوصيل الكمبيوتر والأجهزة بالمآخذ الكهربية ٬ثم قم بتشغيلها .

# <span id="page-64-1"></span>**مسح كلمات مرور CMOS**

- **تحذير :قبل بدء أي ٍمن الإجراءات المذكورة في هذا القسم ٬اتبع إرشادات الأمان الواردة مع الكمبيوتر .**
	- **تحذير :يجب فصل الكمبيوتر عن مأخذ التيار الكهربائي لمسح إعداد كلمة المرور .**
- **تنبيه :ينبغي أن يقتصر إجراء الإصلاحات في الكمبيوتر على فني معتمد للخدمة .فلا يغطي الضمان أي تلف ناتج عن إجراء أعمال صيانة غير معتمدة من قِبل TMDell.**
- ستبيه لتجنب تفريغ الشحنات الإلكتروستاتيكية، قم بعزل نفسك أرضيًا باستخدام شرمي العزل الأرضي أو لس معالم من فصل العزل مع مع العدة الأمر لم موصل موجود بالكمبيوتر الذي بحوزتك**ا).** 
	- 1. اتبع الإرشادات الواردة في [قبل البدء](file:///C:/data/systems/InsOne2205/ar/sm/before.htm#wp1180557) .
	- 2. قم بإزالة الغطاء الخلفي (انظر [إزالة الغطاء الخلفي](file:///C:/data/systems/InsOne2205/ar/sm/back_cvr.htm#wp1181511)) .
	- 3. قم بإزالة واقي لوحة النظام (انظر [إزالة واقي لوحة النظام](file:///C:/data/systems/InsOne2205/ar/sm/sb_shiel.htm#wp1182154)) .
	- 4. حدد موضع وصلة إعادة تعيين CMOS ثلاثية السنون (CMOS\_CLR( على لوحة النظام .(انظر م[كونات لوحة النظام](file:///C:/data/systems/InsOne2205/ar/sm/technica.htm#wp1185094)) .
		- 5. قم بإزالة قابس وصلة المرور ثنائية السنون من السنين2 و3 وتركيبه في السنين1 و .2

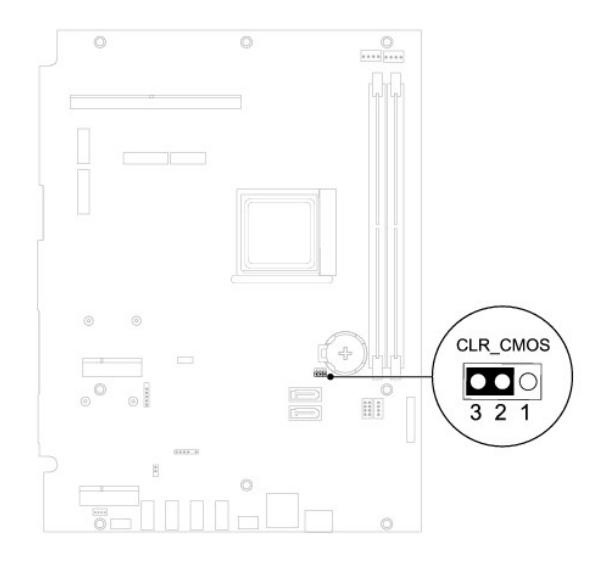

- . انتظر لمدة خمس ثوان ٍتقريبًا لمسح إعداد CMOS 6.
- 7. قم بإزالة قابس وصلة المرور ثنائية السنون من السنين1 و2 وأعد تركيبه في السنين2 و .3
	- 8. أعد تركيب واقي لوحة النظام (انظر [إعادة تركيب واقي لوحة النظام](file:///C:/data/systems/InsOne2205/ar/sm/sb_shiel.htm#wp1183720)) .
		- 9. أعد تركيب الغطاء الخلفي (انظر إ[عادة تركيب الغطاء الخلفي](file:///C:/data/systems/InsOne2205/ar/sm/back_cvr.htm#wp1181645)) .
- **تنبيه :قبل تشغيل الكمبيوتر ٬أعد تركيب كل المسامير اللولبية وتأكد من عدم وجود مسامير لولبية مفكوكة داخل الكمبيوتر .قد يؤدي عدم القيام بذلك إلى إتلاف الكمبيوتر.**

01. قم بتوصيل الكمبيوتر والأجهزة بالمآخذ الكهربية ٬ثم قم بتشغيلها .

**نظرة فنية عامة دليل الخدمة للطراز 2205 One ™Inspiron من TMDell**

<span id="page-66-1"></span> منظر داخلي للطراز [One Inspiron](#page-66-1) [مكونات لوحة النظام](#page-66-2) 

<span id="page-66-0"></span>تطير : قبل ان تبدا العل داخل الكبيوتر، يرجى قراءة ملاحات الواردة مع جهاز الكبيري لنزيد من العطومات وRegulatory Compliance Homepage (الصفحة الرئيسية للتوافق مع<br>الإشعارات التظيمية) على العوقع www.dell.com/regulatory\_complia

**تنبيه :ينبغي أن يقتصر إجراء الإصلاحات في الكمبيوتر على فني معتمد للخدمة .فلا يغطي الضمان أي تلف ناتج عن إجراء أعمال صيانة غير معتمدة من قِبل TMDell.**

لى تنبيه <sub>:</sub> لتجنب تفريغ الشحنات الإلكتروستاتيكية، قم بعزل نفسك أرضية باستغام شريط معاصم معدني غير مطلي من وقت لآخر (مثل موصل موجود بالكمبيوتر الذي بحوزتك**)** .

# **منظر داخلي للطراز One Inspiron**

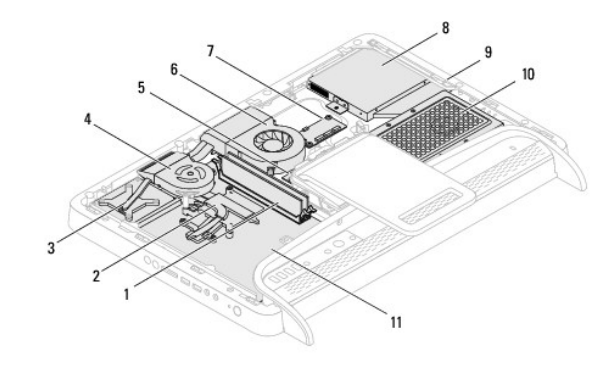

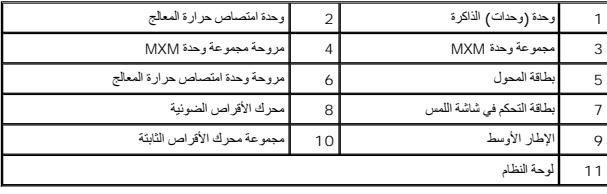

<span id="page-66-2"></span>**مكونات لوحة النظام** 

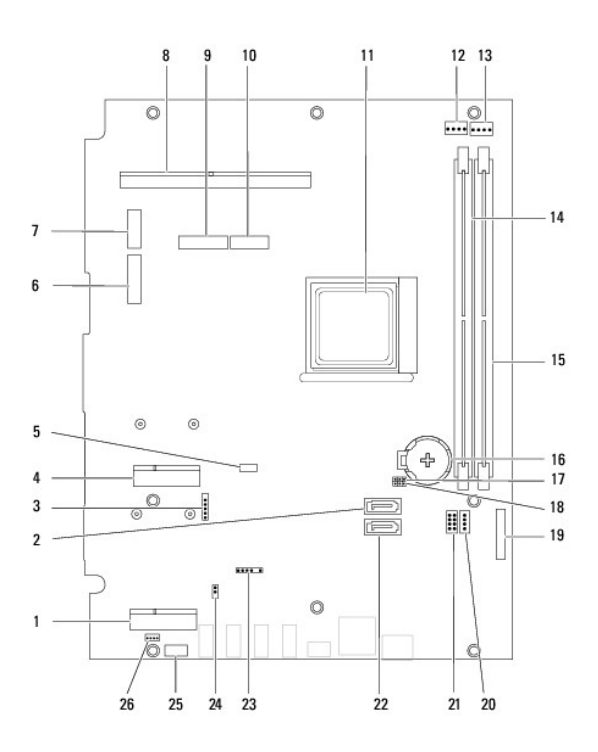

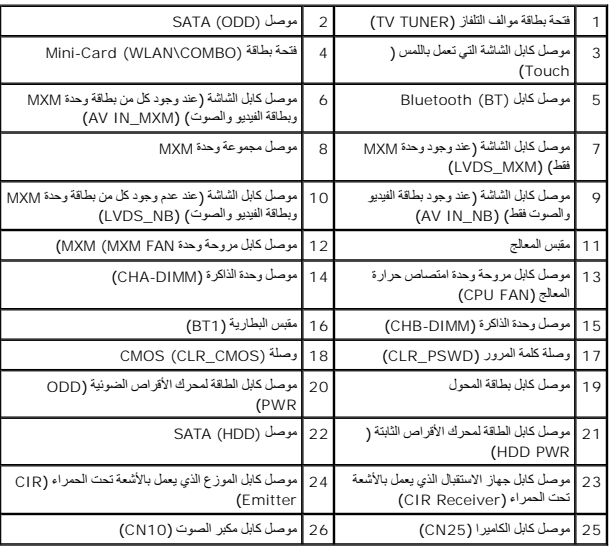

## **دليل الخدمة للطراز 2205 One ™Inspiron من TMDell**

**ملاحظة :**تشير كلمة "ملاحظة" إلى المعلومات الهامة التي تساعدك على تحقيق استفادة أفضل من الكمبيوتر .

**تنبيه :تشير كلمة "تنبيه" إلى احتمال حدوث تلف بالأجهزة أو فقدان البيانات ٬كما يخبرك بكيفية تجنب المشكلة .**

**تحذير :تشير كلمة "تحذير" إلى احتمال حدوث ضرر بالممتلكات أو التعرض لإصابة شخصية أو الوفاة .**

# **المعلومات الواردة في هذا المستند عرضة للتغيير دون إشعار. .Inc Dell2010 © جميع الحقوق محفوظة.**

يُحظر تمامًا إجراء أي نسخ لهذه المواد بأي شكل من الأشكال دون إذن كتابي من شركة. Inc Dell.

العلمان التجارية المنتخمة في هذا Inspiron، DELL هي علمات تجارية لقركة Bluetooth SIG, Inc هي علامة تجارية مسجلة ملوكة لشركة Bluetooth SIG, Inc و شتخلتها Bluetooth SIG, Inc و شخصها Windows Microsoft و Microsoft من الولاد ال

ة يتم في هنا استعام يقتلك تجزية أسنا تجزية أهركز المالي المراس المناس المعامل والمستحقي المستحق المستعلم المسلح المسلح المسلحة المسلحة المسلحة المسلحة والمسلحة والمسلحة والمسلحة والمسلحة والمسلحة المسلحة والمسلحة والمسلحة

أغسطس 2010 مراجعة00 A

**موصل الهوائي الداخلي (اختياري) دليل الخدمة للطراز 2205 One ™Inspiron من TMDell**

[إزالة موصل الهوائي الداخلي](#page-69-1) 

[إعادة تركيب موصل الهوائي الداخلي](#page-69-2) 

<span id="page-69-0"></span>تطير : قبل ان تبدا العل داخل الكبيوتر، يرجى قراءة ملاحات الواردة مع جهاز الكبيري لنزيد من العطومات وRegulatory Compliance Homepage (الصفحة الرئيسية للتوافق مع<br>الإشعارات التظيمية) على العوقع www.dell.com/regulatory\_complia

**تنبيه :ينبغي أن يقتصر إجراء الإصلاحات في الكمبيوتر على فني معتمد للخدمة .فلا يغطي الضمان أي تلف ناتج عن إجراء أعمال صيانة غير معتمدة من قِبل TMDell.**

لتجنب التجنب تفريغ الشحنات الإلكتروستاتيكية لم بعزل نفسك أرضيًا باستخدام الشريط الشريط أو المد المرض معاصل معصل من وقت لأخر (مثل موصل موجود بالكمبيوتر الذي بحوزتك) .

# **إزالة موصل الهوائي الداخلي**

- <span id="page-69-1"></span>1. اتبع الإرشادات الواردة في [قبل البدء](file:///C:/data/systems/InsOne2205/ar/sm/before.htm#wp1180557) .
- 2. اتبع الإرشادات من [الخطوة](file:///C:/data/systems/InsOne2205/ar/sm/sb_shiel.htm#wp1183225)2 إلى [الخطوة](file:///C:/data/systems/InsOne2205/ar/sm/sb_shiel.htm#wp1184066)9 في [إزالة واقي لوحة النظام](file:///C:/data/systems/InsOne2205/ar/sm/sb_shiel.htm#wp1182154) .
- 3. قم بإزالة الصامولة السداسية التي تثبت موصل الهوائي الداخلي بواقي لوحة النظام .
	- 4. قم بتحرير موصل الهوائي الداخلي من الفتحة الموجودة على واقي لوحة النظام .
	- .5 ارفع موصل الهوائي الداخلي مع الكابل الخاص به بعيدًا عن واقي لوحة النظام

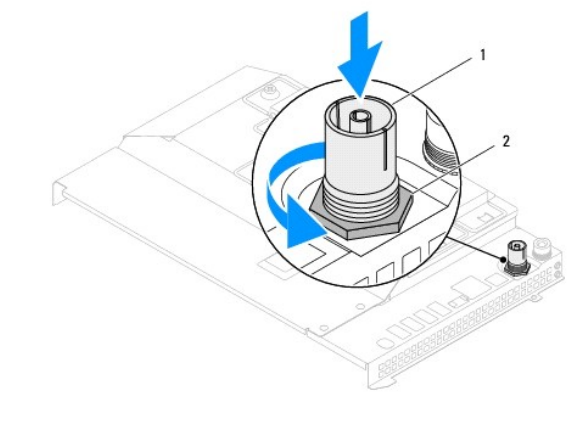

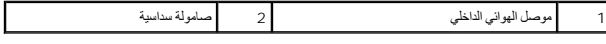

# **إعادة تركيب موصل الهوائي الداخلي**

- <span id="page-69-2"></span>1. اتبع الإرشادات الواردة في [قبل البدء](file:///C:/data/systems/InsOne2205/ar/sm/before.htm#wp1180557) .
- 2. قم بتحريك موصل الهوائي الداخلي إلى داخل الفتحة الموجودة على واقي لوحة النظام .
- 3. أعد تركيب الصامولة السداسية التي تثبت موصل الهوائي الداخلي بواقي لوحة النظام .
- 4. اتبع الإرشادات من [الخطوة](file:///C:/data/systems/InsOne2205/ar/sm/sb_shiel.htm#wp1183875)4 إلى [الخطوة](file:///C:/data/systems/InsOne2205/ar/sm/sb_shiel.htm#wp1182973)11 في [إعادة تركيب واقي لوحة النظام](file:///C:/data/systems/InsOne2205/ar/sm/sb_shiel.htm#wp1183720) .

**تنبيه :قبل تشغيل الكمبيوتر ٬أعد تركيب كل المسامير اللولبية وتأكد من عدم وجود مسامير لولبية مفكوكة داخل الكمبيوتر .قد يؤدي عدم القيام بذلك إلى إتلاف الكمبيوتر.**

5. قم بتوصيل الكمبيوتر وجميع الأجهزة المتصلة به بمآخذ تيار كهربائي ٬ثم قم بتشغيلها .

**الهوائي اللاسلكي دليل الخدمة للطراز 2205 One ™Inspiron من TMDell**

[إزالة الهوائي اللاسلكي](#page-71-0) 

[إعادة تركيب الهوائي اللاسلكي](#page-71-1) 

تطير : قبل ان تبدا العل داخل الكبيوتر، يرجى قراءة ملاحات الواردة مع جهاز الكبيري لنزيد من العطومات وRegulatory Compliance Homepage (الصفحة الرئيسية للتوافق مع<br>الإشعارات التظيمية) على العوقع www.dell.com/regulatory\_complia

**تنبيه :ينبغي أن يقتصر إجراء الإصلاحات في الكمبيوتر على فني معتمد للخدمة .فلا يغطي الضمان أي تلف ناتج عن إجراء أعمال صيانة غير معتمدة من قِبل TMDell.**

ستجنب تفريغ الشحنات الإلكتروستاتيكية، قم بعزل نفسك أرضيًا باستخدام شريط معصم خاص العزل الأرضي أو خسم خريط مع مع العزل ومثل موصل موجود بالكمبيوتر الذي بحوزتك**)** .

# <span id="page-71-0"></span>**إزالة الهوائي اللاسلكي**

- 1. اتبع الإرشادات الواردة في [قبل البدء](file:///C:/data/systems/InsOne2205/ar/sm/before.htm#wp1180557) .
- 2. قم بإزالة لوحة الشاشة (انظر [إزالة لوحة الشاشة](file:///C:/data/systems/InsOne2205/ar/sm/display.htm#wp1182819)) .
- 3. قم بإزالة المسامير اللولبية الأربعة (مسماران على كل هوائي لاسلكي) التي تثبت الهوائي اللاسلكي بالهيكل .
	- 4. قم بتدوين اتجاه كابلات الهوائي اللاسلكي الموجودة على الهيكل ٬ثم قم بإزالة الكابلات من الهيكل .
		- 5. ارفع الهوائي اللاسلكي مع الكابلات الخاصة به بعيدًا عن الهيكل .

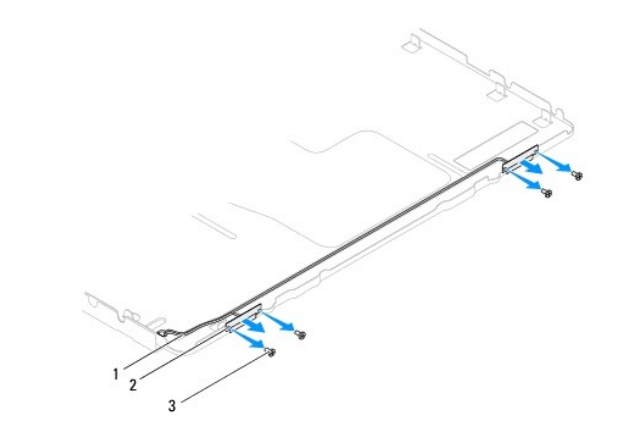

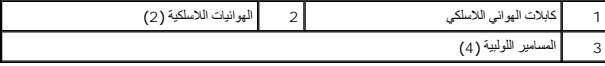

## **إعادة تركيب الهوائي اللاسلكي**

- <span id="page-71-1"></span>1. اتبع الإرشادات الواردة في [قبل البدء](file:///C:/data/systems/InsOne2205/ar/sm/before.htm#wp1180557) .
- 2. قم بتوجيه كابلات الهوائي اللاسلكي الموجودة على الهيكل .
- 3. قم بمحاذاة فتحات المسامير اللولبية الموجودة على الهوائي اللاسلكي مع فتحات المسامير اللولبية الموجودة على الهيكل .
	- 4. أعد تركيب المسامير اللولبية الأربعة (مسماران على كل هوائي لاسلكي) التي تثبت الهوائي اللاسلكي بالهيكل .
		- 5. أعد تركيب لوحة الشاشة (انظر إ[زالة لوحة الشاشة](file:///C:/data/systems/InsOne2205/ar/sm/display.htm#wp1182819)) .

**تنبيه :قبل تشغيل الكمبيوتر ٬أعد تركيب كل المسامير اللولبية وتأكد من عدم وجود مسامير لولبية مفكوكة داخل الكمبيوتر .قد يؤدي عدم القيام بذلك إلى إتلاف الكمبيوتر.**
6. قم بتوصيل الكمبيوتر وجميع الأجهزة المتصلة به بمآخذ تيار كهربائي ٬ثم قم بتشغيلها .

[رجوع إلى صفحة المحتويات](file:///C:/data/systems/InsOne2205/ar/sm/index.htm)